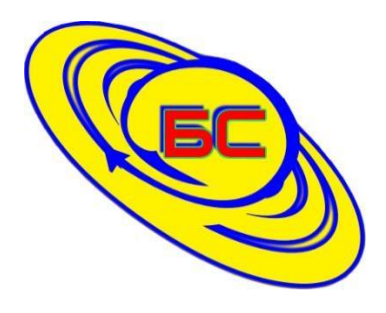

**ООО «БЕСТСОФТ»**

**ИНН 2635090233 КПП 263501001 355040, Ставропольский край, г. Ставрополь, ул. 45 Параллель, д.38, оф. 151 тел.: +7 (8652) 22-66-00** *1С сегодня – Ваша стабильность завтра!* 

**Конфигурация**

# **«БЕСТСОФТ: Бухгалтерский учет сельскохозяйственных предприятий»**

**Редакция 3.0**

# **Руководство пользователя**

# **Версия № 1**

**г. Ставрополь**

**ООО «БЕСТСОФТ»**

**2023 г.**

# ПРАВО ТИРАЖИРОВАНИЯ ПРОГРАММНЫХ СРЕДСТВ И ДОКУМЕНТАЦИИ ПРИНАДЛЕЖИТ ООО «БЕСТСОФТ».

Приобретая систему «1С:Предприятие», Вы тем самым даете согласие не допускать копирования программ и документации без письменного разрешения ООО «БЕСТСОФТ».

ООО «БЕСТСОФТ», 2023 г. Телефон: +7 (8652) 22-66-00 E-mail: help@bestsoft1c.pro URL: www.бестсофт.рф Юр. адрес: 355045, Ставропольский край,

г. Ставрополь, ул. 45 Параллель, д. 38, оф. 151

### **ЛИНИЯ КОНСУЛЬТАЦИЙ ООО «БЕСТСОФТ»**

### **Номер телефона: +7 (8652) 22-66-00 Адрес электронной почты: help@bestsoft1c.pro**

Обслуживание и консультации по программному продукту «БЕСТСОФТ: Бухгалтерский учет сельскохозяйственных предприятий» и поддержка пользователей осуществляется на платной основе по договору на сопровождение программных продуктов с ООО «БЕСТСОФТ».

Консультации оказываются с 08:00 до 18:00 по московскому времени, с понедельника по пятницу, кроме субботы, воскресенья и праздничных дней.

Обращаясь к линии консультаций, пользователю следует находиться рядом со своим компьютером. Набрав телефон линии консультаций, Вы услышите ответ дежурного сотрудника, сообщите ему наименование Вашей организации, озвучьте суть вопроса и контактные данные. Дежурный сотрудник на основании полученной информации создаст обращение и озвучит вам его номер, в дальнейшем, пожалуйста, при общении со специалистами линии консультаций используйте номер обращения.

После оформления обращения дежурный сотрудник соединит Вас со специалистом линии консультаций или специалист самостоятельно с Вами свяжется. Вам не нужно просить к телефону конкретных специалистов: мы отвечаем за работу всего персонала.

### **МЫ ВСЕГДА РАДЫ ВАМ ПОМОЧЬ!**

### Оглавление

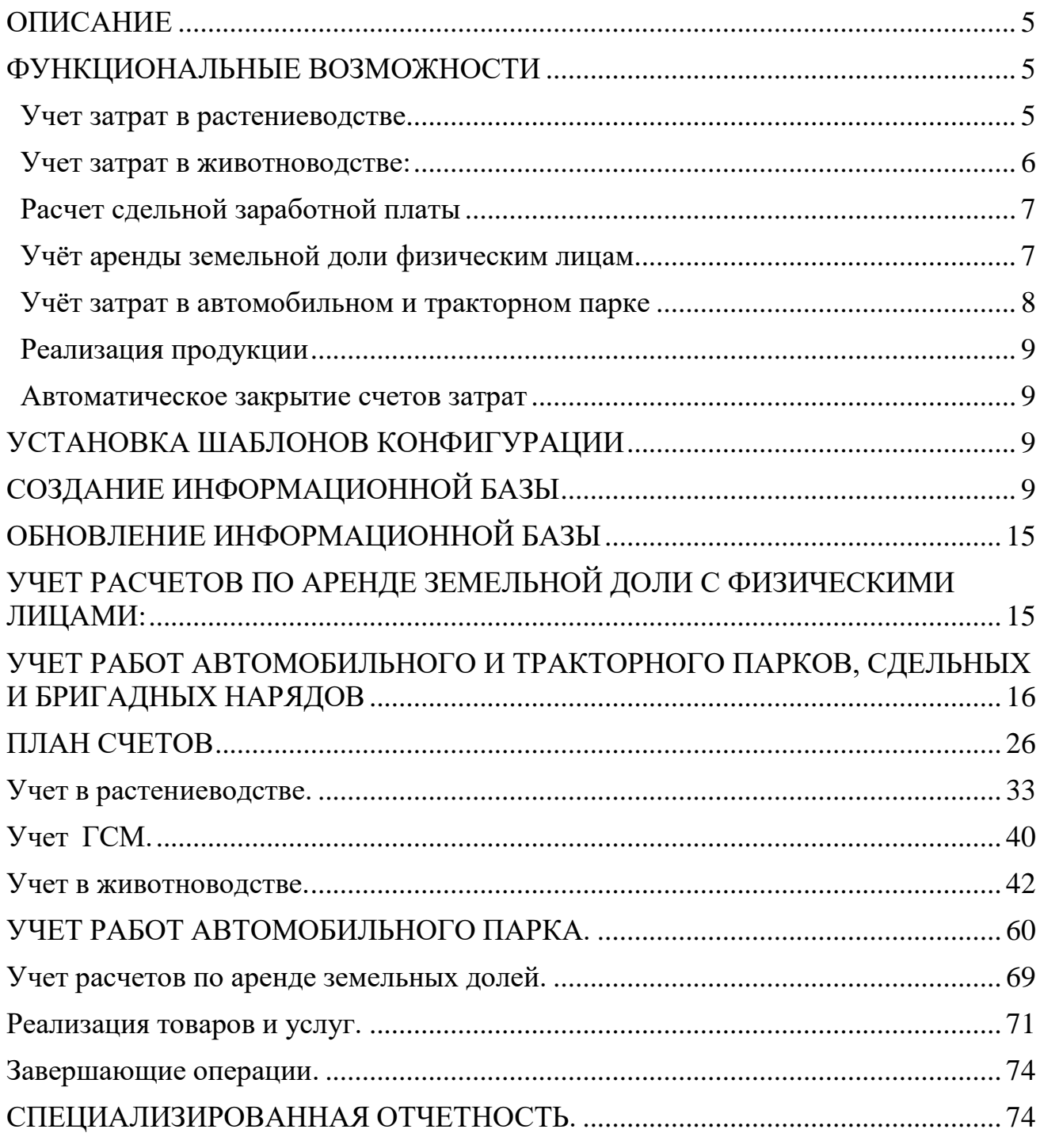

### <span id="page-4-0"></span>**ОПИСАНИЕ**

"БЕСТСОФТ: БУХГАЛТЕРСКИЙ УЧЕТ СЕЛЬСКОХОЗЯЙСТВЕННЫХ ПРЕДПРИЯТИЙ" - многофункциональное отраслевое решение для ведения бухгалтерского и налогового учета в сельскохозяйственных организациях. При разработке программного продукта были учтены требования законодательства РФ, отраслевая специфика и многолетний опыт автоматизации сельскохозяйственных предприятий. Ведение специализированного и регламентированного учётов в организации, находящейся как на общей, так и специальной системе налогообложения (ЕСХН), осуществляется в соответствии с методическими рекомендациями Минсельхоза РФ, утверждённых приказом № 792 от 6 июня 2003 года.

Разработка является дополнением к типовой конфигурации «1С:Бухгалтерия предприятия 8» ред. 3.0 системы программ «1С: Предприятие 8» с сохранением всех типовых механизмов и возможностей данной конфигурации.

Дополнение "БЕСТСОФТ: Бухгалтерский учет сельскохозяйственных предприятий" может эффективно использоваться на предприятиях различных типов, как у непосредственных производителей сельскохозяйственной продукции растениеводства и животноводства, так и на предприятиях, занимающихся переработкой сельскохозяйственной продукции.

Для использования дополнения, обязательно наличие права на использование конфигурации "1С:Бухгалтерия 8" уровня ПРОФ.

### <span id="page-4-1"></span>**ФУНКЦИОНАЛЬНЫЕ ВОЗМОЖНОСТИ**

### <span id="page-4-2"></span>**Учет затрат в растениеводстве**

Ведение учёта затрат и выпуска продукции до посевной площади («поля» при необходимости );

Учёт выполненных технологических операций (пахота, сев, внесение удобрений и пр.) до поля;

Вести учёт продаж сельскохозяйственной продукции в физическом и зачётном весе;

Вести учет расхода семян и посадочного материала;

Вести учет использования удобрений;

Операции по сортировке и сушке продукции растениеводства;

Специализированные печатные формы Первичные документы: требование-накладная акт на списание удобрений перемещение товаров отчет производства за смену реализация (акты, накладные)

### <span id="page-5-0"></span>**Учет затрат в животноводстве:**

Ведение расширенного учёта затрат по содержанию животных и птицы в разрезе половозрастных групп животных по массе и головам;

Учет основного стада в разрезе групп животных по массе и головам или в разрезе каждой головы;

Учёт кормодней;

Отчет о кормах в животноводстве;

Отчет о движении скота и птицы по форме СП-51;

Первичные документы:

поступление животных

перевод молодняка в основное стадо

принятие к учету основное стадо

перемещение взрослых животных

приплод, привес, прирост

перемещение молодняка

перевод из основного стада в откорм

забой животных

падеж, недостача

реализация животных

кормодни

забой взрослого стада

падеж основного стада

реализация взрослого стада

### <span id="page-6-0"></span>**Расчет сдельной заработной платы**

Возможность настройки расчета заработной платы в соответствии с учетом особенностей, сложности расчета на предприятии.

### **Отчеты**

Ведомость начисления сдельной оплаты труда;

Отчет по работе механизаторов;

Отчет по бригадным нарядам.

### **Первичные документы:**

бригадный наряд

сдельный наряд

учетный лист тракториста-машиниста

учетный лист комбайнера

наряд гужевого транспорта

наряд на подвоз

путевой лист автомобиля

### <span id="page-6-1"></span>**Учёт аренды земельной доли физическим лицам**

Взаиморасчёты ведутся в разрезе договоров, срока начисления и продукции, которая начисляется в счет арендной платы.

Первичные документы:

начисление арендной платы реестр выдачи арендной платы безналичный расчет реестр выдачи арендной платы наличный расчет реестр выдачи арендной платы подотчетным лицом реестр удержания ссуды из арендной платы перевод земельных долей накладная на реализацию с видом операции «арендная плата»

### <span id="page-7-0"></span>**Учёт затрат в автомобильном и тракторном парке**

Учет нефтепродуктов в килограммах с применением коэффициента перерасчёта в литры;

Учет выработки, затрат на ремонт, движение топлива по каждой единице техники;

Ведение учёта путевых листов автомобилей, тракторов, комбайнов с автоматическим расчётом расхода ГСМ по норме;

Документы создают движения для распределения затрат вспомогательного производства по потребителям;

Первичные документы:

учетный лист тракториста-машиниста учетный лист комбайнера отчеты анализ работы автогаража анализ работы МТП путевой лист автомобиля

### <span id="page-8-0"></span>**Реализация продукции**

Реализация товаров в счет заработной платы;

Реализация натуроплаты сотрудников;

Реализация в счет арендной платы;

Льготная реализация;

Реализация с физическим и зачетным весом;

Возможность производить расчёт себестоимости продукции в бухгалтерском учёте, как помесячно, так и один раз в год.

### <span id="page-8-1"></span>**Автоматическое закрытие счетов затрат**

Возможность производить расчёт себестоимости продукции в бухгалтерском учете за любой период.

### <span id="page-8-2"></span>**УСТАНОВКА ШАБЛОНОВ КОНФИГУРАЦИИ**

Шаблоны конфигурации необходимы для создания информационных баз. Используя один шаблон, можно создать несколько информационных баз.

Для выполнения процедуры установки шаблона конфигурации нужно запустить дистрибутив установки конфигурации: setup.exe. Можно оставить имя каталога установки по умолчанию или задать другой и нажать кнопку **Далее >**, а когда программа установки выполнит копирование файлов – внимательно ознакомиться с файлом ReadMe, затем нажать кнопку **Готово**.

В результате на ваш компьютер будет установлен шаблон конфигурации.

### <span id="page-8-3"></span>**СОЗДАНИЕ ИНФОРМАЦИОННОЙ БАЗЫ**

Создание информационной базы конфигурации выполняется при запуске платформы «1С:Предприятие 8» (например, используя пункт **1С** 

### **Предприятие** меню **Пуск – Программы – 1С Предприятие 8**).

При первом запуске «1С:Предприятие 8» на экран выводится сообщение о том, что список информационных баз пуст. Программа предложит добавить в список информационную базу.

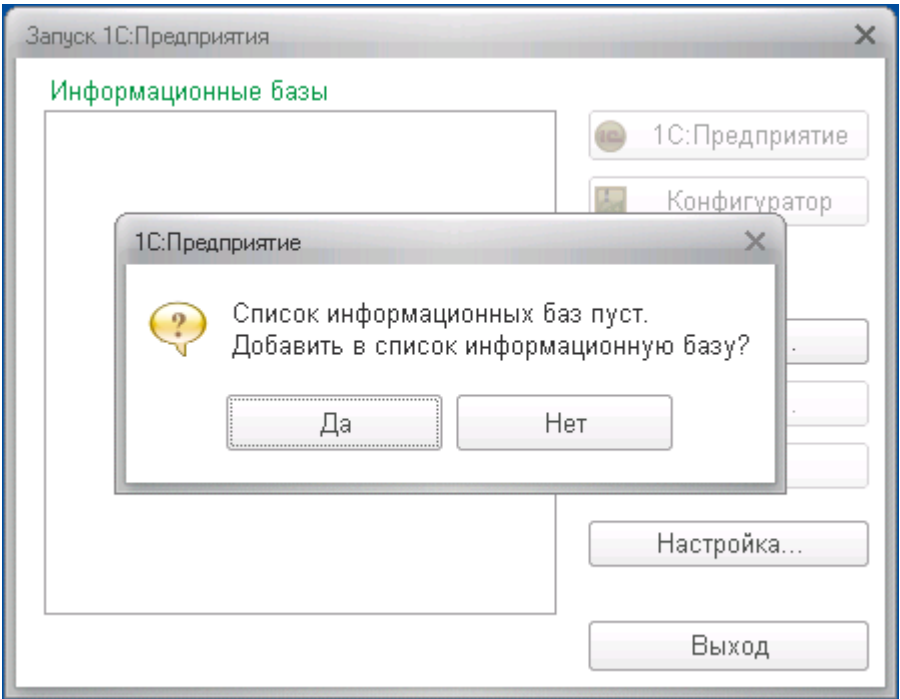

Нужно нажать кнопку **Да**. Платформа начнет процедуру добавления информационной базы.

На экран будет выведено окно выбора варианта создания информационной базы.

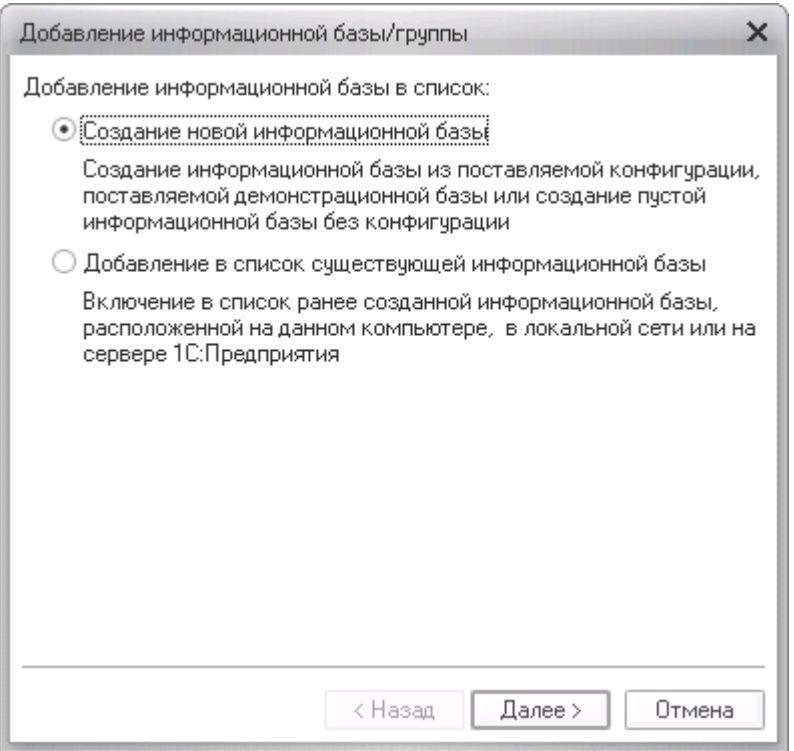

Следует выбрать **Создание новой информационной базы** и нажать кнопку **Далее >.**

На экран будет выведено окно выбора шаблона конфигурации. Список шаблонов представлен в иерархическом виде. Каждое прикладное решение обычно представлено двумя шаблонами: один – для создания демонстрационной информационной базы с целью ознакомления с возможностями данного решения, другой – для создания информационной базы для текущей работы.

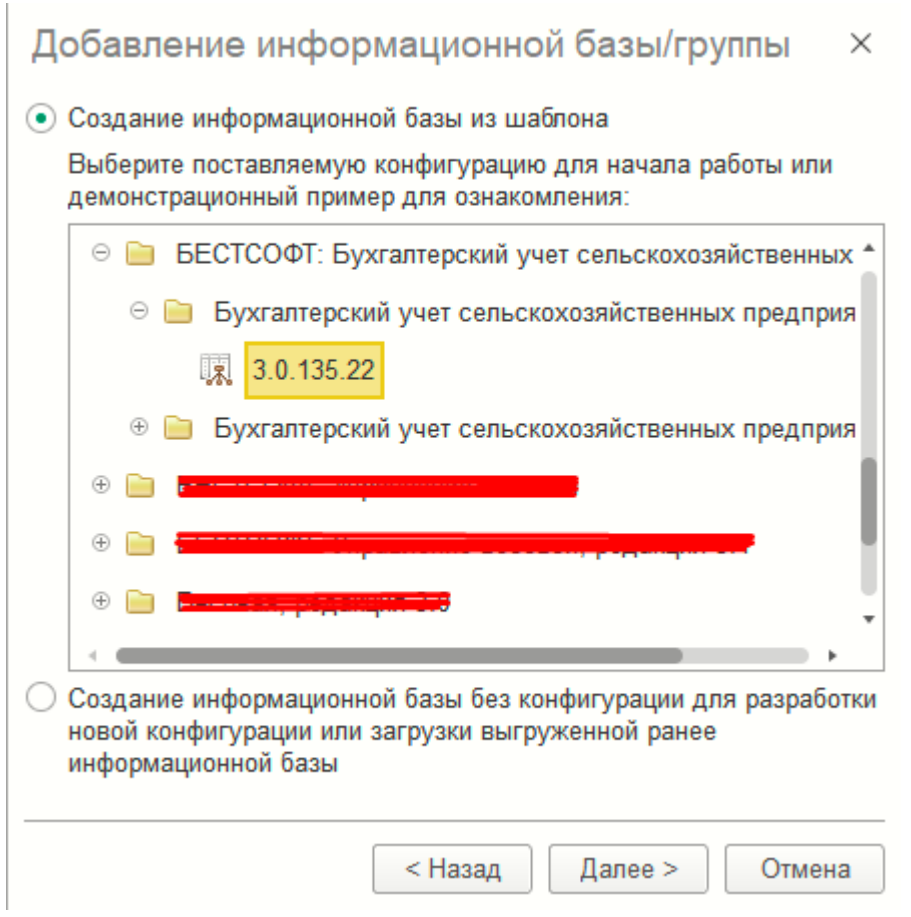

В списке необходимо раскрыть нужную ветку, выбрать шаблон (указать строку с номером версии) и нажать кнопку **Далее >.**

На экран будет выведено окно для ввода наименования информационной базы, как оно будет представлено в списке информационных баз при запуске системы.

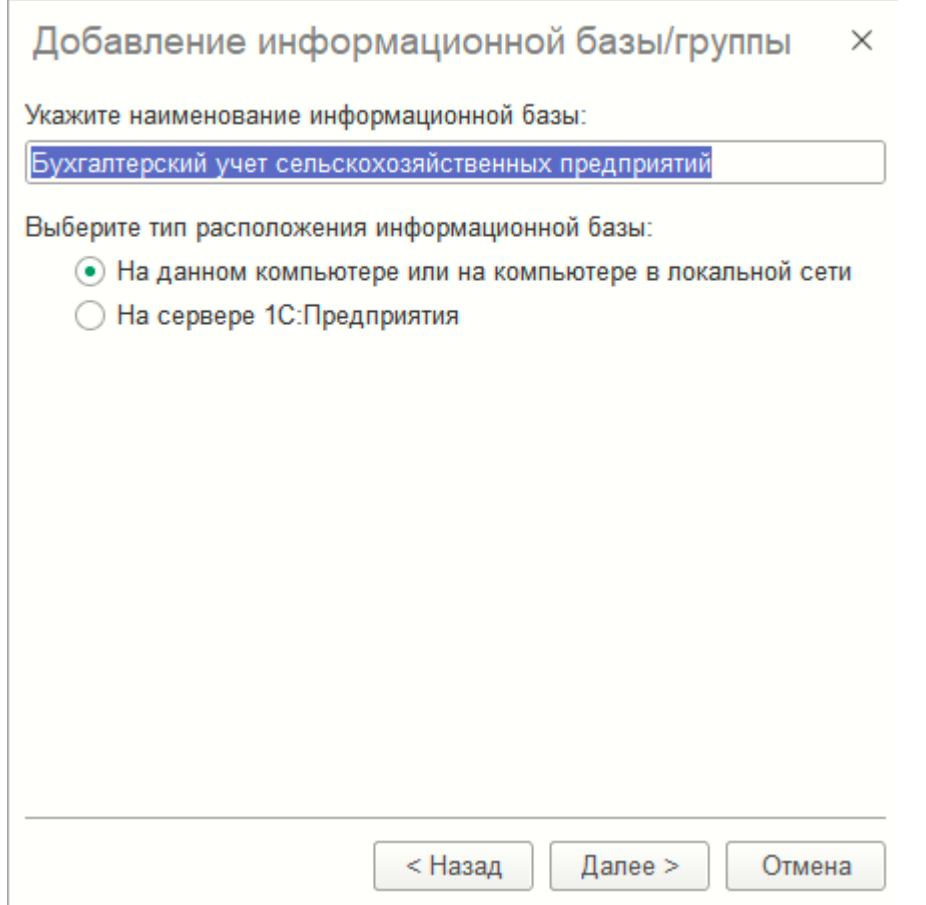

Можно указать свое наименование информационной базы, либо оставить предложенное и нажать кнопку **Далее >.**

На экран будет выведено окно для указания параметров информационной базы. Помимо выбора каталога информационной базы может быть предложен выбор языка.

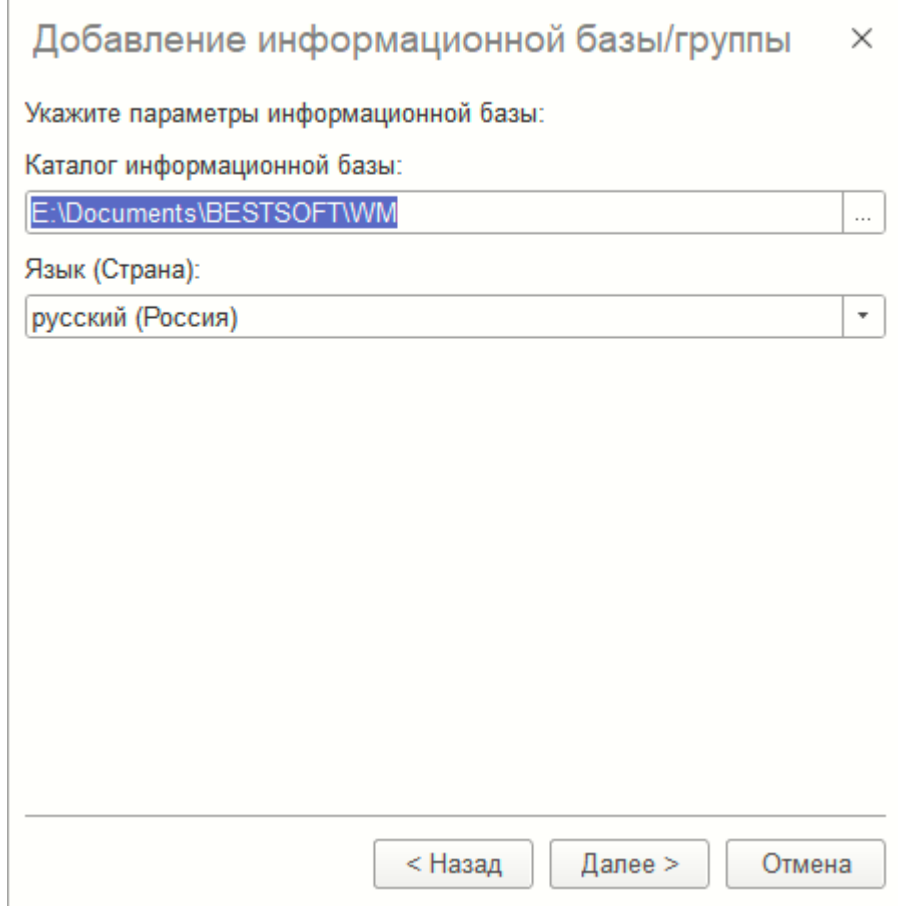

Указать каталог размещения информационной базы, нажать кнопку **Далее >**.

На экран будет выведено окно установки дополнительных параметров запуска информационной базы.

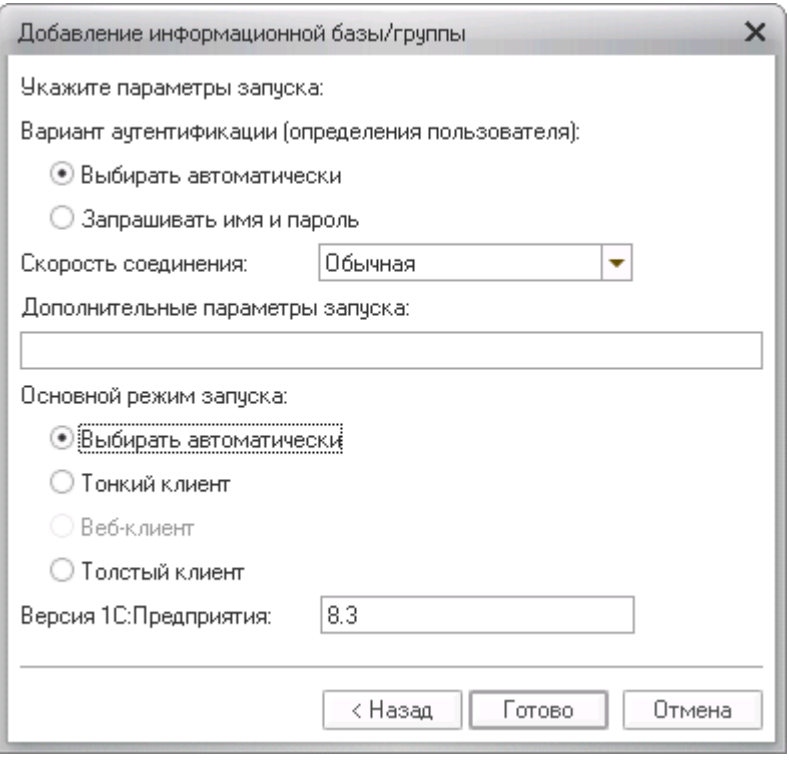

Не меняя предложенные данные, нужно нажать кнопку **Готово**.

В результате описанных действий создается информационная база, параметры которой добавляются в список информационных баз

### <span id="page-14-0"></span>**ОБНОВЛЕНИЕ ИНФОРМАЦИОННОЙ БАЗЫ**

ООО «БЕСТСОФТ» предоставляет пользователю свой продукт с уже внесенными изменениями после выхода релизов конфигурации "1С:Бухгалтерия 8". При условии, что пользователь правомерно владеет поставкой "1С:Предприятия 8"

Обновления конфигурации поставляются пользователю по электронной почте только при наличии действующего договора 1С:ИТС.

### <span id="page-14-1"></span>**УЧЕТ РАСЧЕТОВ ПО АРЕНДЕ ЗЕМЕЛЬНОЙ ДОЛИ С ФИЗИЧЕСКИМИ ЛИЦАМИ:**

Реализован расчет с арендодателями земельных долей: начисление аренды, выдача наличным, безналичным способом, в натуральном выражении. Движение долей между пайщиками, выбытие долей. Печать ведомостей на выдачу, реестр арендодателей:

Главное

- Руководителю
- Банк и касса

Движения земельных долей

Перевод земельных долей

Выбытие земельных долей

Документы по арендной плате

Начисление аренлной платы

Заполнение первоначальных данных, добавление земельных долей

Реестр выдачи арендной платы безналичный расчет

Реестр выдачи арендной платы наличный расчет

Реестр удержания ссуды из арендной платы

Выдача талонов на хлеб (арендная плата) Реестр оплаты физ.пицами НДФЛ (арендная плата)

Начисление НДФЛ (арендная плата)

Реестр выдачи арендной платы подотчетным лицом

Продажи

Покупки

Склад

Производство

**OC** *M* HMA

- Зарплата и кадры
- Операции
- Отчеты Справочники
- **Администрирование**
- Арендная плата<br>/Дивиденды
- 
- Вспомогательное<br>производство
- **WUROTHOROACTRO**
- Настройка параметров<br>учета для сельского
- Регламентные операции<br>(сельское хозяйство)

Документы по дивидендам

Начисление ливиленлов Начисление дивидендов/кооперативных выплат Реестр выдачи дивидендов Реестр выдачи дивидендов/кооп. выплат б/нал расчет Реестр выдачи дивидендов/кооп. выплат почт. перевод

#### Документы по земельному налогу

Начисление земельного напога Реестр возврата земельного налога наличный расчет Реестр возврата земельного налога безналичный расчет

#### Справочники

Физические пица

#### Отчеты

Ведомость на выдачу продукции на паи НДФЛ с арендной платы Отчет по выдаче арендной платы Отчет по продукции (арендная плата) Список пайщиков

#### Сервис

Заполнение регистров для НДФЛ

Ŋ

### <span id="page-15-0"></span>**УЧЕТ РАБОТ АВТОМОБИЛЬНОГО И ТРАКТОРНОГО ПАРКОВ, СДЕЛЬНЫХ И БРИГАДНЫХ НАРЯДОВ**

Учет работ автомобильного и тракторного парков в программе ведется с помощью первичных документов (путевые листы, учетные листы тракториста машиниста, учетные листы комбайнера). Эти документы в учете отражают внутреннюю услугу, вычисляют зарплату работнику и расход топливо. Зарплата в дальнейшем загружается в конфигурацию ЗУП для сельского хозяйства в документ сдельный наряд со всеми необходимыми данными в том числе с отражением затрат:

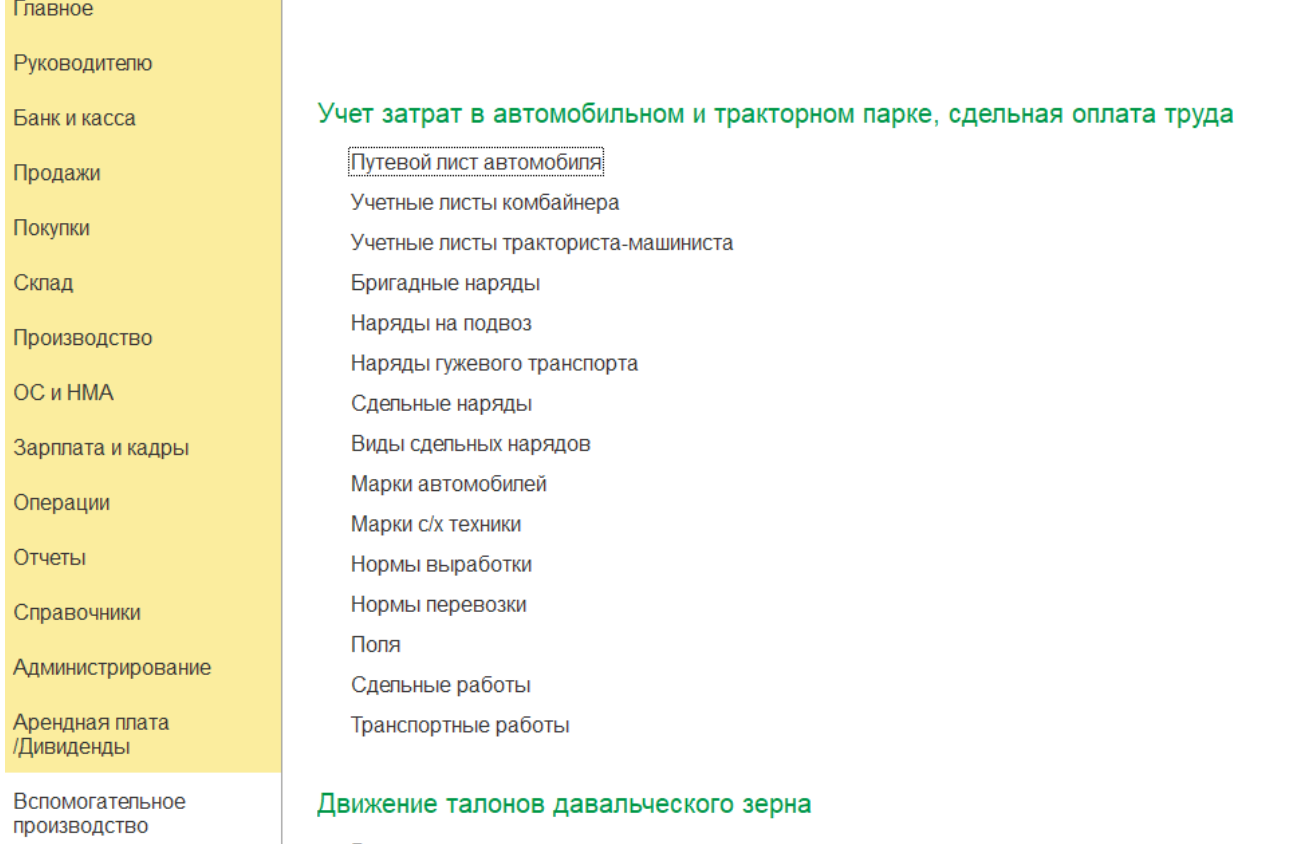

Данные по заправке и расходу ГСМ используется в обработке для создания документов по движению ГСМ (Перемещение товаров, требование накладная). Учет нефтепродуктов в килограммах с применением коэффициента перерасчёта в литры, учет выработки, затрат на ремонт, движение топлива по каждой единице техники. Ведение учёта путевых листов автомобилей и тракторов с автоматическим расчётом расхода ГСМ по норме.

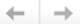

#### Настройка параметров учета для сельского хозяйства

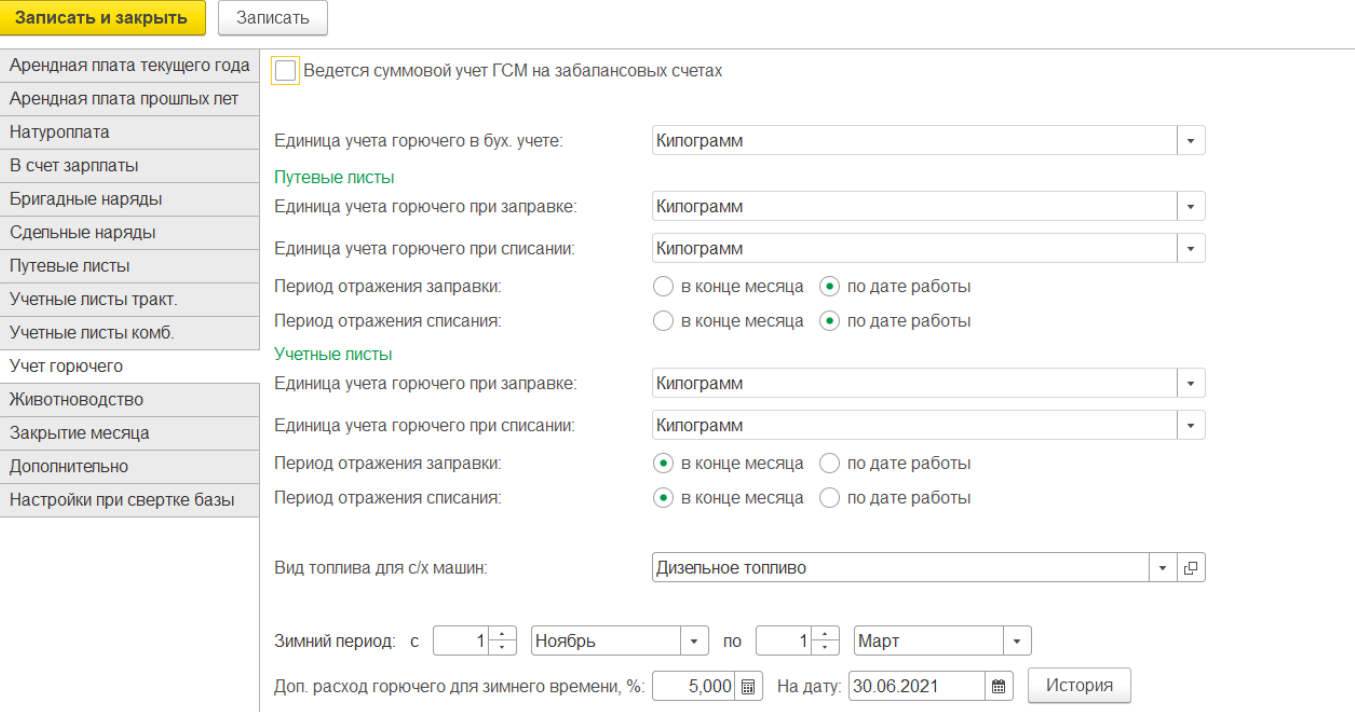

### Обработками:

Заправка/списание по путевым листам

Заправка/списание по учетным листам

Заправка/списание по учетным листам комбайнеров

Списание масел

формируются документы «Перемещение товаров» с отражением данных по заправке:

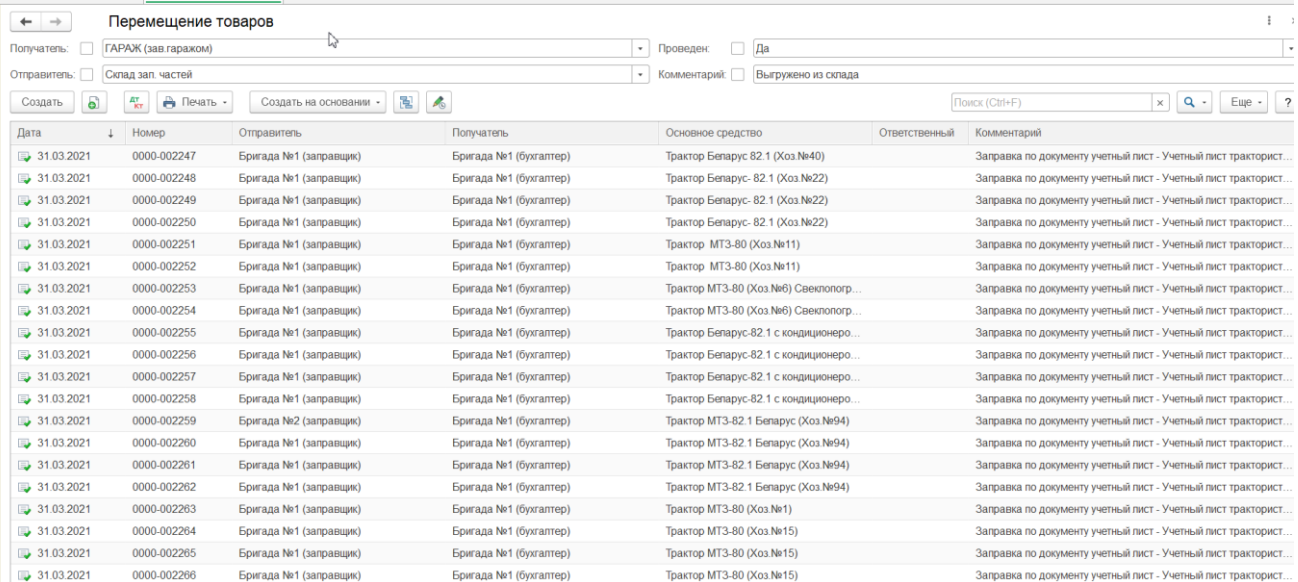

## Движения документа:

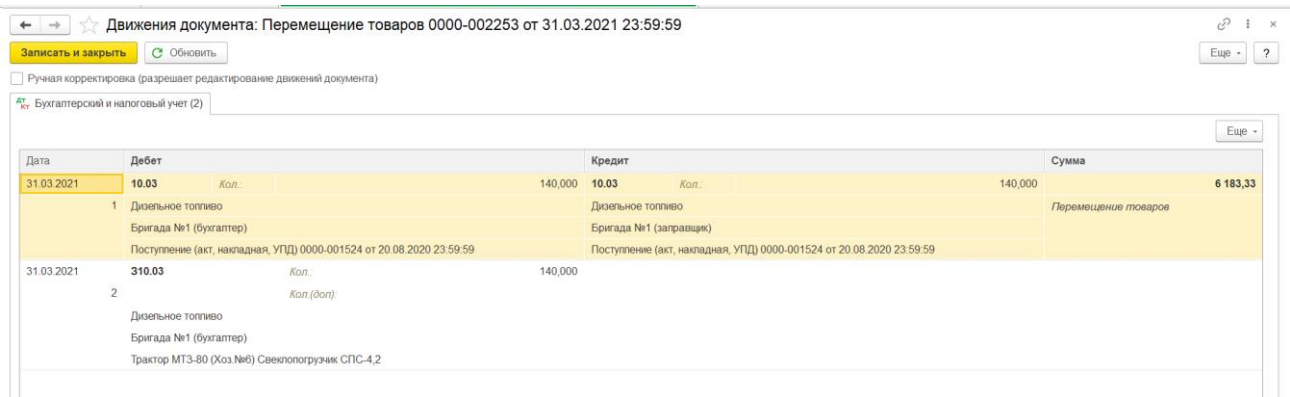

### Формируются документы «Требование накладная» с отражением фактического расхода ГСМ:

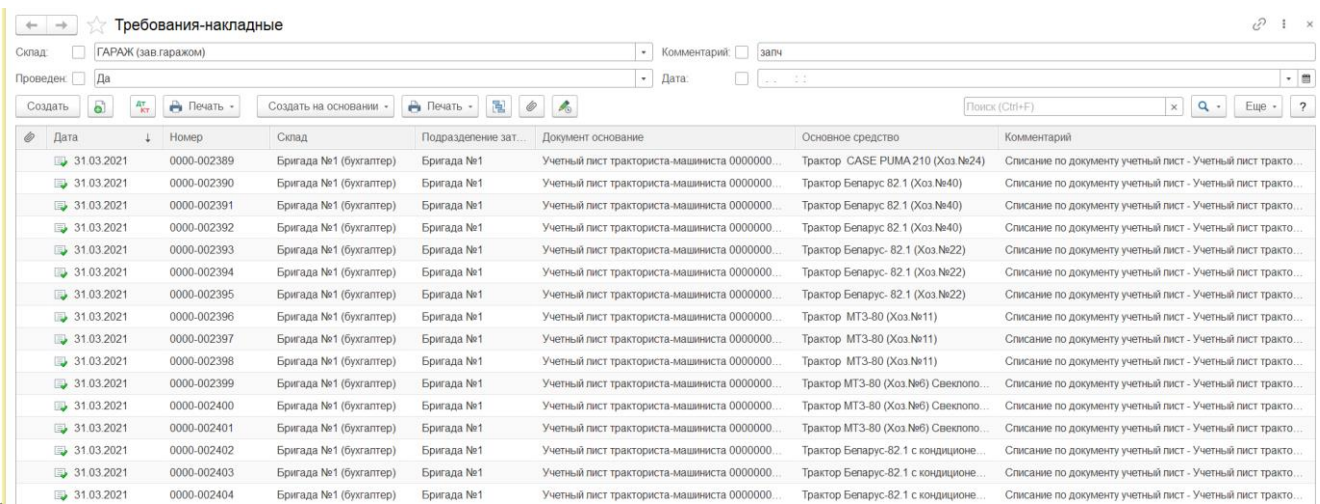

### Движения документа:

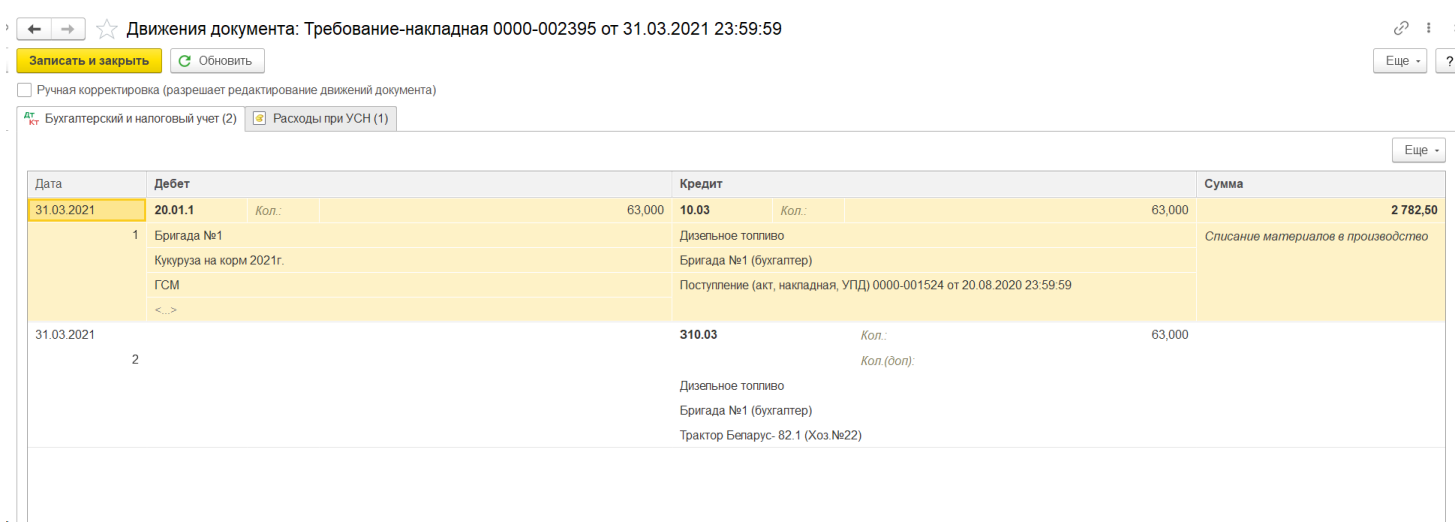

Отчеты по движению продукции, материальные отчеты, анализы работы машинно-тракторного парка и т.д. отчеты сельско-хозяйственной отрасли. Документы «Акт на списание удобрений», «Реализация питания», «Начисление процентов по депозитам и займам», «Лимитно-заборная карта».

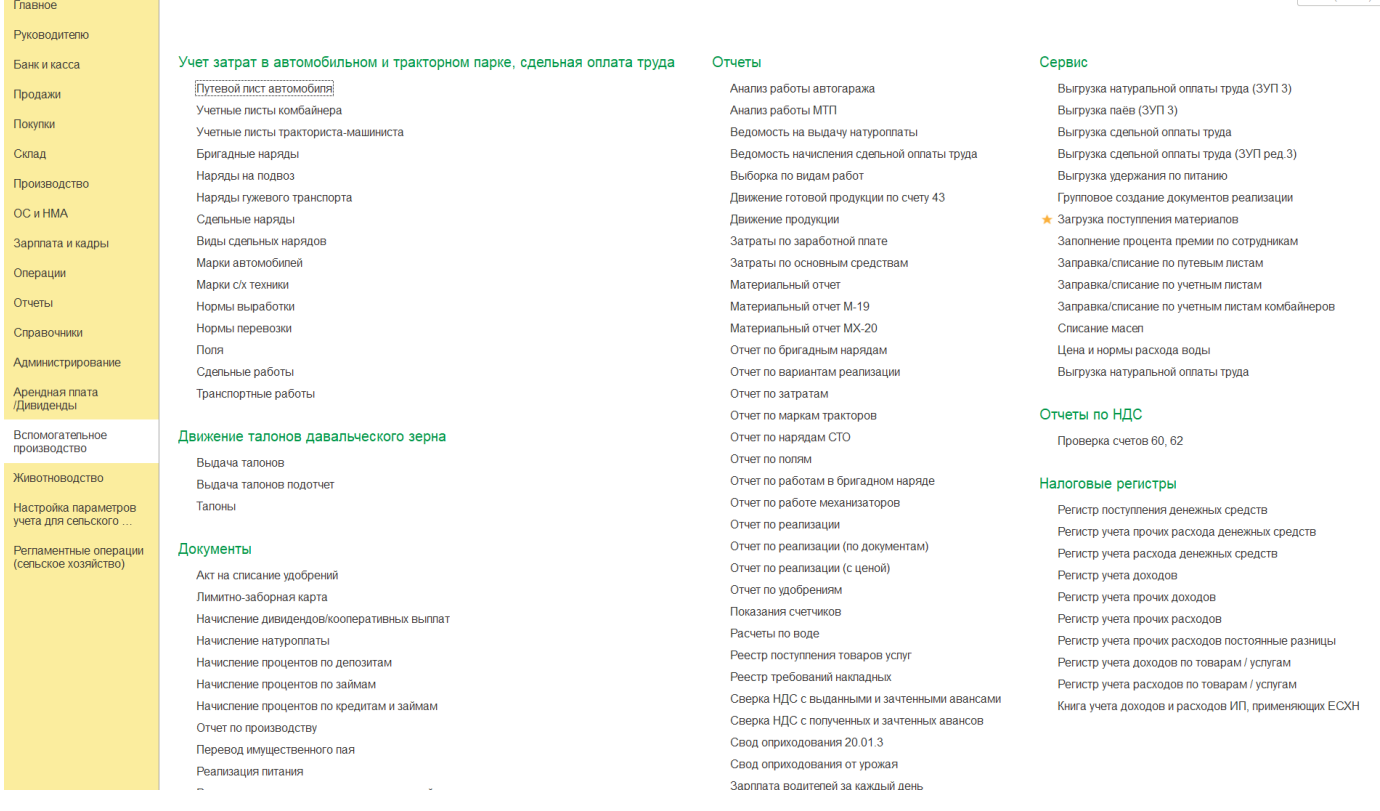

### **Учет затрат в животноводстве.**

Ведение расширенного учёта затрат по содержанию животных и птицы в разрезе групп животных, учёт по массе и головам поголовья продуктивного и рабочего скота, движение кормов ,специализированные печатные формы, «Отчет о движении скота и птицы по ферме СП-51»,«Отчет о кормах» в животноводстве

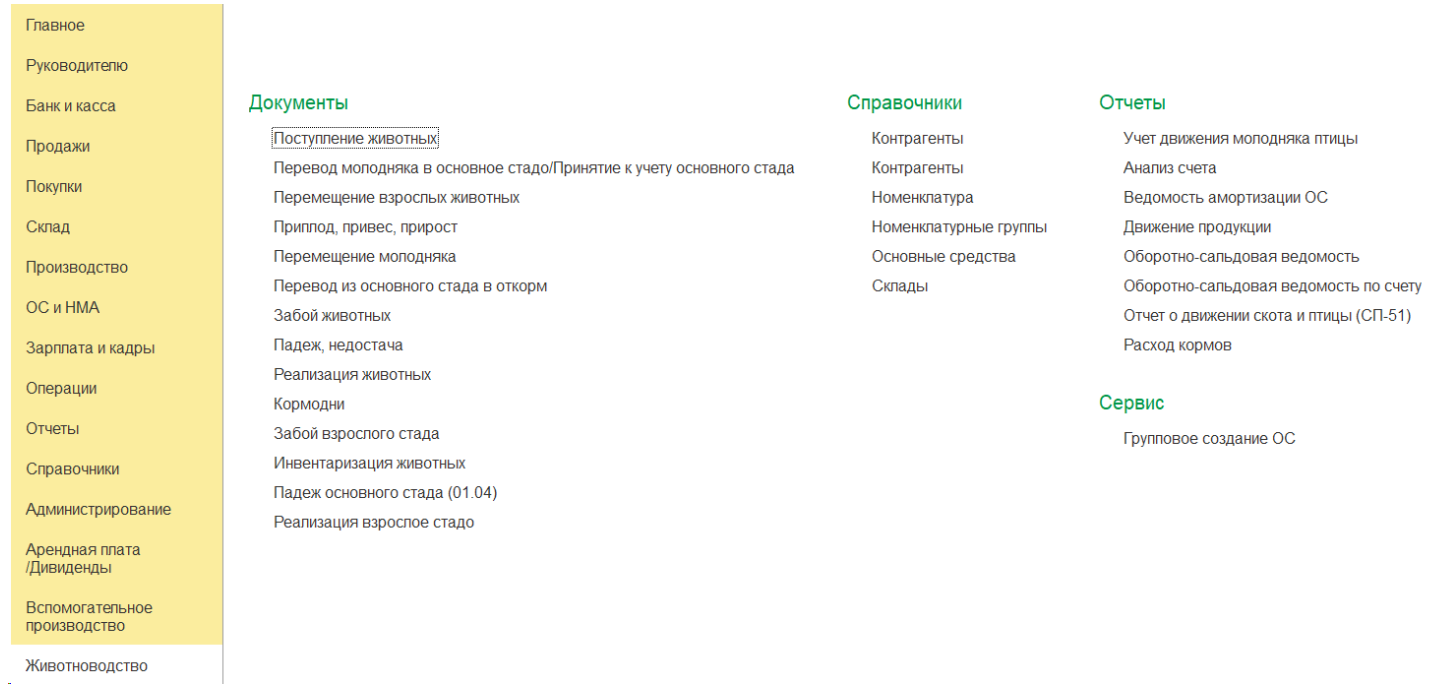

Настройка параметров учета блока «Аренда земельных долей у физических лиц»:

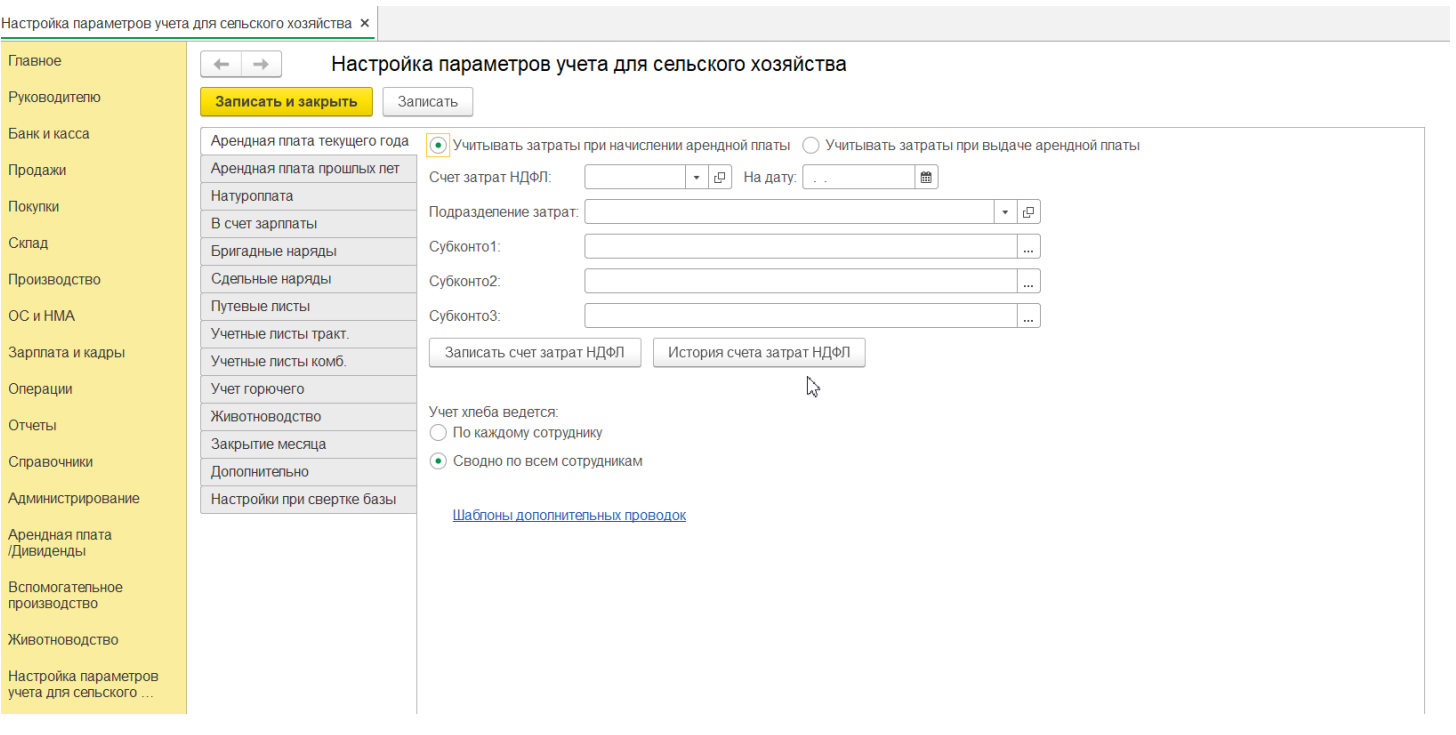

Настройка параметров учета блока «Натуроплата»:

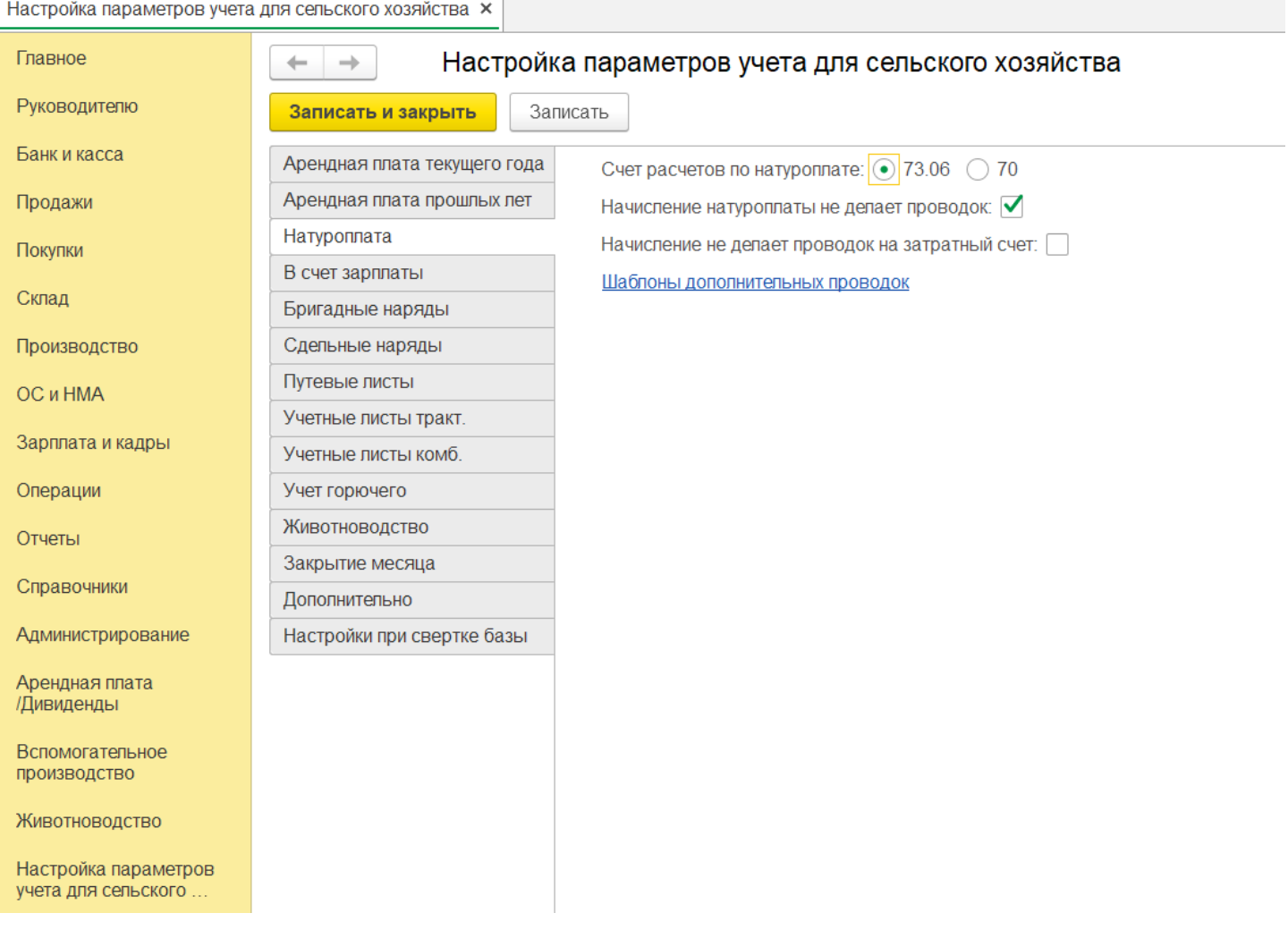

### Гибкая настройка расчета расхода ГСМ и расчета зарплаты : «Бригадные наряды», «Сдельные наряды», «Путевые листы», «Учетные листы тракториста», «Учетные листы комбайнера»

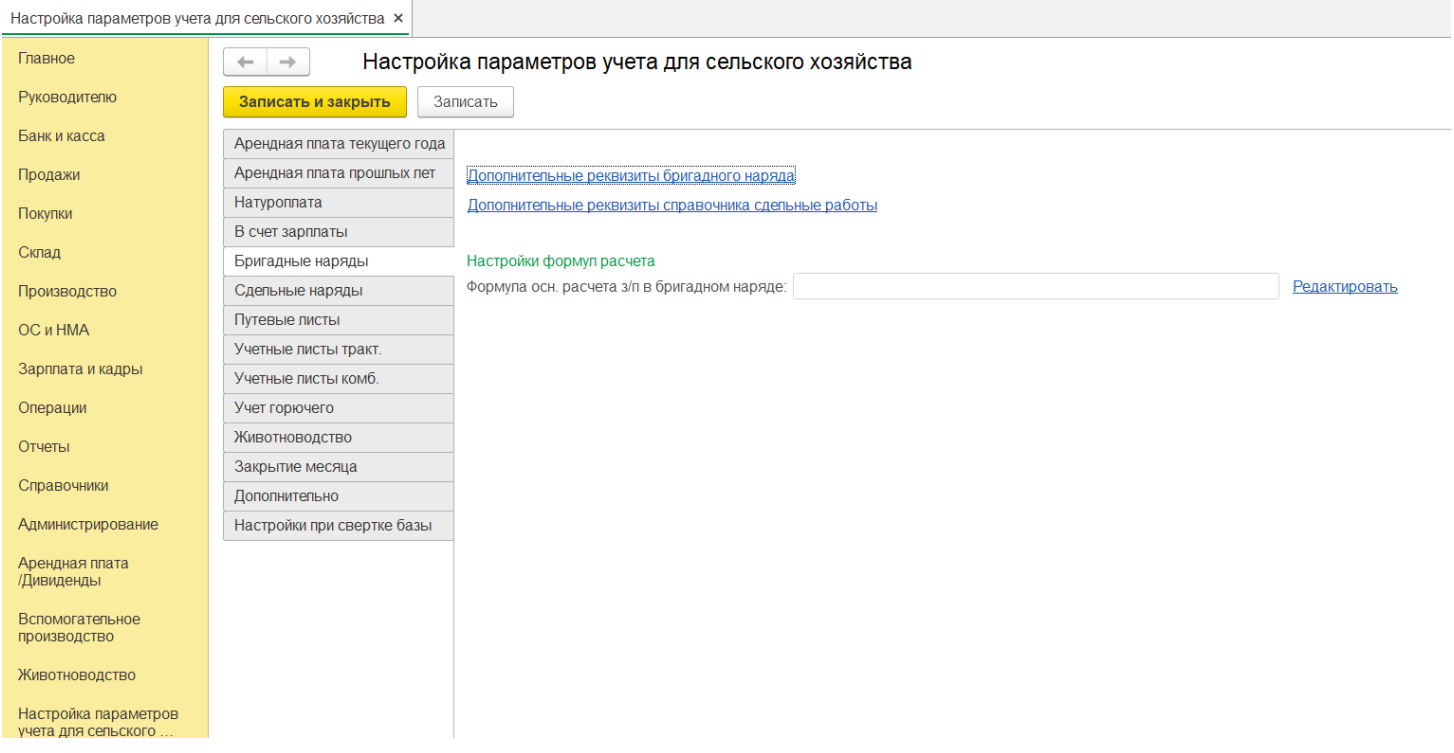

### Настройка учета ГСМ:

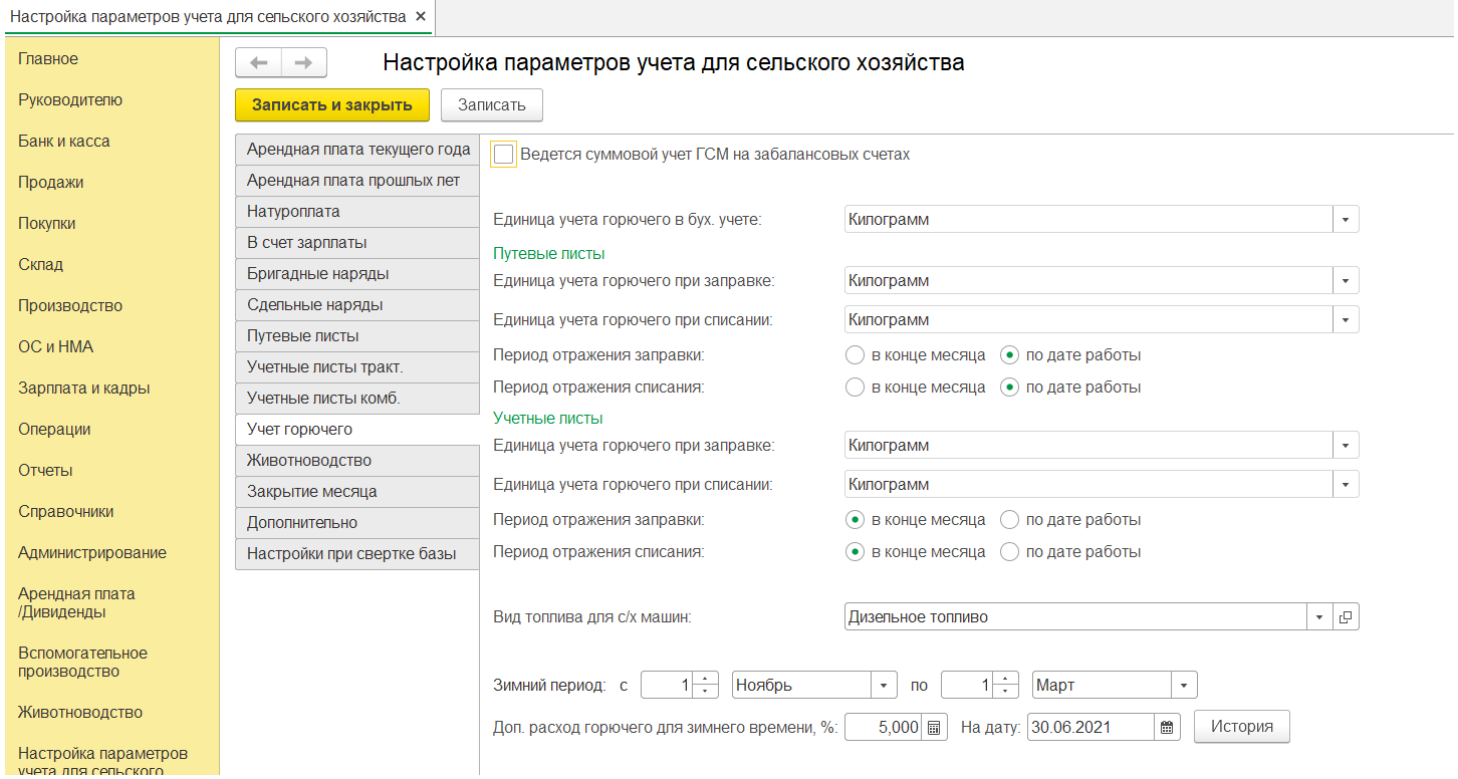

### Настройка параметров учета блока «Животноводство»:

Настройка параметров учета для сельского хозяйства ×

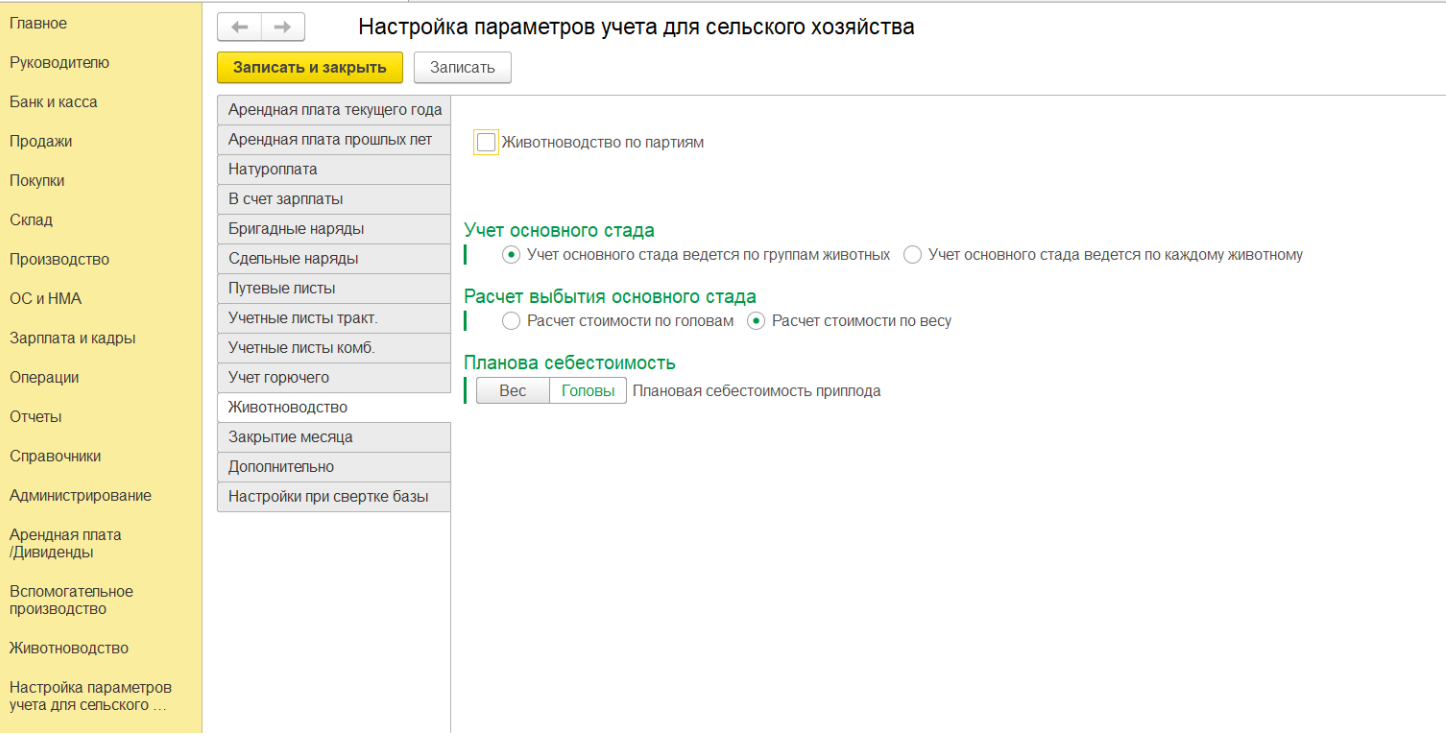

#### Регламентные операции для сельского хозяйства:

#### Главное

Руководителю

Банк и касса

Продажи

Покупки

Склад

Производство

Зарплата и кадры

Операции

OС и HMA

Отчеты

Справочники

Администрирование

Арендная плата<br>/Дивиденды

Вспомогательное производство

Животноводство

Настройка параметров учета для сельского

Регламентные операции (сельское хозяйство)

Журнал регламентных операций Закрытие счета 23.05

#### Закрытие месяца

Регламентные операции

#### Распределение затрат

Гибель посевов Распределение затрат незавершенного производства Распределение накладных расходов счета 16.02 Распределение ремонт зданий и сооружений Распределение электро/газо/водоснабжение и обслуживающие производства

#### Закрытие 23 счета

Закрытие счета 23.01 Закрытие счета 23.02 Закрытие счета 23.04 Закрытие счетов 23.03, 23.07, 23.08, 29, 10.06 Закрытие счета 23.09 Закрытие счета 23.05 Закрытие счета 23.02 (по статье затрат Ворошилова) Закрытие счета 23.06

#### Закрытие 25 счета

Закрытие 25 счета

#### Закрытие 26 счета

Закрытие 26 счета

#### Закрытие 20 счета

Закрытие 20 (распределяемые) Закрытие 20 (распределяемые, корма)

#### Калькуляции

Калькуляция выращивания и переработки продукции Калькуляция молочного стада Калькуляция овцеводства Калькуляция переработки Калькуляция прироста Калькуляция продукции животноводства

#### Закрытие 90 счета

Закрытие 90.91 счета

#### Свертка счетов

Свертка остатков по 11 счету Свертка остатков по 20 счету Свертка остатков по 41/43/10 счету Свертка остатков по счету 01.04

#### Закрытие 44 счета

Закрытие 44 счета

Дополнение предназначено для автоматизации бухгалтерского и налогового учета. Бухгалтерский иналоговый учеты ведутся в соответствии с действующим законодательством Российской Федерации.

В план счетов внесены изменения, соответствующие Приказу Минфина РФ "Об утвержденииплана счетов бухгалтерского учета финансово-хозяйственной деятельности организаций и инструкции по его применению" от 31 октября 2000 г. № 94н (в редакции Приказа Минфина РФ от07.05.2003.№ 38н) и в соответствии с методическими рекомендациями, утвержденными Приказом Минсельхоза РФ от 6 июня 2003 года № 792.

Состав счетов, организация аналитического, валютного, количественного учета на счетах соответствуют требованиям законодательства по ведению бухгалтерского учета и отражению данных в отчетности. Также пользователи могут создавать дополнительные счета и субконто.

### **Дополнение ПОДДЕРЖИВАЕТ:**

- Ведение учета продукции в соответствии с особенностями сельскохозяйственных организаций, формирование отчетов по движению продукции.
- Ведение учета материалов и товаров, формирование материальных отчетов.
- Ведение учета животных и птицы на выращивании и откорме в двойном количественном
- измерении (головы и масса), формирование отчетов по движению животных в разрезе веса, суммы, количества голов (форма СП-51).
- Ведение учета кормодней, формирование отчетов по расходу кормов. Ведение учета затрат по содержанию и ремонту по видам техники.
- Ведение учета выполненных работ по видам техники в количественном измерении УГА, тн/км,км, часы, машинно-дни.
- Формирование актов на списание удобрений по полям с автоматической выборкой данных изучетных листов тракториста.
- Ведение учета бригадных нарядов с последующей выгрузкой данных по заработной плате суказанием счета отнесения расходов в ЗУП.
- Ведение учета нарядов гужевого транспорта с последующей выгрузкой данных по заработнойплате с указанием счета отнесения расходов в ЗУП и

формированием проводок для

- распределения расходов по содержанию гужевого транспорта по потребителя услуг.
- Ведение учета нарядов на подвоз с последующей выгрузкой данных по заработной плате суказанием счета отнесения расходов в ЗУП.
- Ведение учета сдельных нарядов СТО с последующей выгрузкой данных по заработной плате с указанием счета отнесения расходов в ЗУП, формированием отчетов по выполненным ремонтам вразрезе основных средств.
- Ведение учета путевых листов автомобилей, тракторов, грузовых машин с вычислениемзаработной платы и последующей ее загрузки в ЗУП, расхода ГСМ по норме, факту с формированием документов по заправке и списанию горючего, учет движения ГСМ в разрезеосновных средств в литрах и килограммах, формирование отчетов выполненных работ.
- Учет затрат в растениеводстве в разрезе сельскохозяйственных культур, подразделений, статейзатрат.
- Формирование отчетов выполненных технологических операций по полям, по видам работ, повидам техники, по сотрудникам.
- Ведение учета затрат по запасным частям по каждому основному средству.
- Отражение в бухгалтерском учете операций реализации продукции в счет зарплаты сотрудникам,реализация продукции в счет аренды земельных долей, реализация натуроплаты, реализация молока, реализация населению.
- Ведение расчетов по аренде земельных долей, формирование ведомости на выдачу продукции арендодателям, выгрузка доходов по аренде земельных паев в ЗУП для формирования отчетности в ИФНС. Формирование книги учета доходов и расходов для целей ЕСХН.

### <span id="page-25-0"></span>**ПЛАН СЧЕТОВ**

В конфигурации используется отраслевой план счетов, рекомендованный Министерством сельского хозяйства.

### На счета 01.04 добавлены субконто:

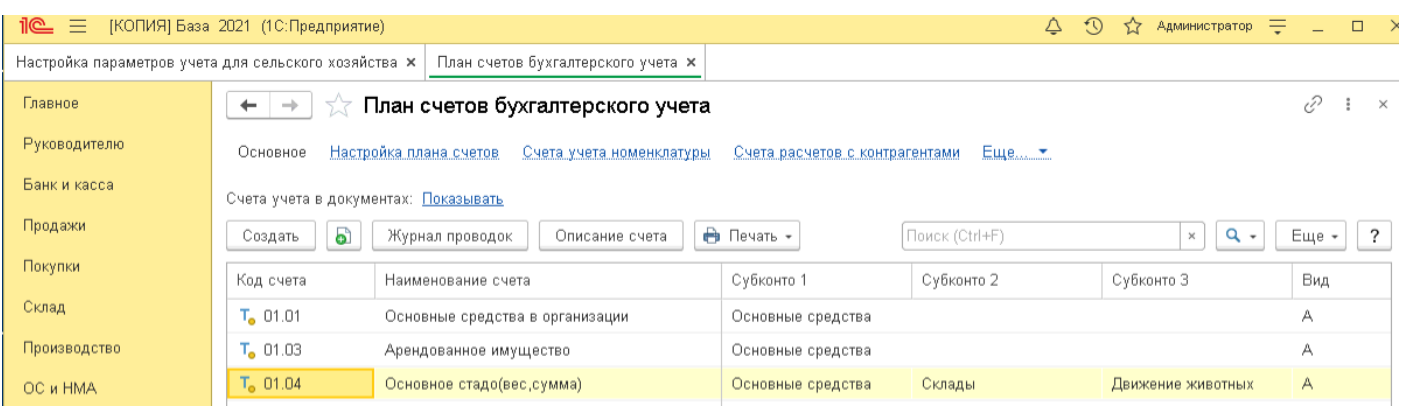

### На счета 08.06 и 08.07 добавлены субконто:

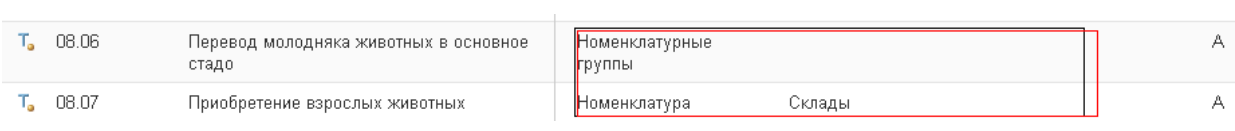

В животноводстве изменен 11 счет, добавлены субсчета и субконто, учет животных ведется по массе, головам, стоимости, аналитический учет в разрезе "Животных", "Складов", "Видовдвижения":

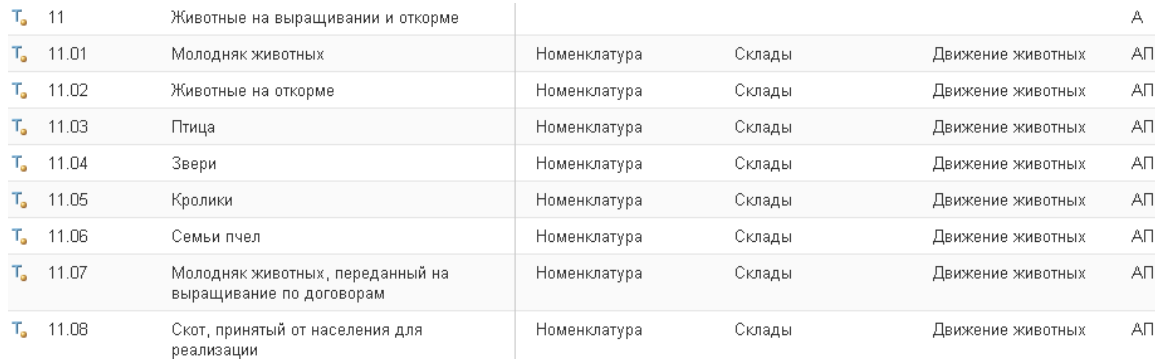

### Внесены изменения на 23 счете «Вспомогательное производство»:

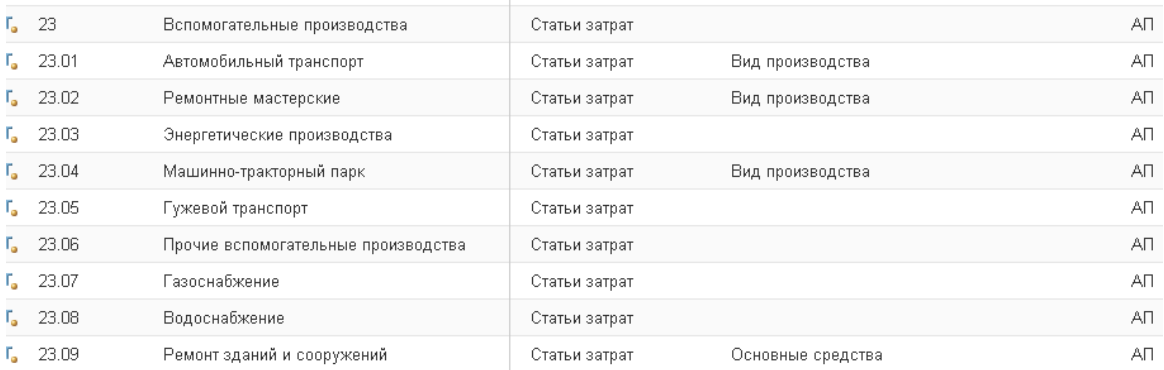

### Внесены изменения в 20 счет «Основное производство»:

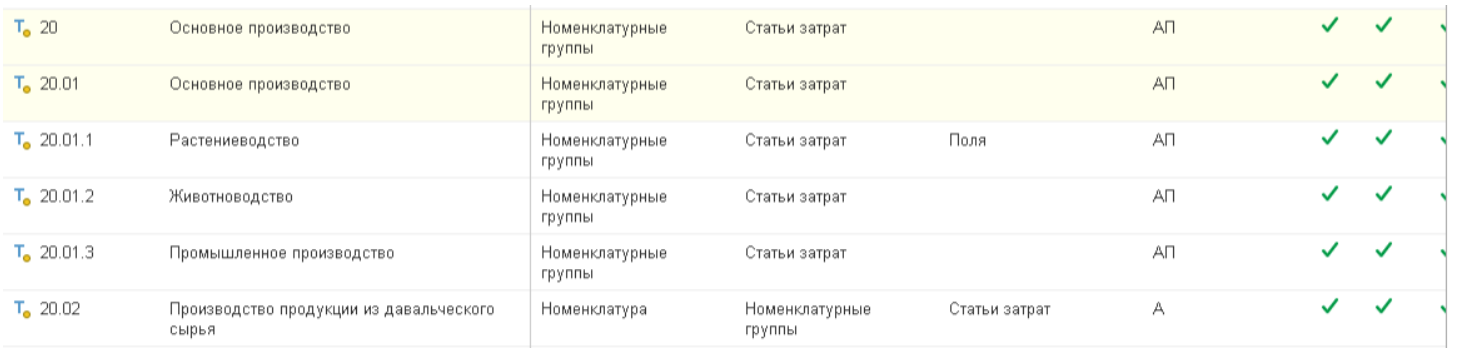

### Счет 23.01 «Автомобильный транспорт»:

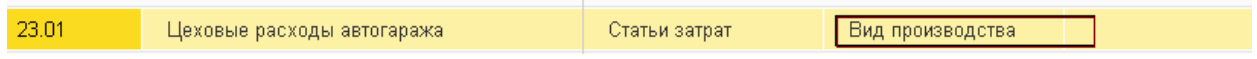

Затраты по содержанию и эксплуатации автомобильного транспорта группируются по видам производств:

"Грузовой автотранспорт" (бортовые машины, самосвалы, бензовозы, молоковозы и т.д.);

"Пассажирский транспорт" (автобусы и др.);

"Легковой автотранспорт" (легковые автомобили разных модификаций);

"Специальные автомашины" (пожарные автомашины, тягачи, краны и т.д.);

"Общепроизводственные расходы", на основании путевых листов, требований накладных на получение горючего, смазочных материалов и др.

Указанные затраты распределяются по потребителям услуг пропорционально объему выполненных работ (в тонно-километрах, в часах, в километрах, отработанным машинно- дням):

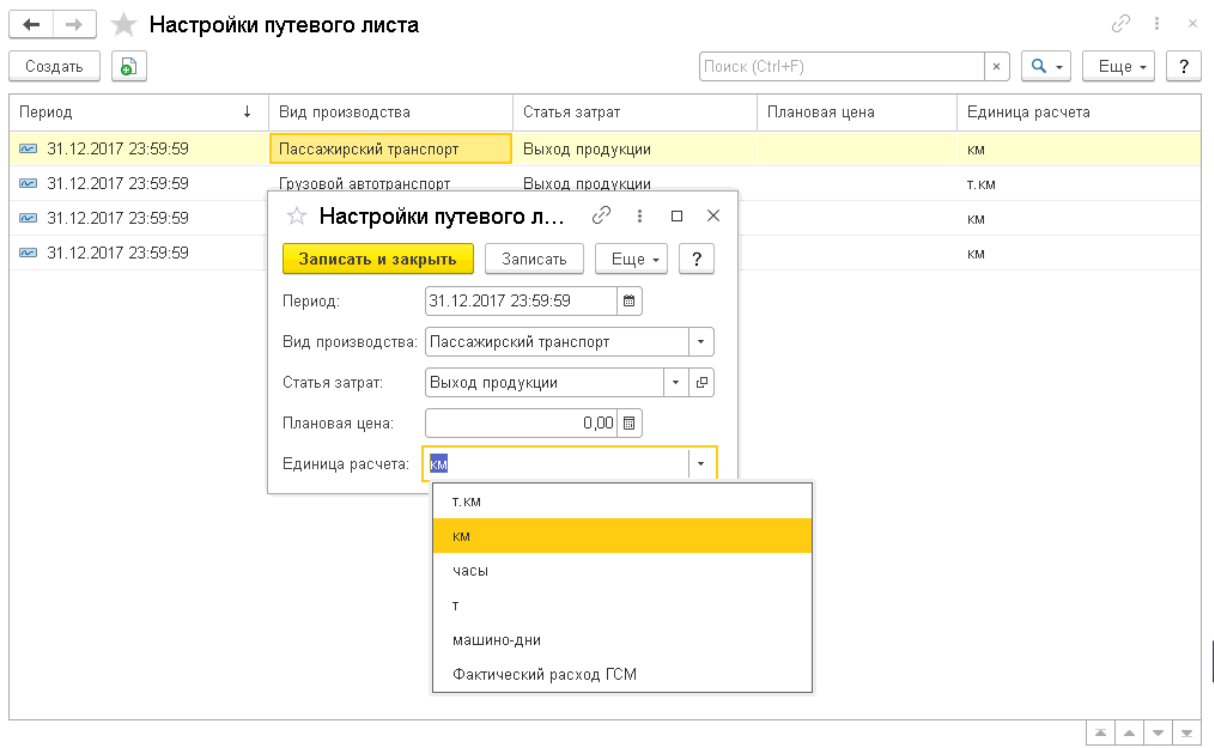

Счет 23.02 «Ремонтные мастерские».

На счете в качестве третьего субконто использовано перечисление «Виды производств», благодаря чему есть возможность накапливать затраты по ремонту техники с детализацией по каждому виду техники (легковой транспорт, грузовой, тракторы, с/х машины, комбайны и т.д). Затемзатраты распределяются по видам производств на счет 23.01 и счет 23.04 за период по выбору пользователя.

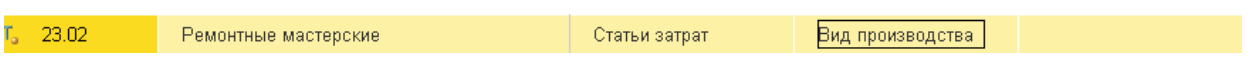

### Счет 23.04 "Машинно-тракторный парк" затраты группируются

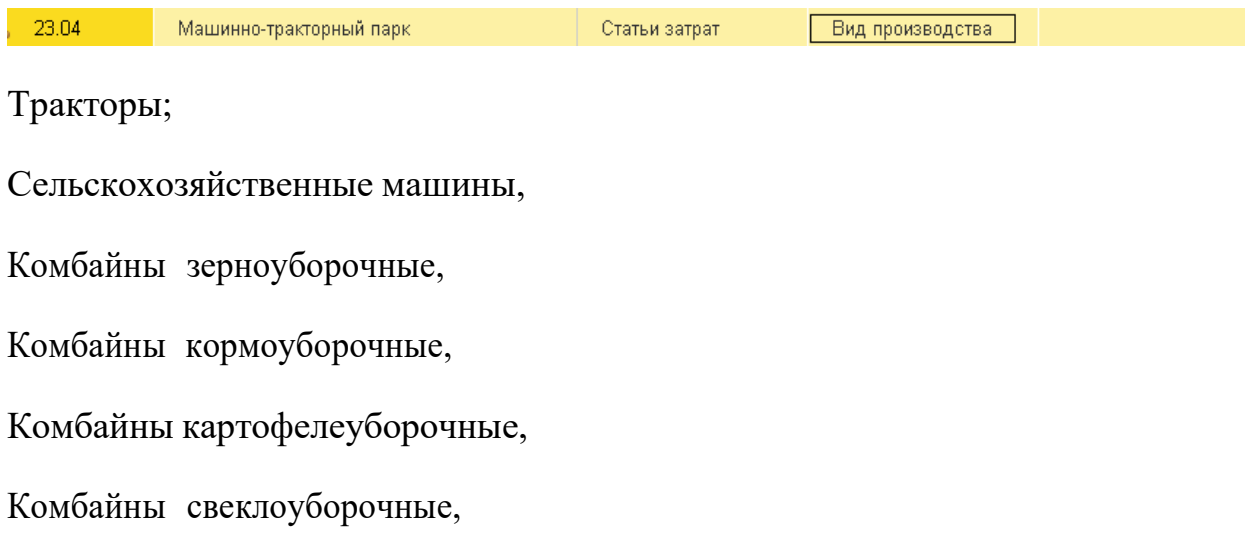

### Комбайны силосоуборочные,

### Общепроизводственные расходы.

Указанные затраты распределяются пропорционально объему выполненных работ:

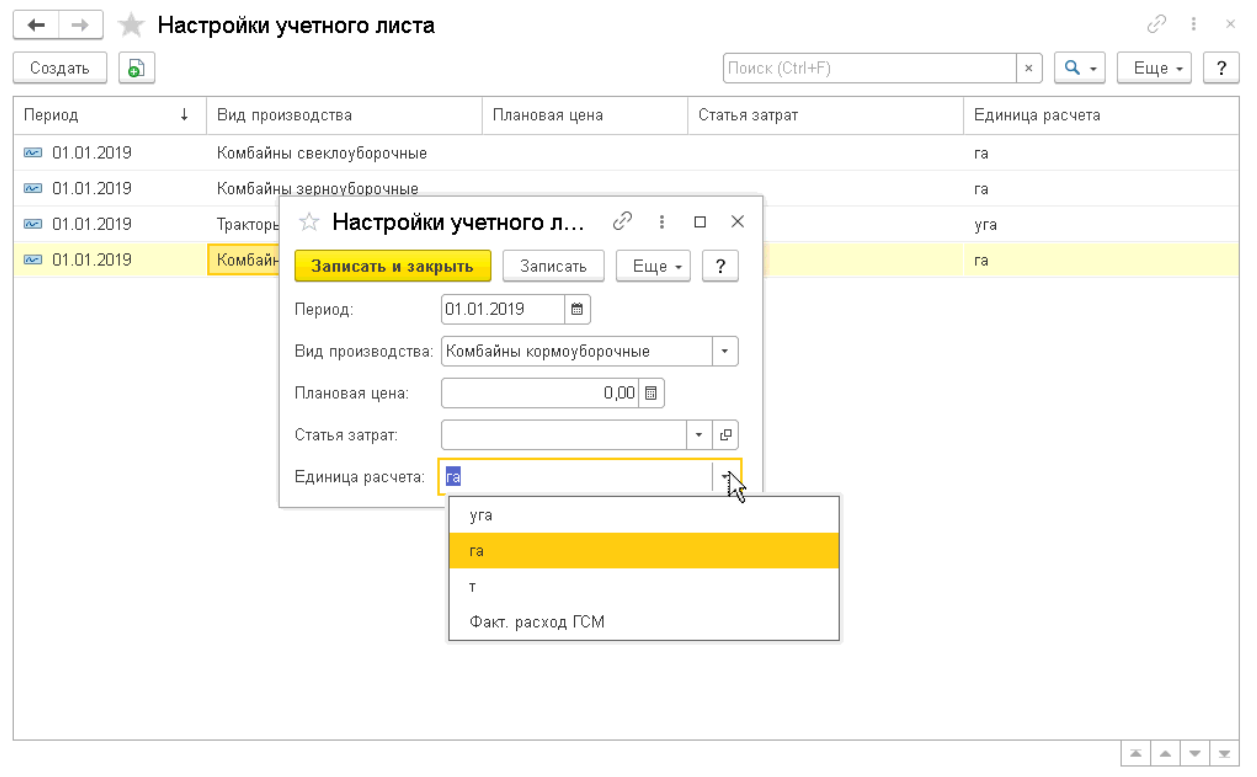

### Счета 23.03, 23.07, 23.08

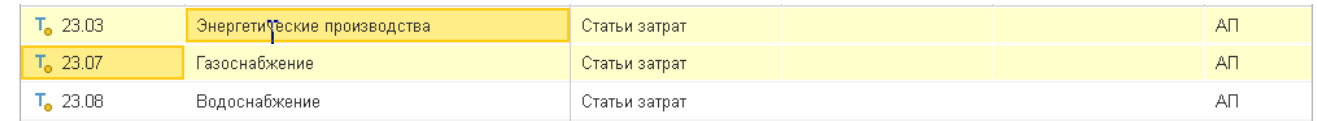

### Счета 23.03, 23.07, 23.08 затраты накапливаются в разрезе подразделений и статей затрат,распределяются согласно потребленных киловатт, м3:

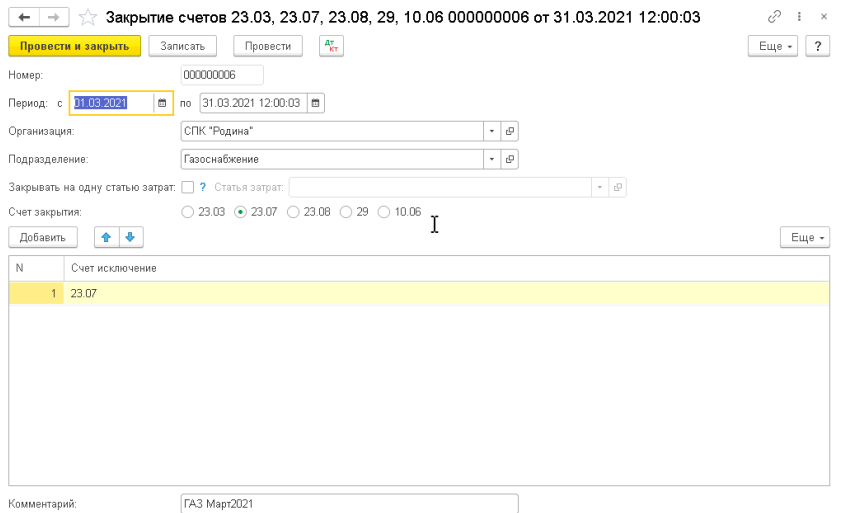

### Количество и счета потребителей указываются в документе «Распределение электро/газо/водоснабжение и обслуживающие производства»:

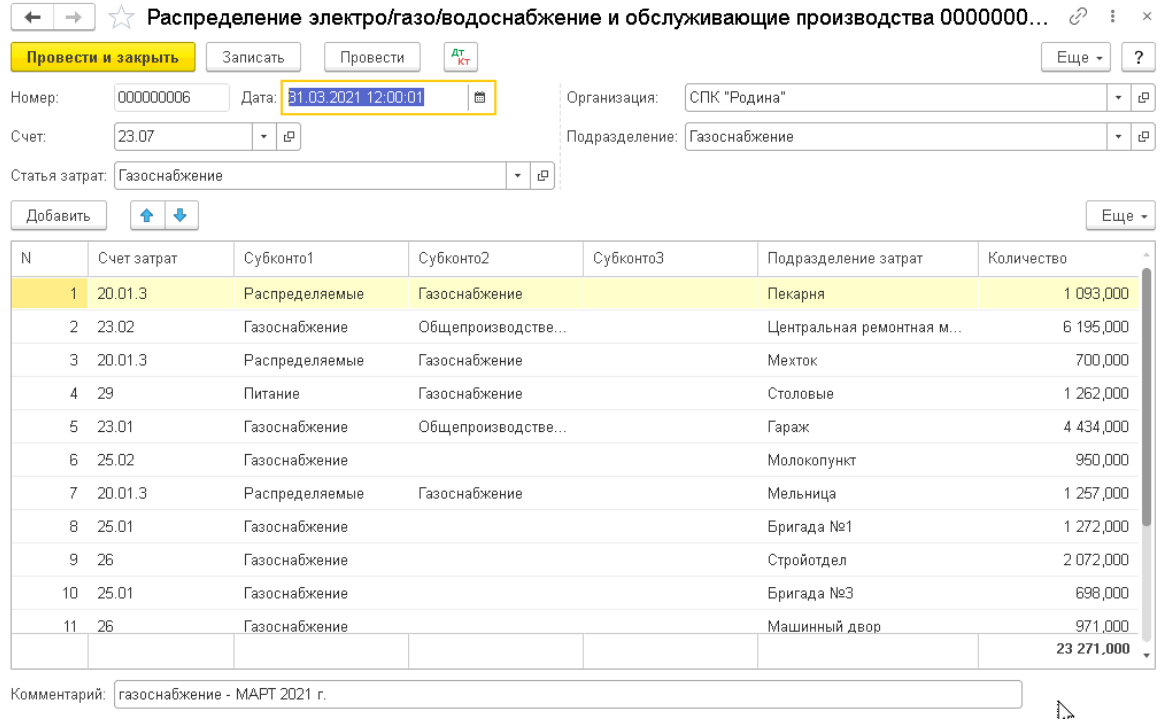

### Счет 23.05 «Гужевой транспорт»

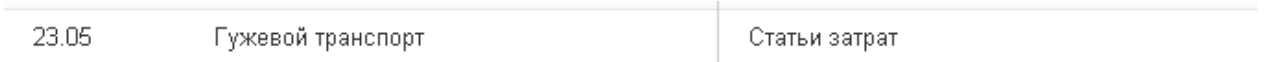

Затраты по содержанию гужевого транспорта накапливаются на счете 23.05 в разрезе подразделений и статей затрат. Услуги (работы) гужевого транспорта ежемесячно списываются насчета потребителей по плановой себестоимости одного рабочего дня (коне-дня) рабочего скота.

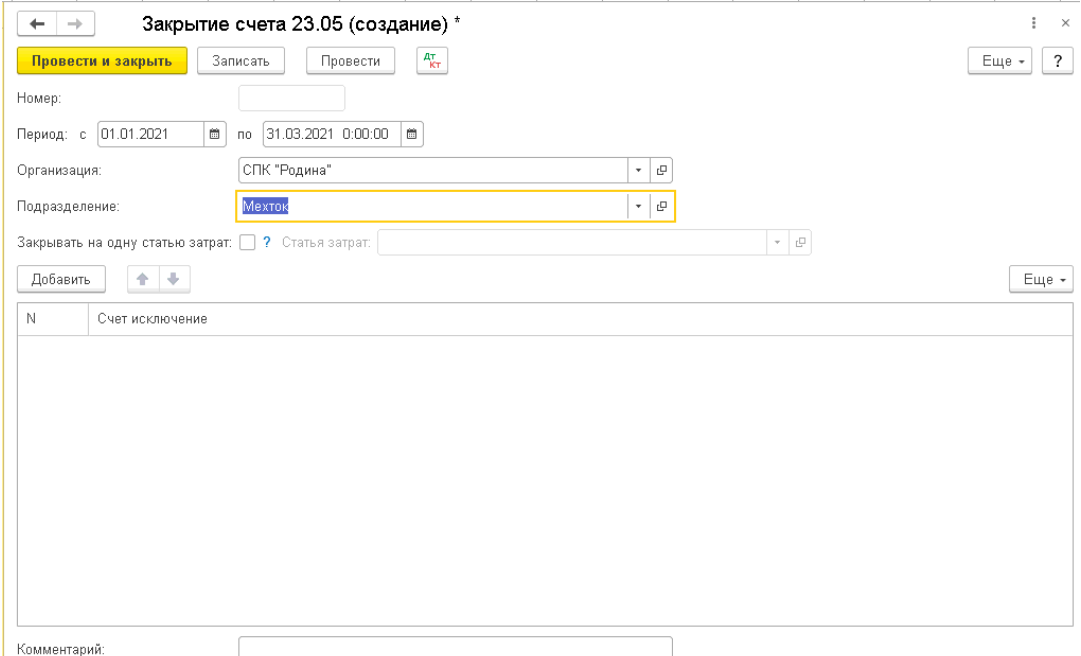

### Счет 23.09 «Ремонт зданий и сооружений»

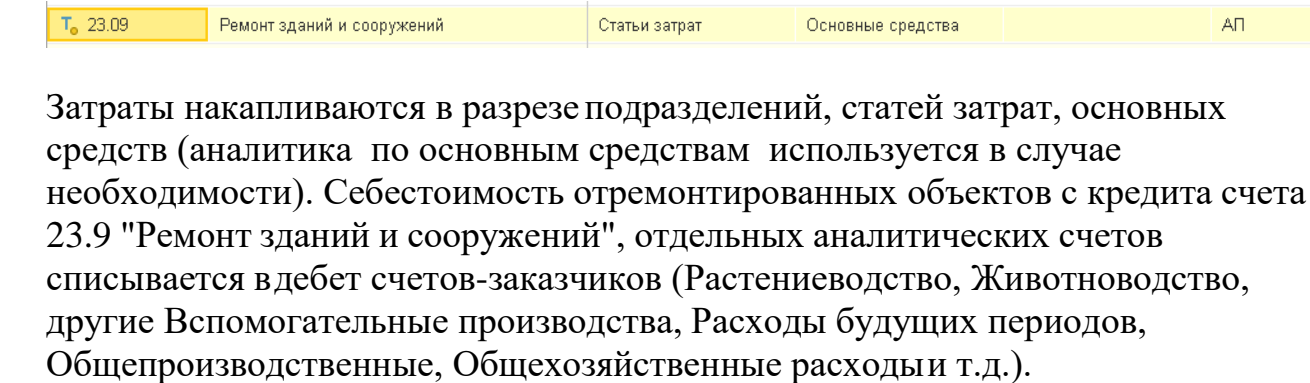

![](_page_31_Picture_83.jpeg)

### Затем регистрируется документ «Закрытие счета 23.09», см. ниже:

![](_page_32_Picture_94.jpeg)

### <span id="page-32-0"></span>**Учет в растениеводстве.**

Оприходование продукции от урожая, очистка, переработка, производство продукции фиксируетсядокументом «Отчеты производства за смену». Документ имеет отраслевые печатные формы. Также пользователь может сформировать отчет «По движению продукции», «Свод оприходования от урожая».

-операция «Оприходование продукции от урожая»

![](_page_32_Picture_95.jpeg)

На закладке «Продукция» указывается продукция, полученная от урожая, автоматически из справочника «Номенклатура», в документе появляются данные: счет учета номенклатуры, плановая цена, номенклатурнаягруппа, если данные в справочнике указаны не были их можно внести непосредственно в табличную частьдокумента. В шапке документа указывается счет «20.01.1», подразделение занятое в производстве продукции, склад куда приходуется продукция, остальные закладки не заполняются.

### Движения документа.

Для отражения неиспользуемых отходов используется закладка «Отходы»

![](_page_33_Picture_95.jpeg)

![](_page_33_Picture_96.jpeg)

### Движения документа:

![](_page_34_Picture_28.jpeg)

### **Операция «Переработка продукции».**

В табличной части документа на закладке «Материалы» указывается продукция, отпущенная в переработку.

![](_page_34_Picture_29.jpeg)

### На закладке «Продукция» заполняются сведения о продукции, полученной после переработки:

![](_page_35_Picture_20.jpeg)

# Движения документа:

![](_page_35_Picture_21.jpeg)
## **Операция «Производство продукции».**

На закладке «Продукция» указывается номенклатура производства, устанавливается галочка «Производство», в этом случае при заполнении табличной части на закладке «Материалы» номенклатурная группа автоматически устанавливается из продукции.

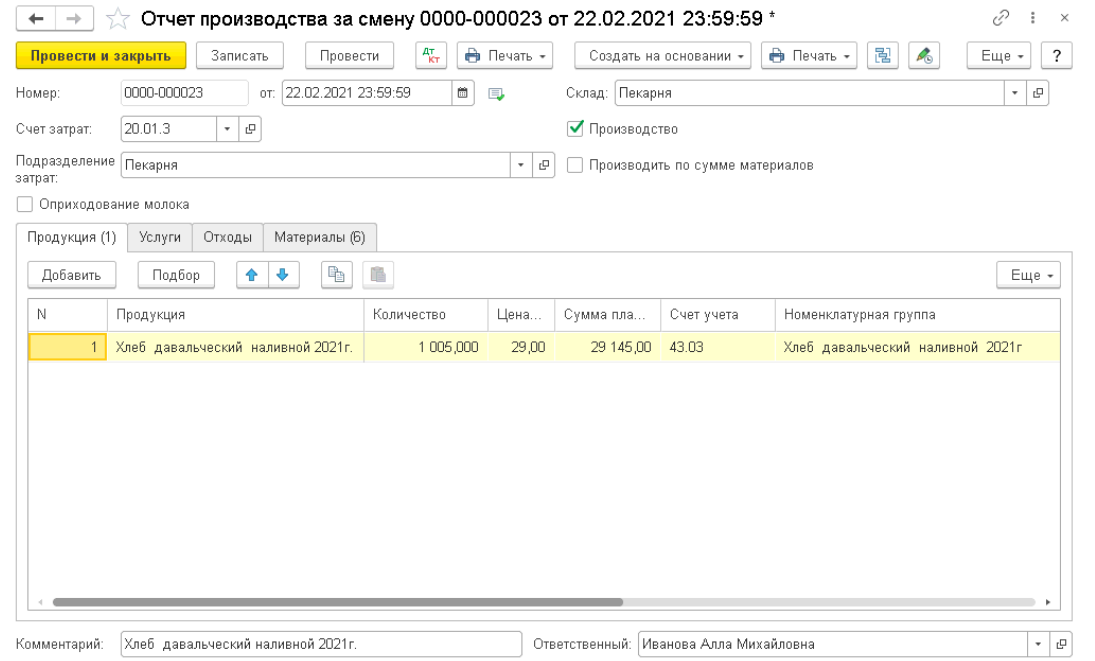

На закладке «материалы» указывается номенклатура, используемая для производства:

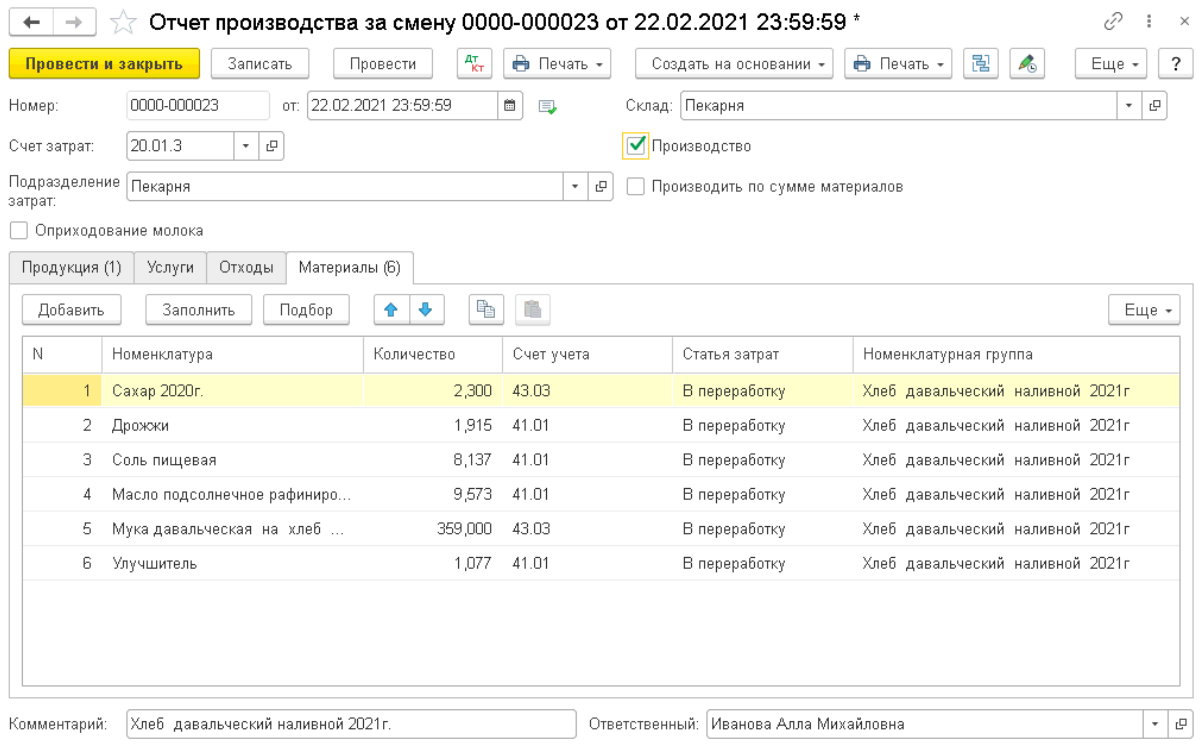

## Движения документа:

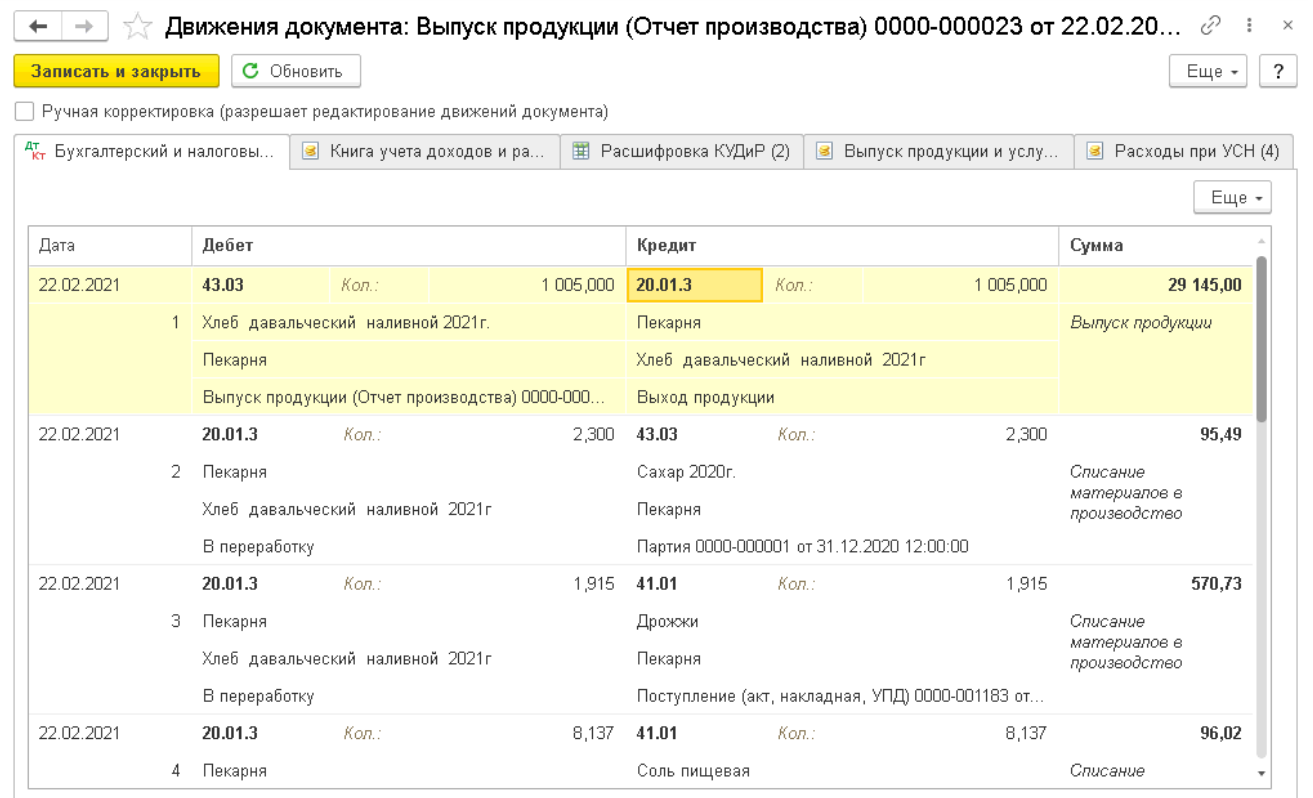

Также пользователь может сформировать отчеты в разделе «Вспомогательно производство».

# «По движению продукции»

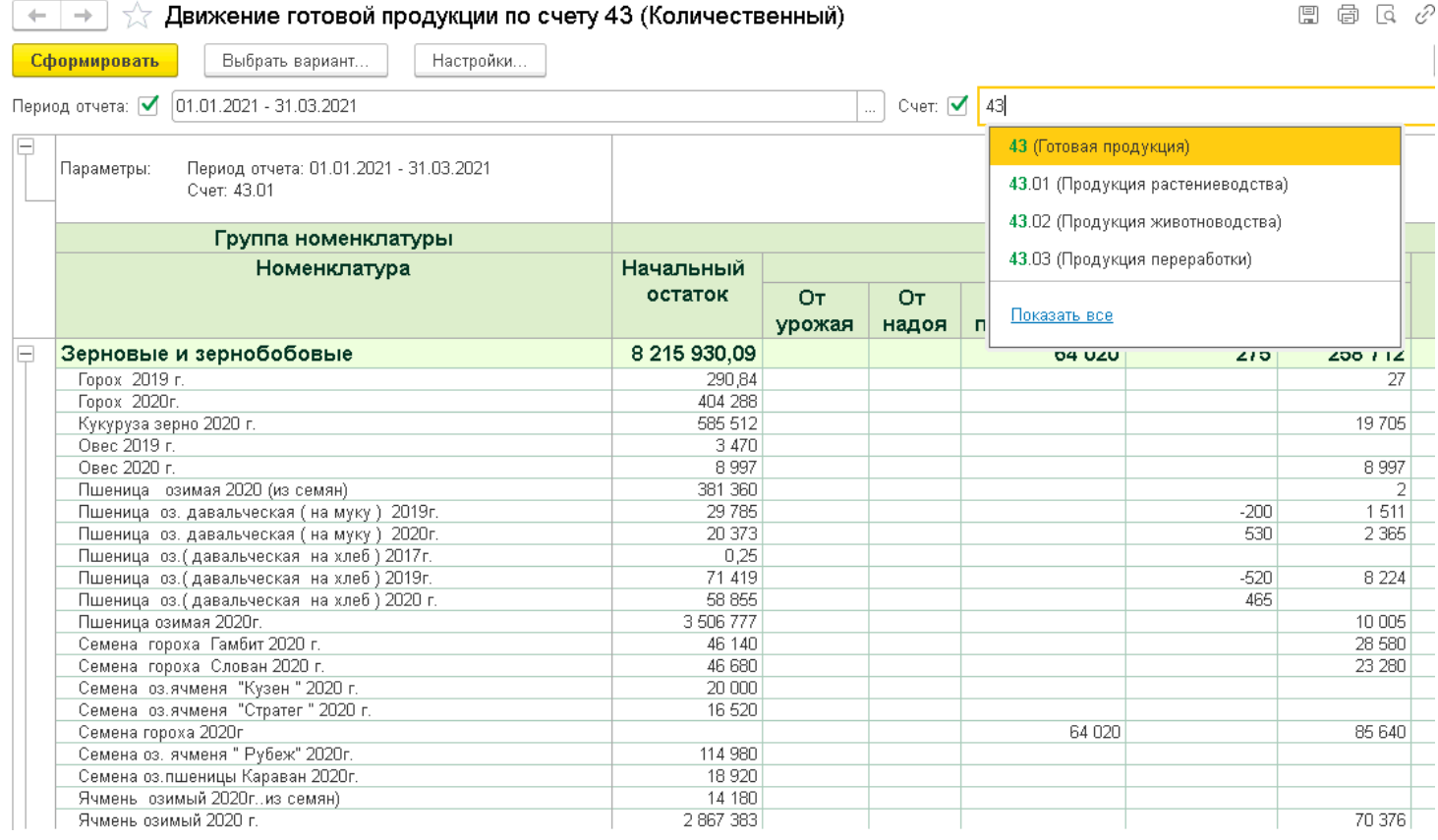

## **Отчет «Свод оприходования от урожая»**

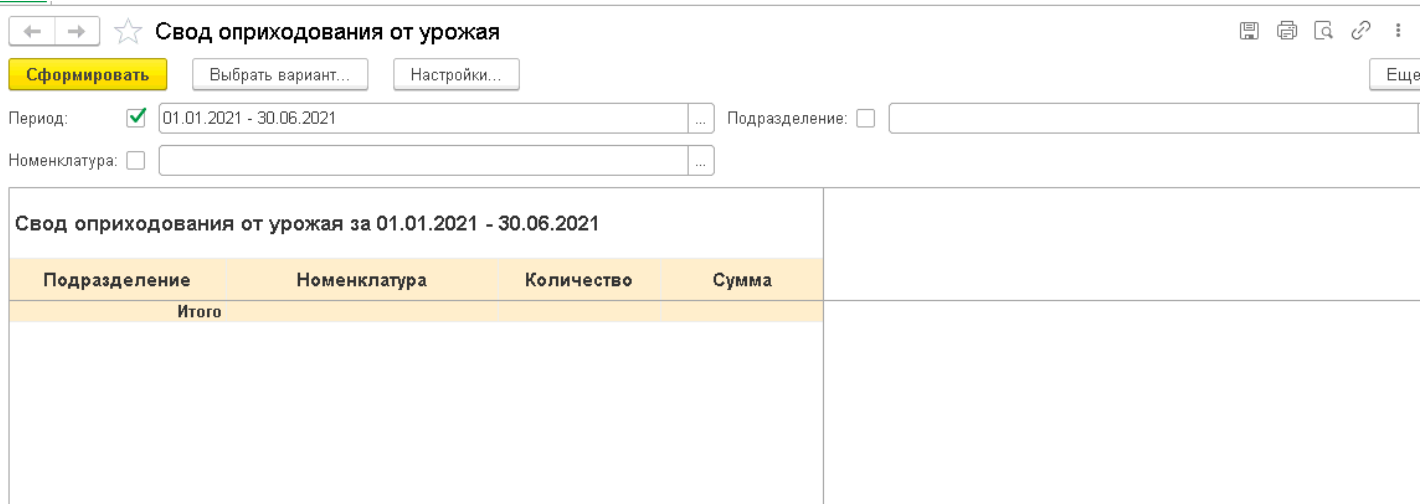

Документ «Акт на списание удобрений» в разделе «Вспомогательно производство».

Этот документ производит выборку данных по внесенным удобрениям по полям из учетных листов тракториста.

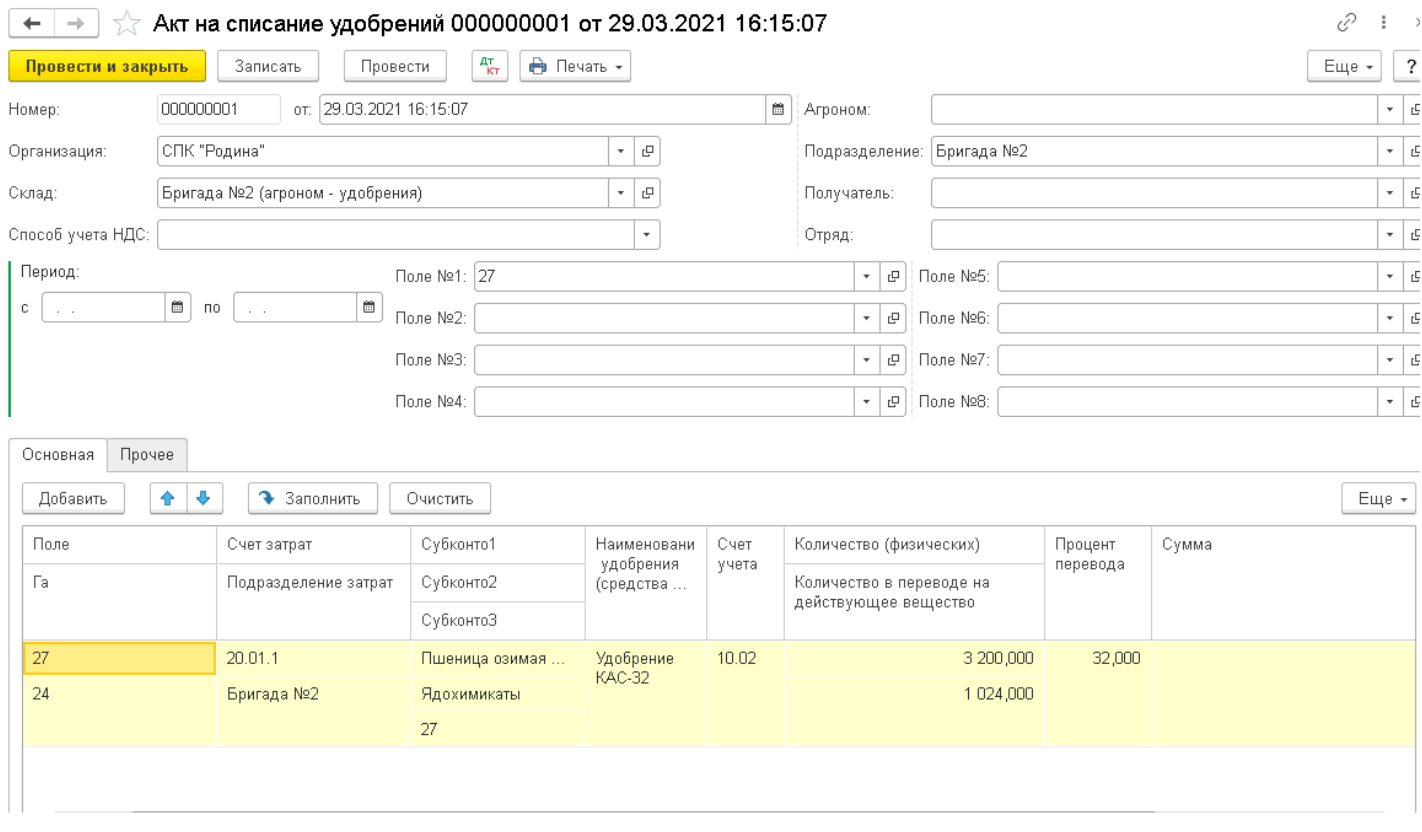

### И формирует проводки по списанию удобрений со склада хранения, движения документа:

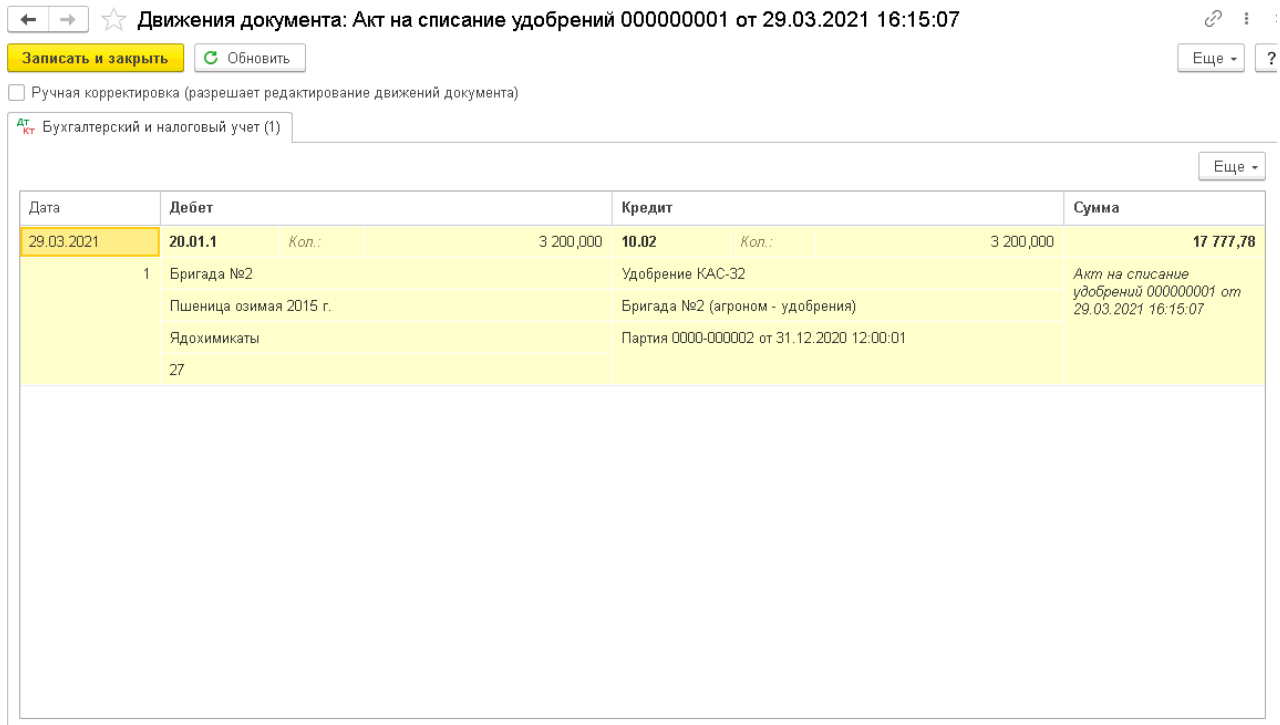

Также формирует печатную форму 420-АПК. Пользователь также может сформировать отчет по внесенным удобрениям.

## **Учет ГСМ.**

В конце месяца на основании учетных листов тракториста, учетных листов комбайнера, путевых листовавтомобиля с помощью обработок (Меню «Вспомогательное производство»)

Заправка/списание сопротом по учетным листам комбайнеров. Заправка/списание по путевым листам Заправка/списание по учетным листам

Выбираются данные по заправке и списанию ГСМ и формируются документы перемещения товаров позаправке ГСМ, учет ведется в килограммах и литрах в разрезе складов и основных средств:

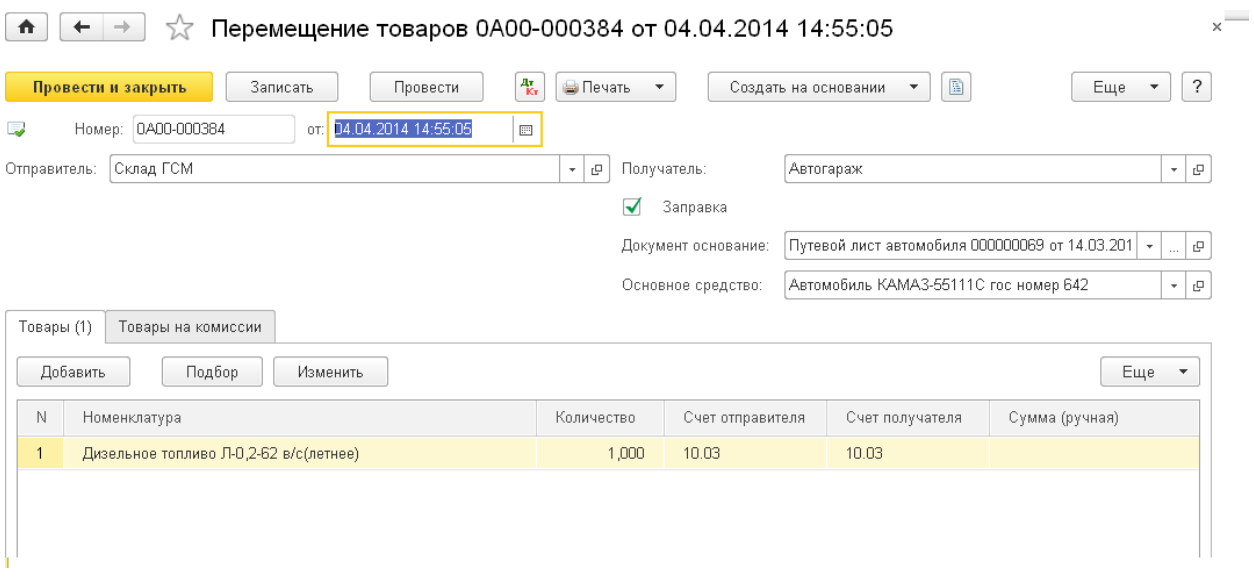

## Движения документа:

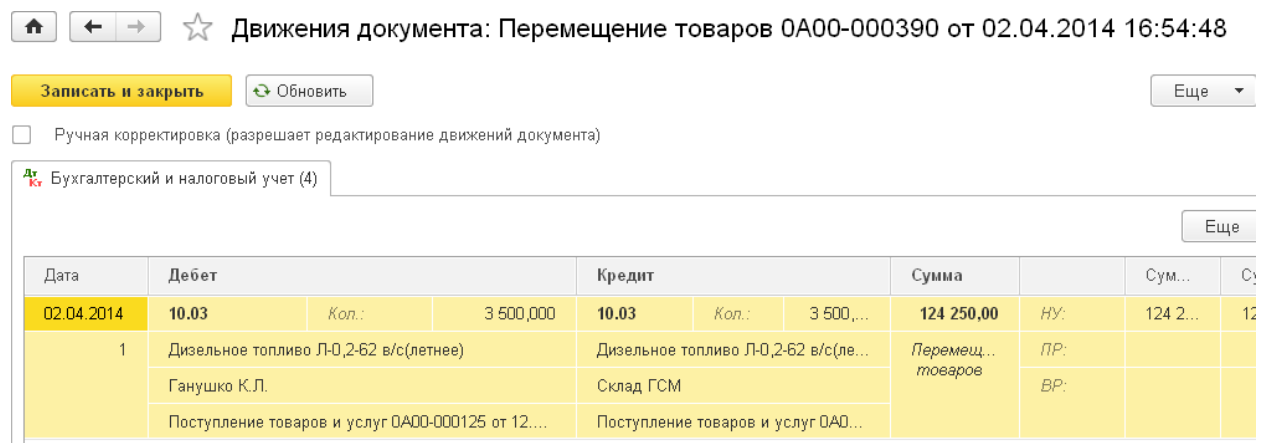

Документы требования накладные по списанию ГСМ, учет ведется в килограммах и литрах в разрезескладов и основных средств

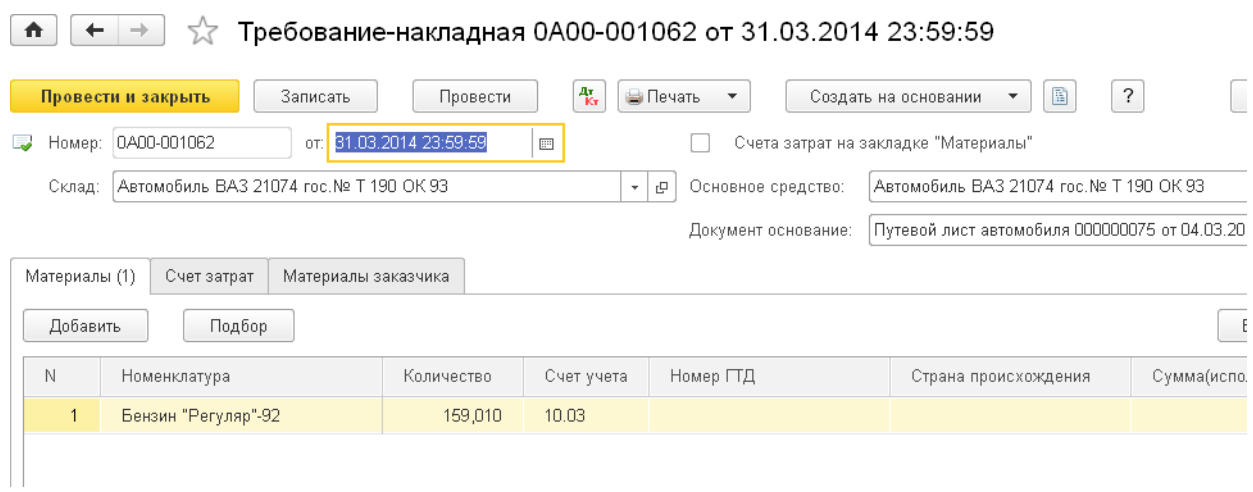

### **Учет в животноводстве.**

Глава 1. Животные на выращивании и откорме.

Счет 11 «Животные на выращивании и откорме» предназначен для обобщения информации о наличии и движении, принадлежащих организации молодняка животных; взрослых животных, находящихся на откорме и в нагуле; птицы; зверей; кроликов; семей пчел. Затраты по выращиванию и откорму животных учитывают на счете 20.02 «Основное производство» «Животноводство».

Скот и птицу учитывают по количеству голов, живой массе и стоимости на следующих субсчетах счета 11:

«Молодняк животных»

«Животные на откорме»

«Птица»

«Звери»

«Кролики»

«Семьи пчел»

«Молодняк животных, переданный на выращивание по договорам»

«Скот, принятый от населения для реализации»

На каждом субсчете необходимо организовать аналитический учет. Аналитический учет затрат на выращивание и откорм животных ведется по местам содержания животных, их видам, возрастным группам, полу и т.д.

Например, на субсчете «Молодняк животных» учитывают молодняк крупного рогатого скота, свиней, овец и коз по следующим группам:

- Крупный рогатый скот
- Телки старше 2 лет
- Телки до двух лет ( по годам рождения)
- Бычки ( по годам рождения).
- Свиньи
- Свиноматки проверяемые.
- Поросята до двух месяцев.
- Поросята от двух до четырех месяцев.
- Ремонтный молодняк старше четырех месяцев.
- Овцы и козы.
- Молодняк, родившийся в прошлом году, и ярки (до перевода в основное стадо).
- Ягнята или козлята, родившиеся в отчетном году.

Следует отметить, что в овцеводстве учет в каждой группе ведут еще и по руна: тонкорунное, полутонкорунное с однородной шерстью; полугрубошерстное с неоднородной шерстью: грубошерстное.

На субсчете «Животные на откорме» учитывается крупный рогатый скот, овцы и козы на откорме и нагуле, а также свиньи на откорме.

На субсчете «Птица» учитываются куры яичного производства и мясного направления, а также утки, гуси и индейки, в том числе:

- Куры яичного направления
- Молодняк в возрасте от 1 до 60 дней.
- Молодняк в возрасте от 61 до 150 дней.
- Цыплята на откорме.
- Маточное стадо несушек
- Промышленное стадо несушек
- Куры мясного направления.
- Молодняк в возрасте от 1 до 60 дней.
- Молодняк в возрасте от 61 до 150 дней.
- Мясные цыплята (бройлеры)
- Маточное стадо.
- Утки
- $\Gamma$ уси
- Индейки.
- Молодняк
- Взрослое стадо

По субсчету «Звери» счета открываются на каждый вид зверей и по годам их рождения, а по субсчету «Кролики»- на каждую породу.

На субсчете «Семьи пчел» аналитический учет ведется по роям.

На субсчете «Молодняк животных, переданный на выращивание по договорам» указывают, сколько молодняка скота и птицы передано тому или иному лицу, либо организации.

На каждом аналитическом счете записывают количество голов животных и их стоимость, а для молодняка и животных, поставленных на нагул, кроме этого, указывают и живую массу. На счете отражают также, сколько животных закреплено за каждым ответственным лицом. По всем аналитическим счетам в конце месяца подсчитывают обороты (поступление и расход) по количеству и сумме.

Закупленные у граждан скот и птицу (живая масса за вычетом постановочной массы, то есть прирост), выращенные по договорам, на основании приемных документов приходуют по этому субсчету и кредиту субсчета 76.09.

«Расчеты по прочим операциям».

На субсчете 11.08 учитывают принятый от населения для продажи скот по его видам с указанием количества голов, живой массы и стоимости (по договорным ценам) с кредита субсчета 76.06 «Расчеты с прочими покупателями и заказчиками».

Приплод молодняка продуктивного и рабочего скота, зверей, кроликов, цыплят, утят, гусят, индюшат, а также новые пчелосемьи приходуют со счета 20 «Основное производство» субсчет 02 «Животноводство»; счета 23 «Вспомогательныепроизводства» субсчет 07 «Гужевой транспорт» на сумму

приплода и прироста живой массы рабочего скота. Оценку стоимости полученного приплода животных и птицы производят в соответствии с Методическими рекомендациями по планированию, учету и калькулированию продукции (работ, услуг) в сельском хозяйстве. Приобретенных животных у других организаций отражают на дебете счета 11.01 «Животные на выращивании и откорме» в общем порядке: на отфактурованную поставщиками сумму - с кредита счета 60 «Расчеты с поставщиками и подрядчиками»; за расходы по доставке и другие расходы - с кредита соответствующих счетов. Налог на добавленную стоимость по приобретенному молодняку животных учитывают на счете 19 «Налог на добавленную стоимость по приобретенным ценностям» субсчете 3.

Животных, выбракованных из основного стада и поставленных на откорм, принимают на учет по дебету счета 11.

«Животные на выращивании и откорме» с кредита счета 01 «Основные средства» (продуктивный скот по первоначальной стоимости; рабочий скот в размере фактически полученных сумм от продажи и выбраковки).

Проданный без постановки на откорм взрослый рабочий скот списывают с кредита счета 01 «Основные средства» непосредственно в дебет счета 91 «Прочие доходы и расходы» по балансовой стоимости, а на сумму амортизации делают записи по дебету счета 02 «Амортизация основных средств» и кредиту счета 91 «Прочие доходы и расходы». Стоимость привеса молодняка крупного рогатого скота, свиней и прироста животных на откорме (нагуле), а также стоимость прироста живой массы молодняка животных (жеребят и др.) ежемесячно присоединяют к стоимости первоначальной массы животных. Прирост живой массы животных определяют на основании ведомостей взвешивания животных, на основе которых составляют расчет определения прироста живой массы животных. К массе животных, которая числится на конец отчетного периода, прибавляют массу выбывшего поголовья (включая павшие) и вычитают массу поголовья, которое числится на начало отчетного периода и, поступившего за отчетный период. Стоимость прироста живой массы определяют в течение отчетного года исходя из фактического прироста животных и его плановой себестоимости и относят в дебет счета 11

«Животные на выращивании и откорме» с кредита счетов по учету затрат по выращиванию этих животных - 20

«Основное производство» и 23 «Вспомогательные производства». Молодняк животных, переводимый в основное стадо, списывают со счета 11 «Животные на выращивании и откорме» в дебет счета 08 «Вложения во внеоборотные активы». При переводе молодняка в основное стадо одновременно дебетуют счет 01 «Основные средства» и кредитуют счет 08.

«Вложения во внеоборотные активы». Выбытие на сторону животных,

«Животные на выращивании и откорме» (в том числе сдача заготовительным организациям скота, выбракованного из основного стада и находящегося на откорме), отражают по кредиту счета 11 «Животные на выращивании и откорме» и дебету счета 90 «Продажи» с одновременным отражением по кредиту счета 90 «Продажи» сумм, причитающихся организации за этих животных с покупателей в корреспонденции с дебетом счета 62 «Расчеты с покупателями и заказчиками». Сумму налога на добавленную стоимость по проданным животным отражают по дебетусчета 90 «Продажи» и кредиту счета 68 «Расчеты по налогам и сборам» субсчет «Расчеты по налогу на добавленную стоимость». Стоимость павших и вынужденно забитых животных, кроме павших в связи с эпизоотией или стихийными бедствиями, отражают как порчу ценностей по кредиту счета 11 «Животные на выращивании и откорме»и дебету счета 94 «Недостачи и потери от порчи ценностей». Полученные от павших и вынужденно забитых животных шкуры, рога, копыта, технические жиры и т.п. оценивают по ценам возможного использования или продажи и приходуют с кредита счета, на котором учитывают затраты по выращиванию животных. Стоимость животных, павших или забитых в связи с эпизоотией или стихийными бедствиями и иными чрезвычайными событиями списывают с кредита счета 11 «Животные на выращивании и откорме» непосредственно в дебет счета 99 «Прибыли и убытки» как чрезвычайные расходы.

Балансовую стоимость забитого в организации на мясо взрослого продуктивного скота после откорма, а также молодняка животных, птицы, зверей, кроликов отражают по кредиту счета 11 «Животные на выращивании и откорме» в дебет счета 20.03 «Промышленное производство».

В справочнике Номенклатура на закладке Животноводство указывается группа животных для группировки в отчете СП 51, Номенклатурная группа для забоя для отражения на счете 20.03, пол, плановая цена привеса за единицу веса величина периодическая, плановая цена приплода за единицу головы животного также величина периодическая.

# **Настройки по ведению учета в животноводстве.**

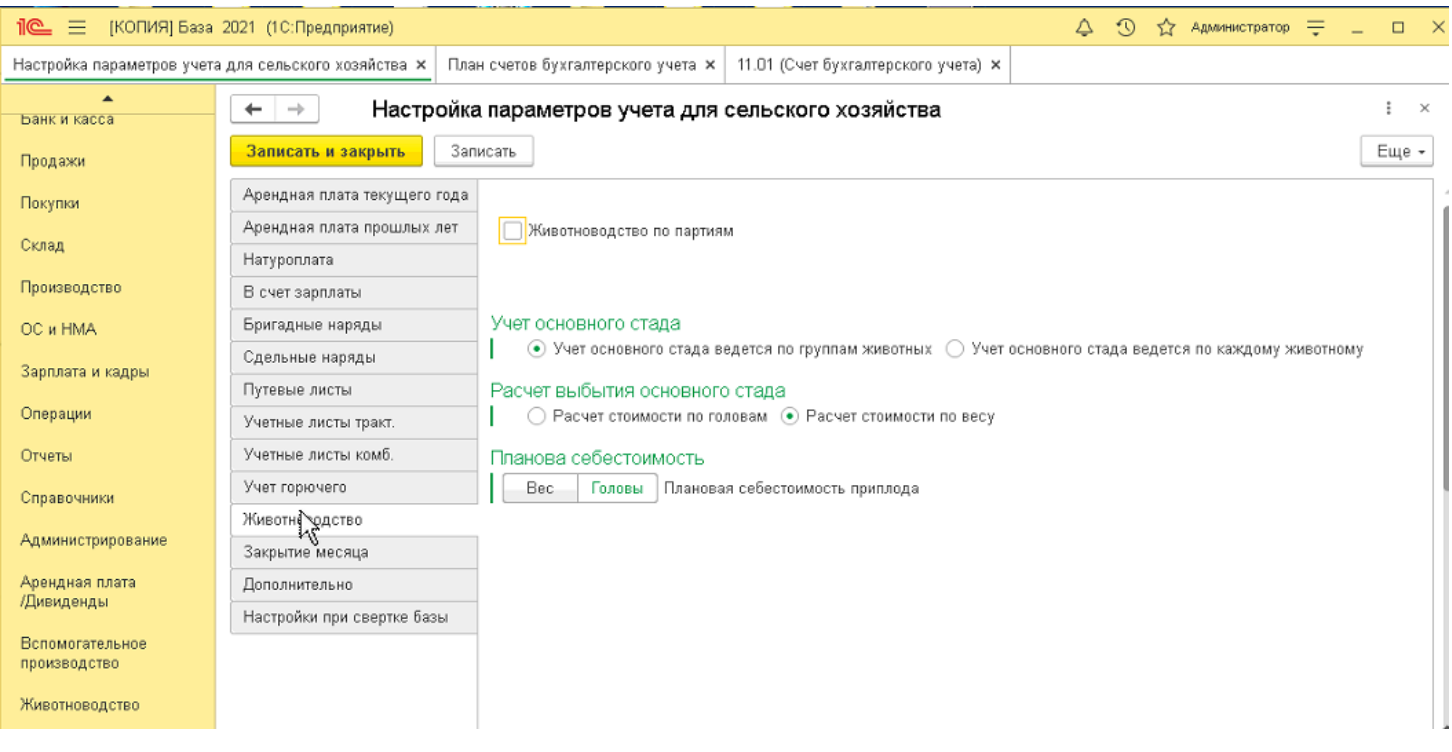

# **Блок «Животноводство»**

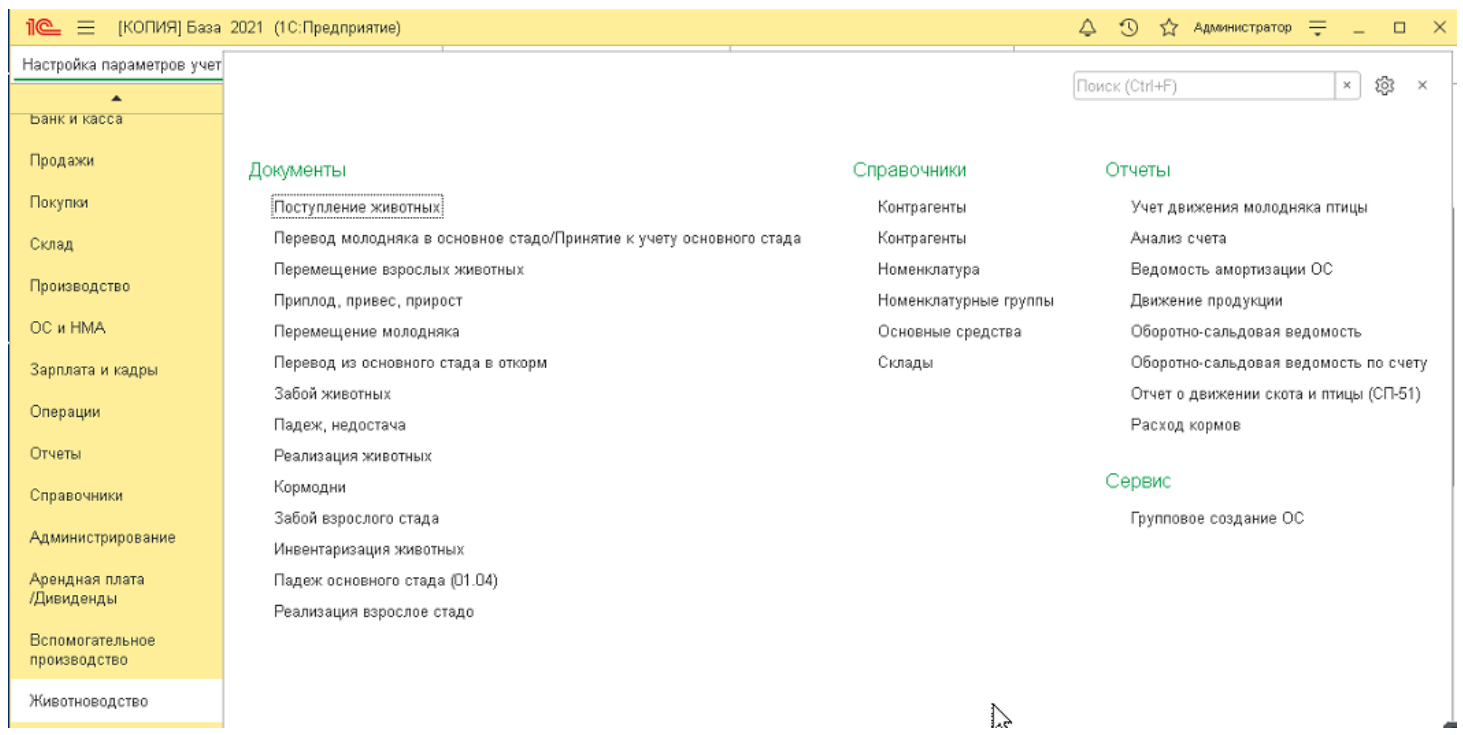

## **Документ "Поступление животных ".**

Для отражения в учете операций, связанных с поступлением в организацию животных предназначен документ "Поступление животных " (меню «Животноводство «Поступление животных»). В верхней части документа указываются: номер и дата документа на поступление в организацию животных, информация об организации, в которую поступают животные, о складе на который поступают животные, о поставщике, договоре поставки, вариантах расчета с поставщиками в поле расчеты необходимо выбрать счет учета расчетов с контрагентом. Счета учета расчетов с контрагентами могут заполняться автоматически. Счета расчетов проставляются в документах на основании данных регистра Счета учета расчетов с контрагентами в разделе Покупки и продажи или посылке на панели навигации справочника Контрагенты. При первоначальном заполнении информационной базы регистр счетов учета расчетов с контрагентами заполняется автоматически. В регистре можно задавать счета учета расчетов для каждого контрагента или группы контрагентов договора и вида расчетов в разрезе организаций. Счет, заполненный в документе по умолчанию, может быть впоследствии изменен вручную.

При вводе нового документа необходимо указать способ зачета аванса в поле « Зачет аванса»:

-автоматически,

-по документу,

-не зачитывать.

По умолчанию для всех новых документов в способе зачета авансов устанавливается значение «Автоматически».

При проведении документа поступления происходит автоматический зачет авансов в рамках договора контрагента по всем документам авансов по методу ФИФО. Проводить зачет авансов можно по определенным документам. Для этого необходимо указать способ зачета авансов «По документу», при этом на форме документа добавляется закладка «Зачет авансов». На этой закладке нужно обязательно выбрать тот документ поступления аванса, остаток по которому необходимо зачесть. На закладке «Зачет авансов» также можно указать сумму зачет аванса, по умолчанию сумма зачета аванса не заполняется – в поле «Сумма зачета» выводится значение «Авто», в этом случае при проведении автоматически зачитывается максимально возможная сумма по указанному документу аванса. Если по документу аванса нужно зачесть не весь остаток аванса, а только его часть, то можноуказать конкретную сумму аванса, которая будет зачтена. Если сумма зачета указана, то припроведении документа производится зачет аванса только на указанную сумму, даже если

фактический остаток аванса больше. Если фактический остаток аванса меньше указаннойсуммы зачета аванса, выдается сообщение об ошибке и документ не проводится, предоставляется возможность указать несколько документов аванса по которому требуется провести зачет, для этого необходимо установить флажок «Список документов» и заполнить табличную часть.

При регистрации поступления может возникнуть необходимость не зачитывать авансы по договору на момент регистрации документа, в этом случае нужно выбрать способ зачет аванса «Не зачитывать».

В документе «Поступление животных» могут быть указаны следующие виды хозяйственныхопераций:

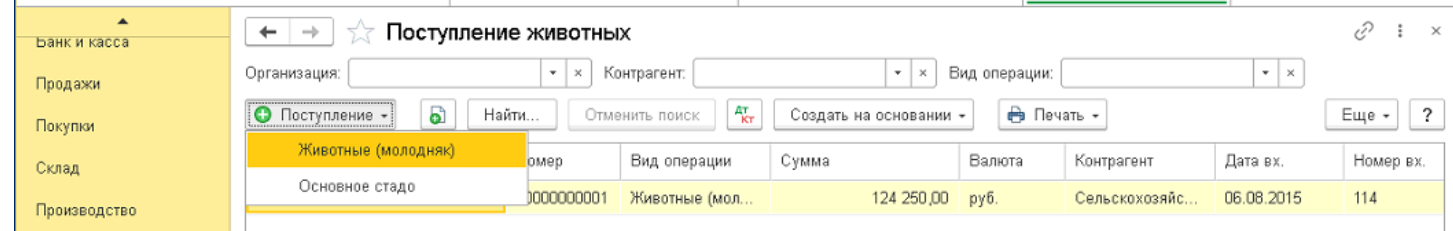

-животные молодняк,

 $\mathbb N$ 

Номенклатура

Коровы откорм

-животные основное стадо.

«Поступление животных «Животные молодняк»:

Масса

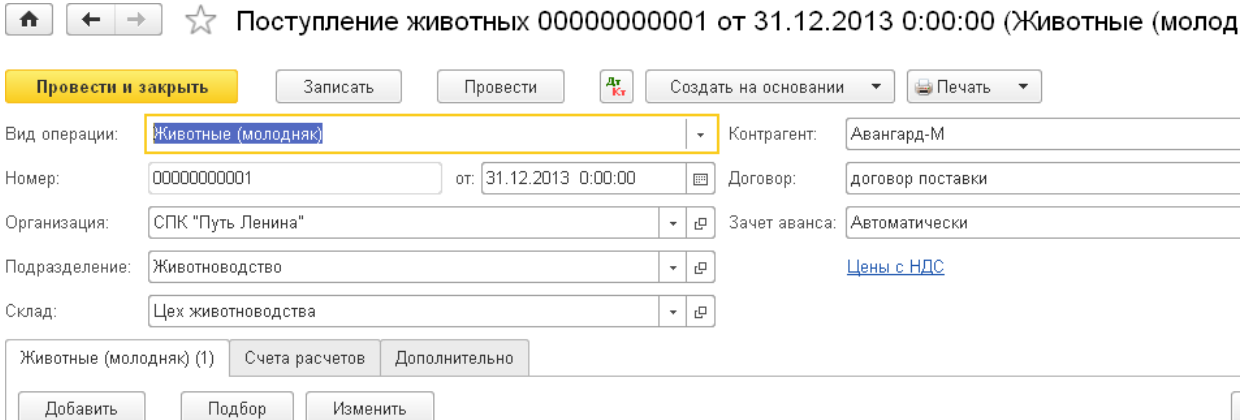

Головы

5 000,000

 $10,000$ 

Цена с НДС

47,20

Сумма с НДС

236 000,00

# Отражение в бухгалтерском учете:

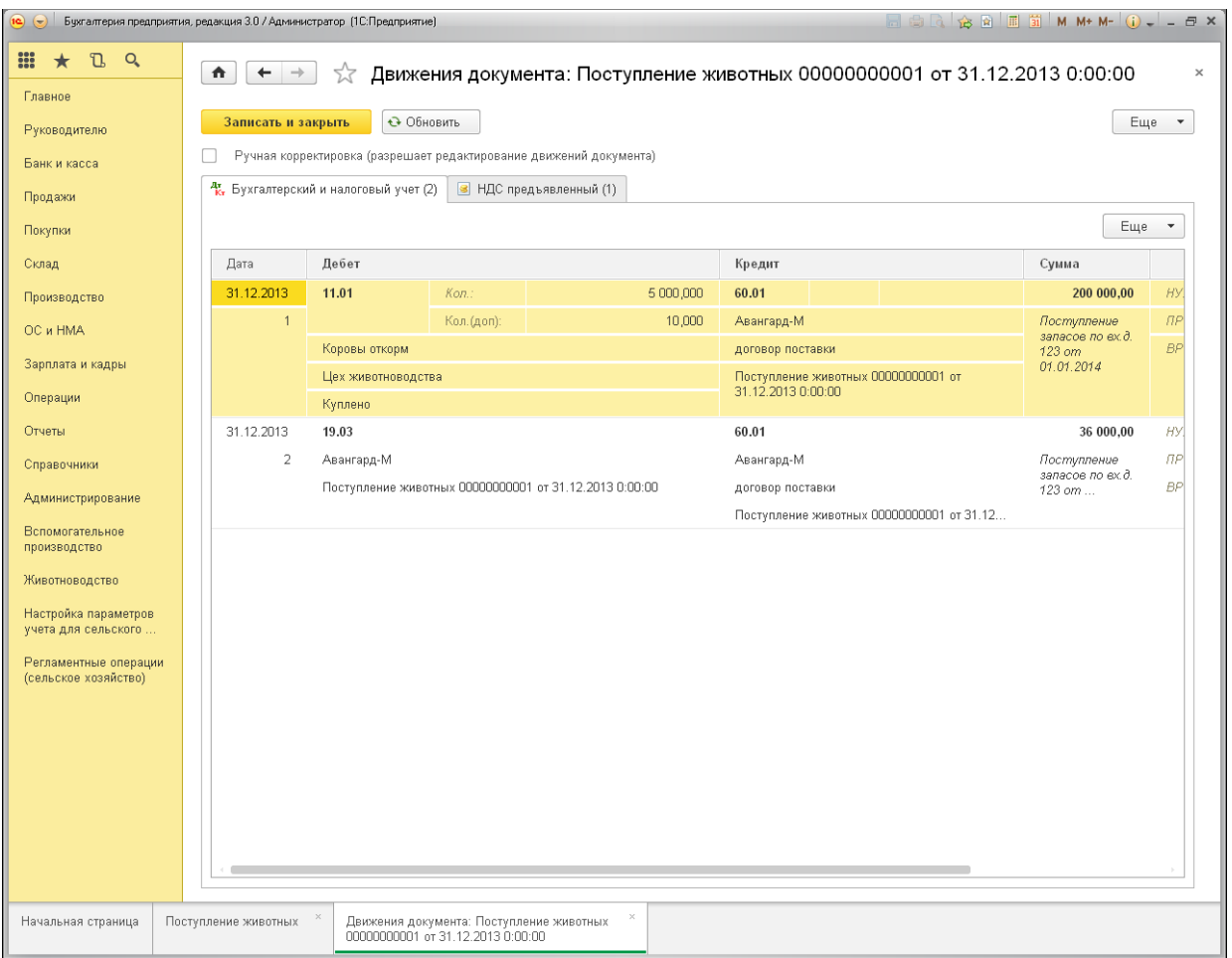

Если выбран вид операции: основное стадо, в табличной части указываются животные, вес,количество голов, стоимость.

# «Животные (основное стадо)»

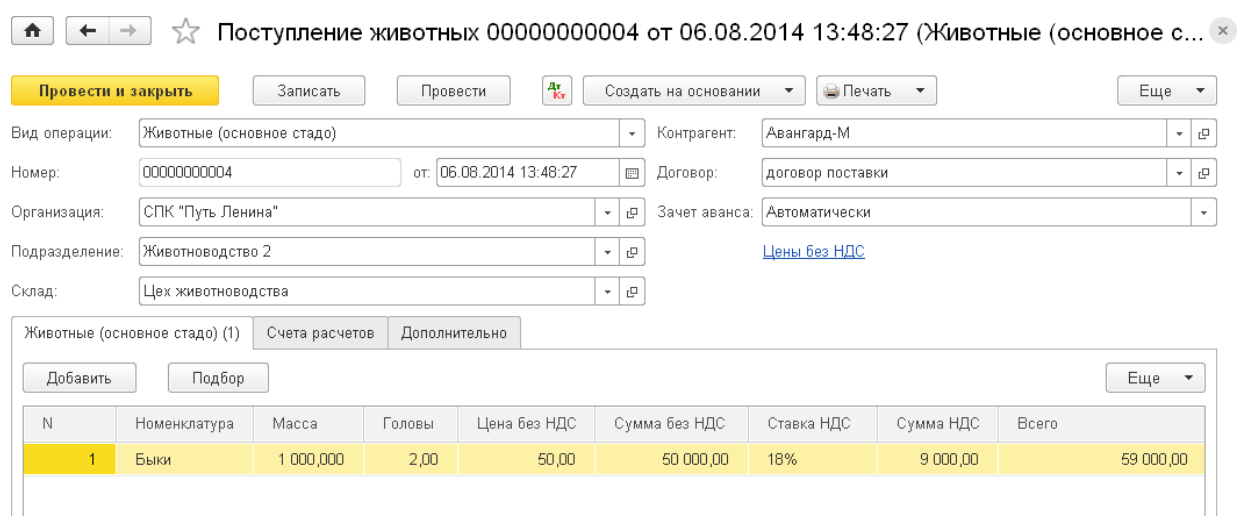

Ниже документ «Движение животных»:

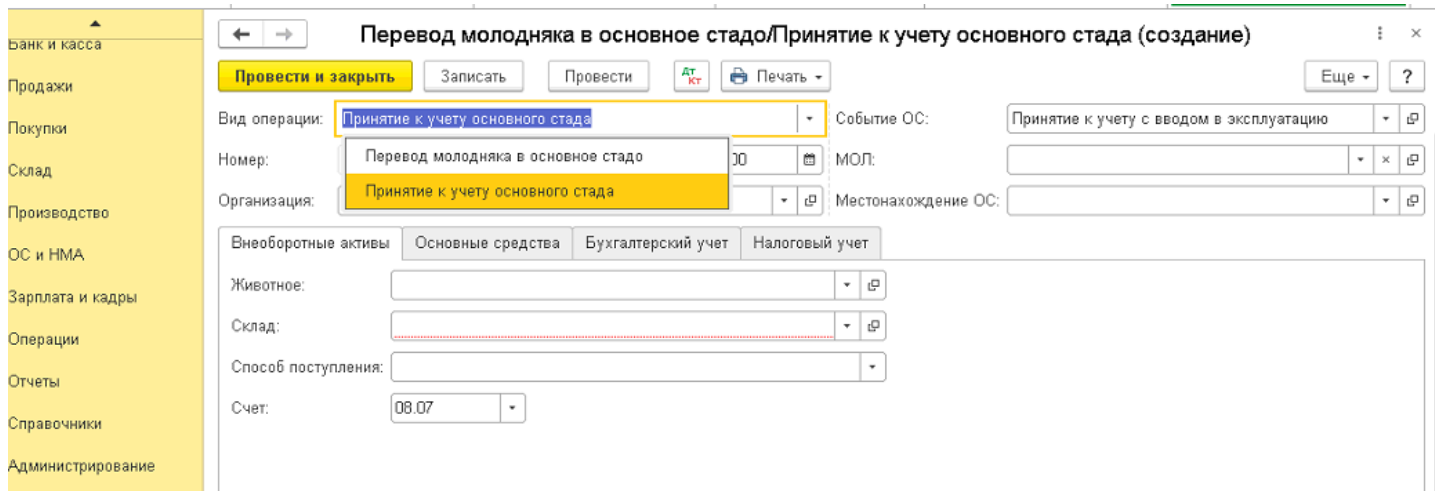

# «Перевод молодняка в основное стадо»

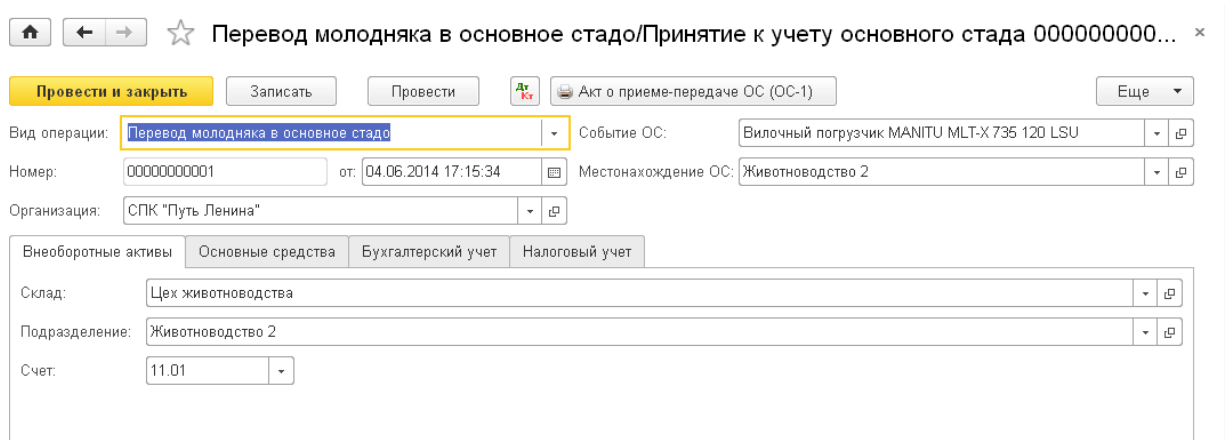

# «Приятие к учету основного стада»

 $\bullet$   $\leftrightarrow$   $\downarrow$  Перевод молодняка в основное стадо/Принятие к учету основного стада 000000000... ×

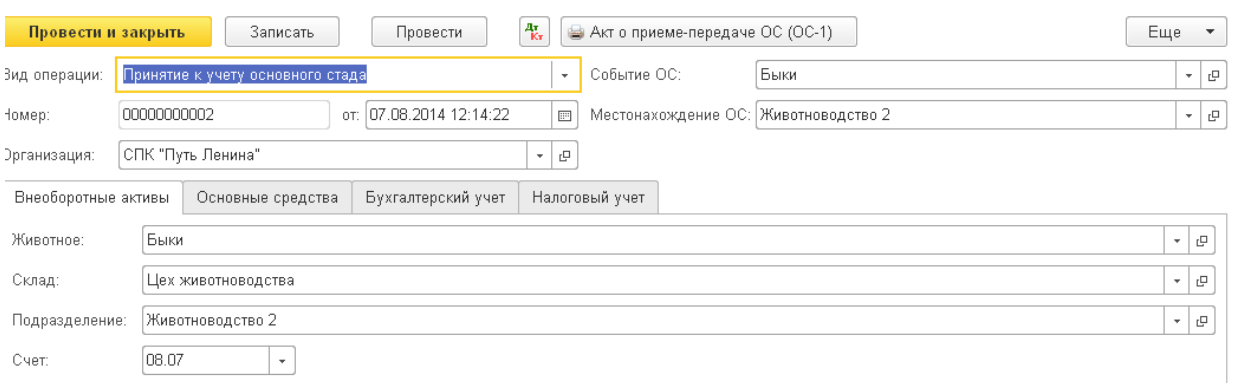

# «Перемещение взрослых животных»

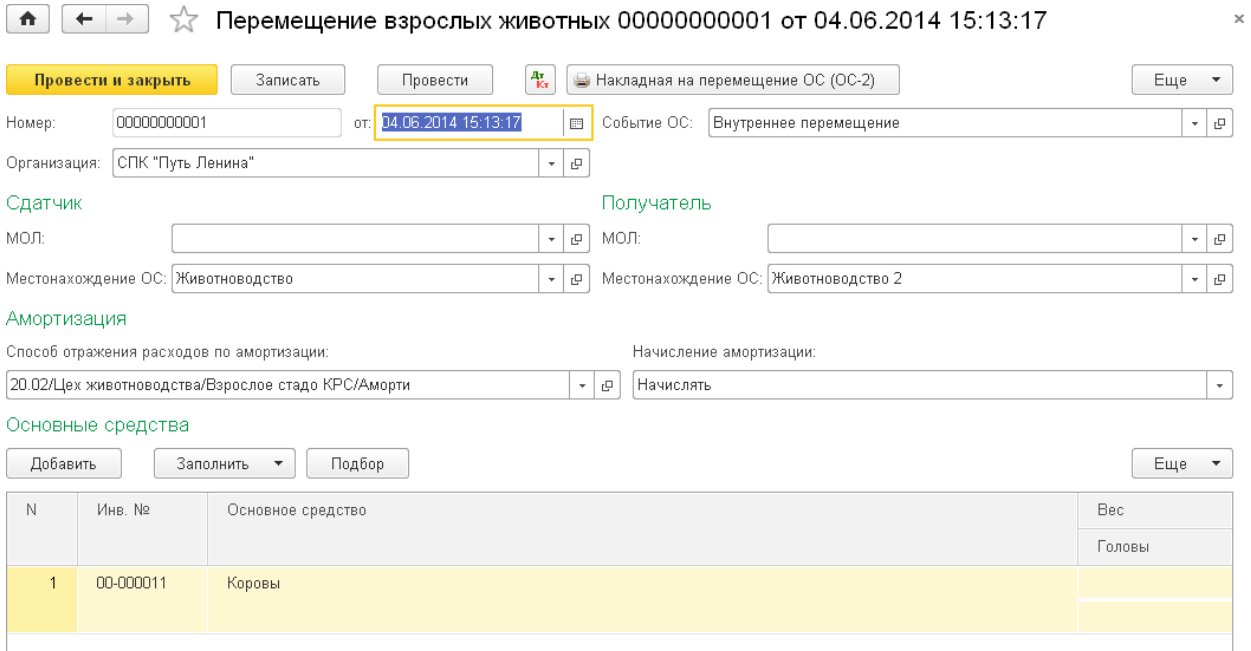

# «Приплод животных»

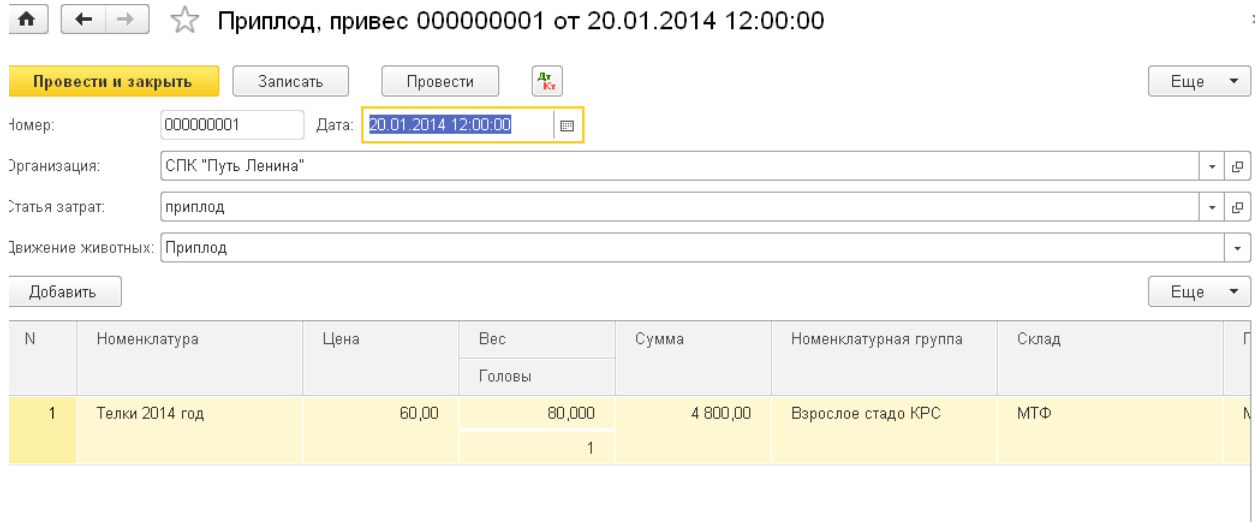

«Привес животных», см. ниже:

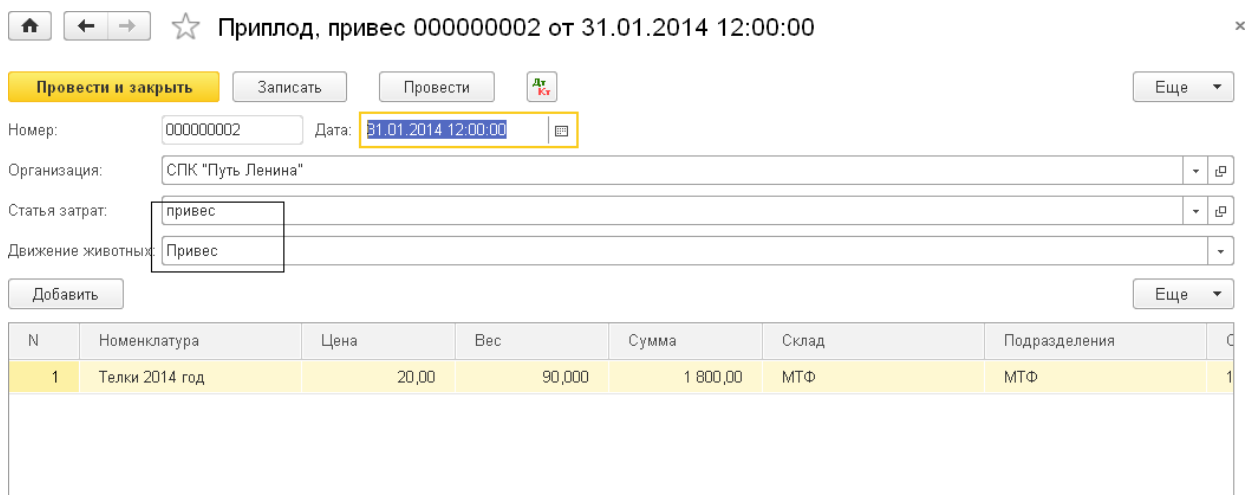

# «Перемещение молодняка: между группами, между фермами»

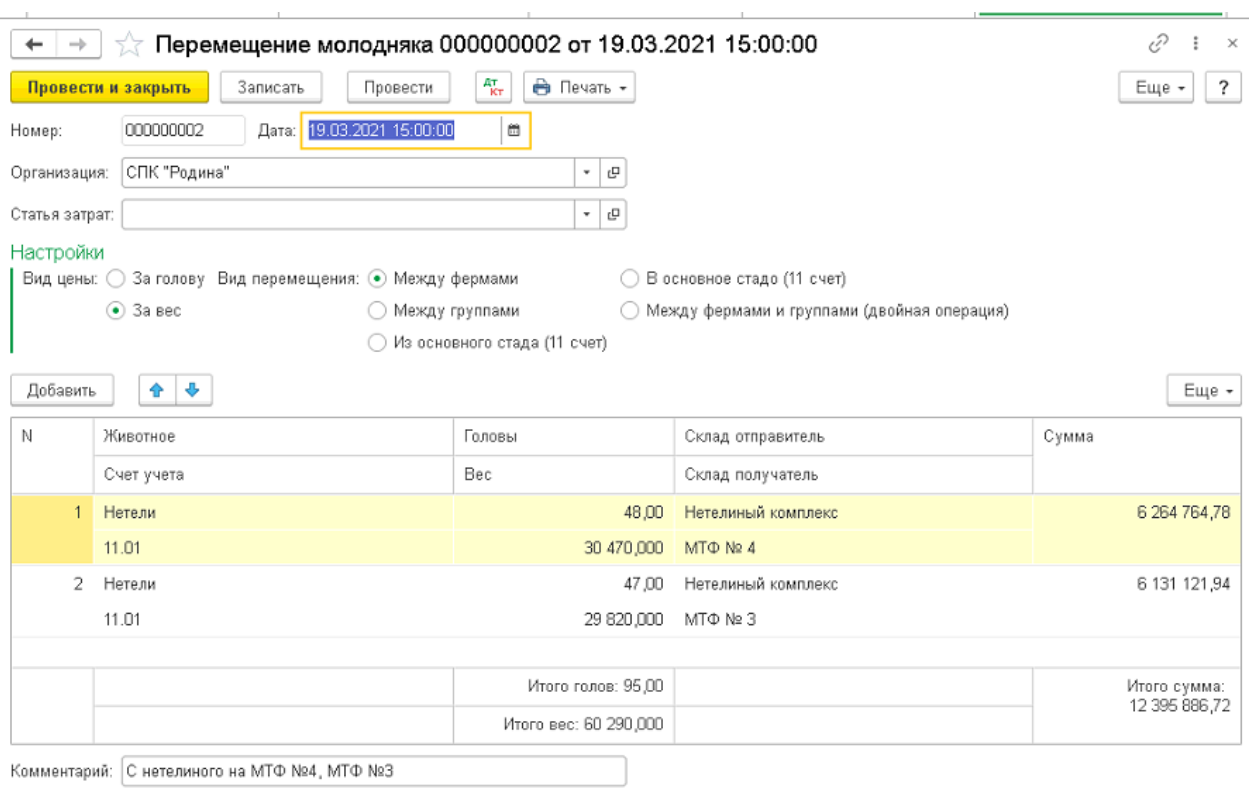

# «Перевод из основного стада в откорм», см. ниже:

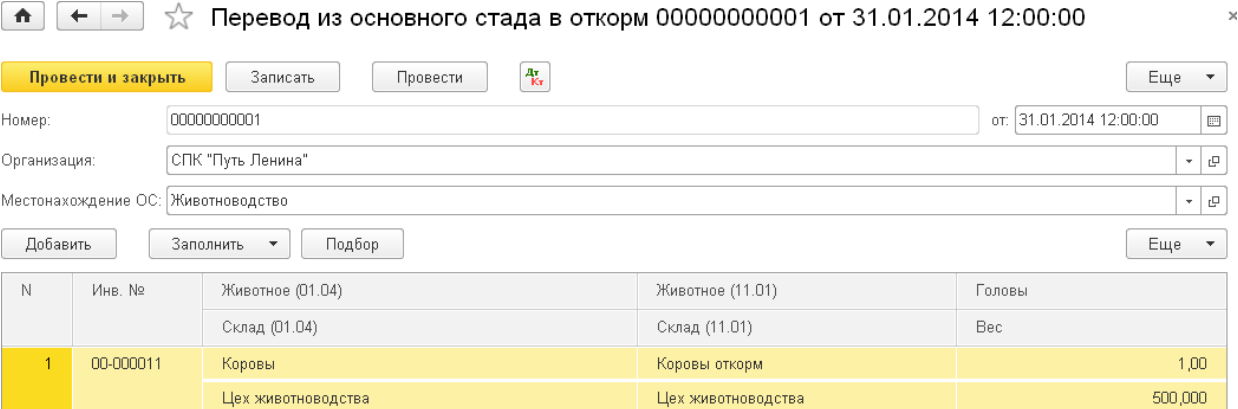

# «Забой животных»

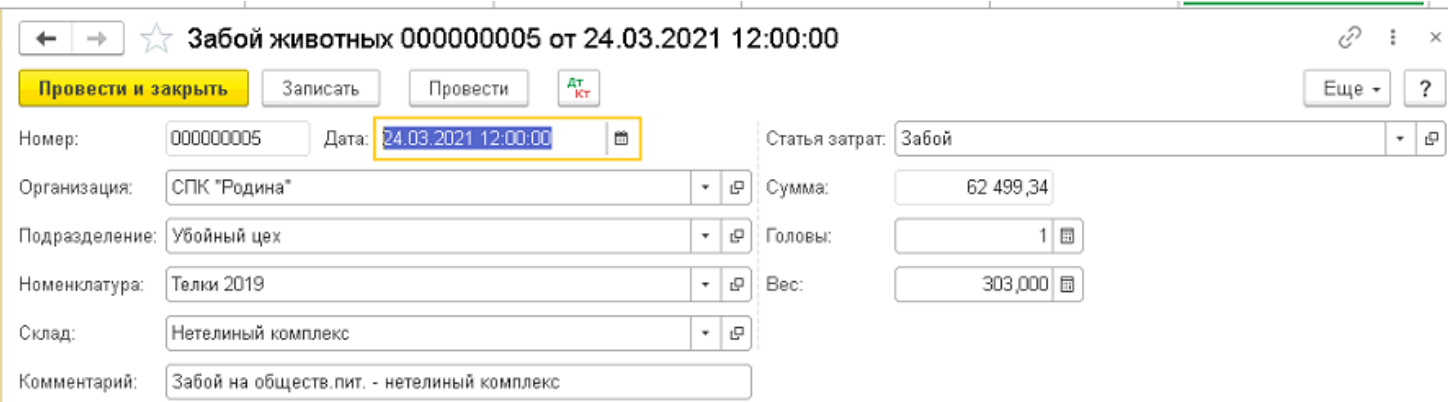

# Движения документа:

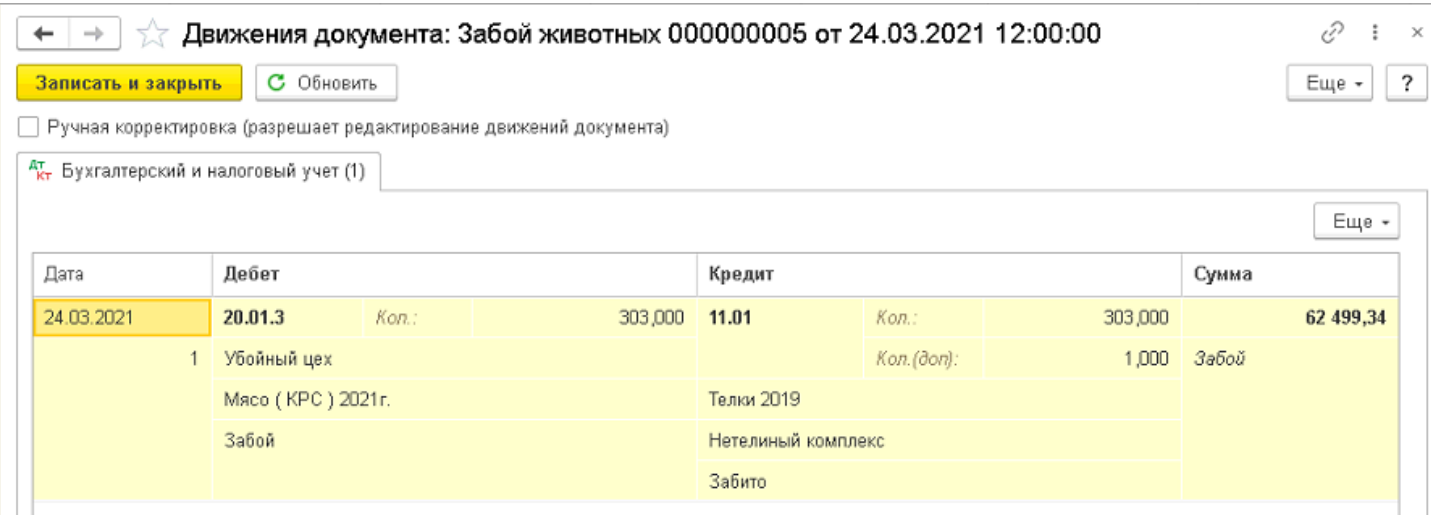

## Приход продукции осуществляется через документ «Выпуск продукции (Отчет производства)»:

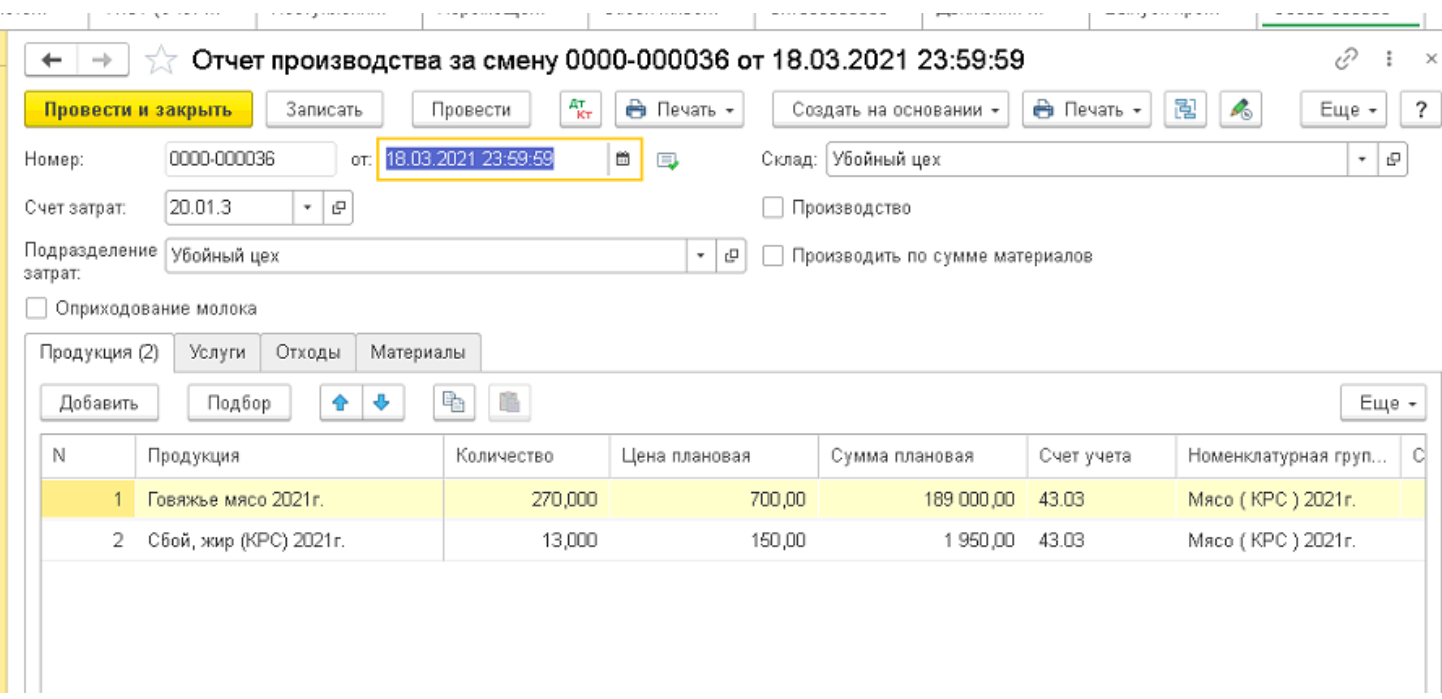

# Движения документа «Выпуск продукции (Отчет производства)»

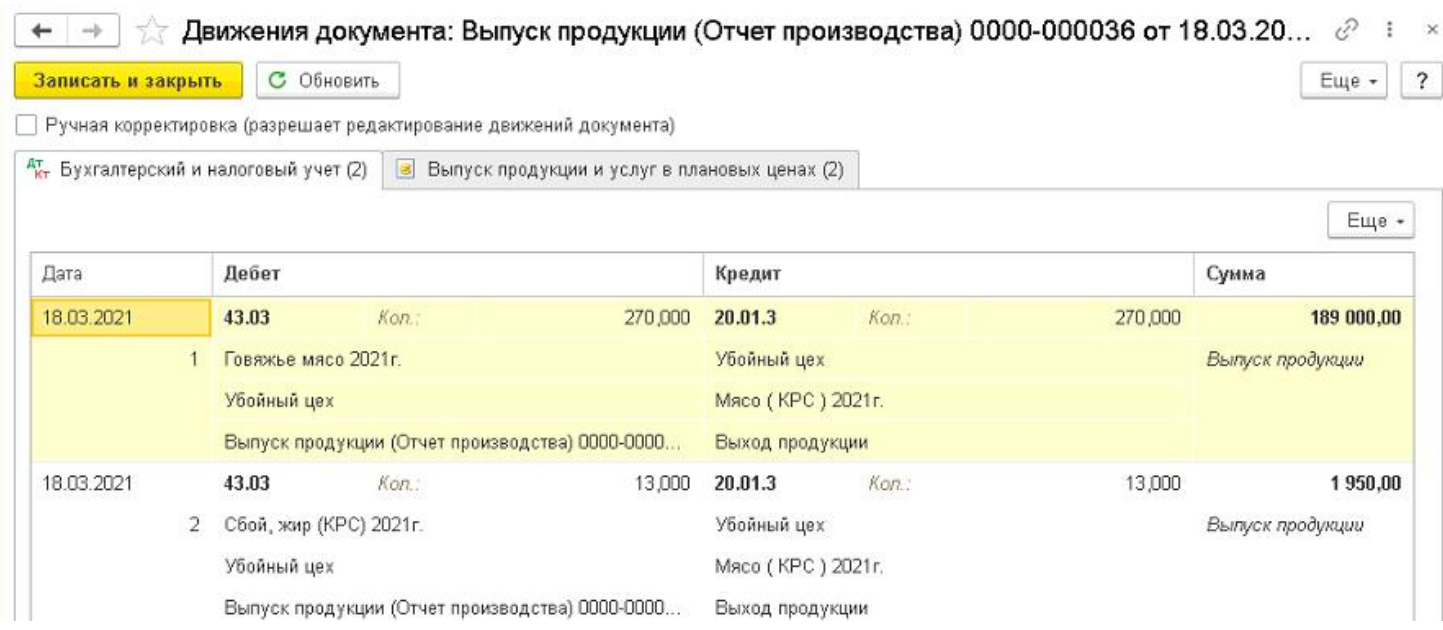

# «Падеж, недостача животных».

# - Падеж прошлых лет

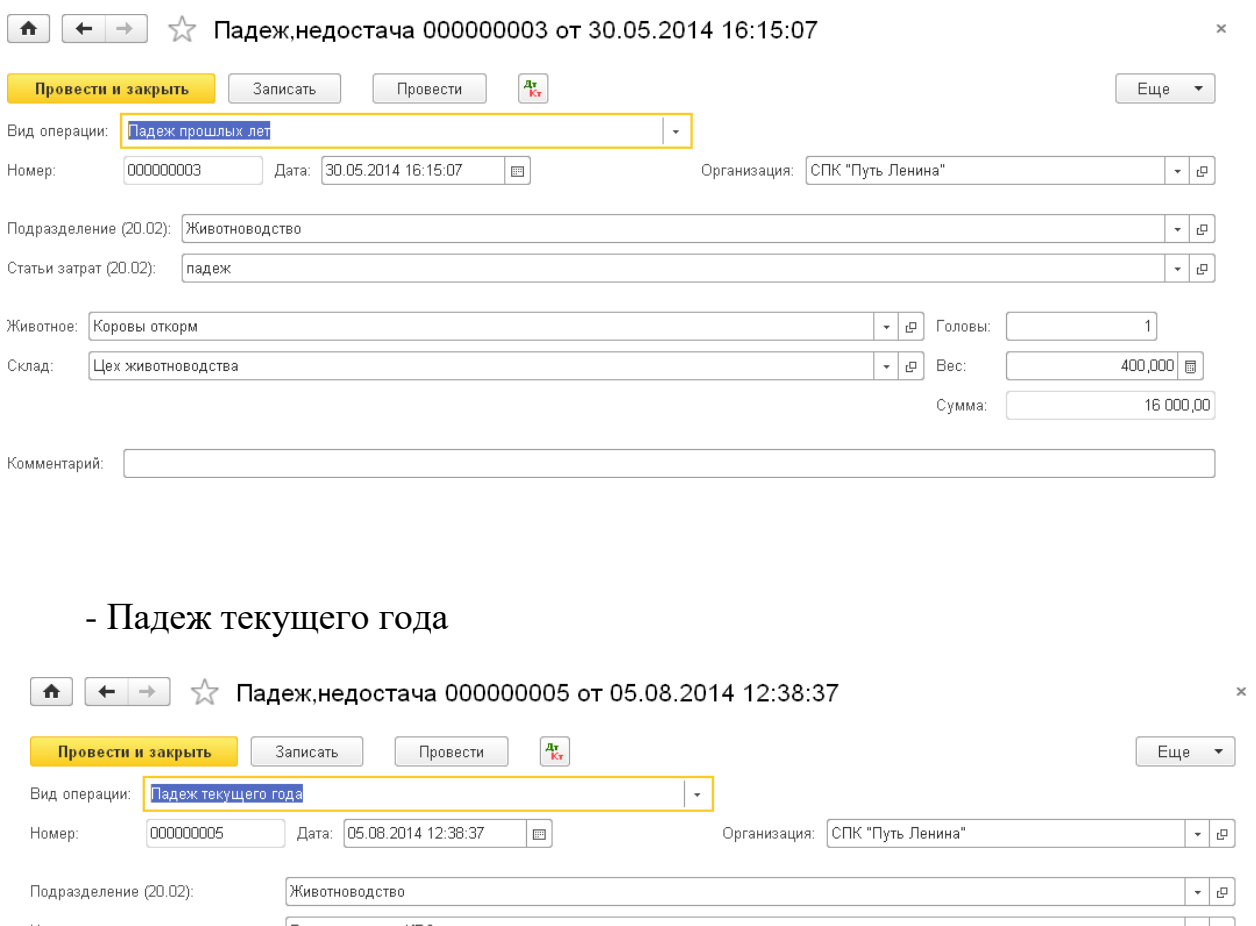

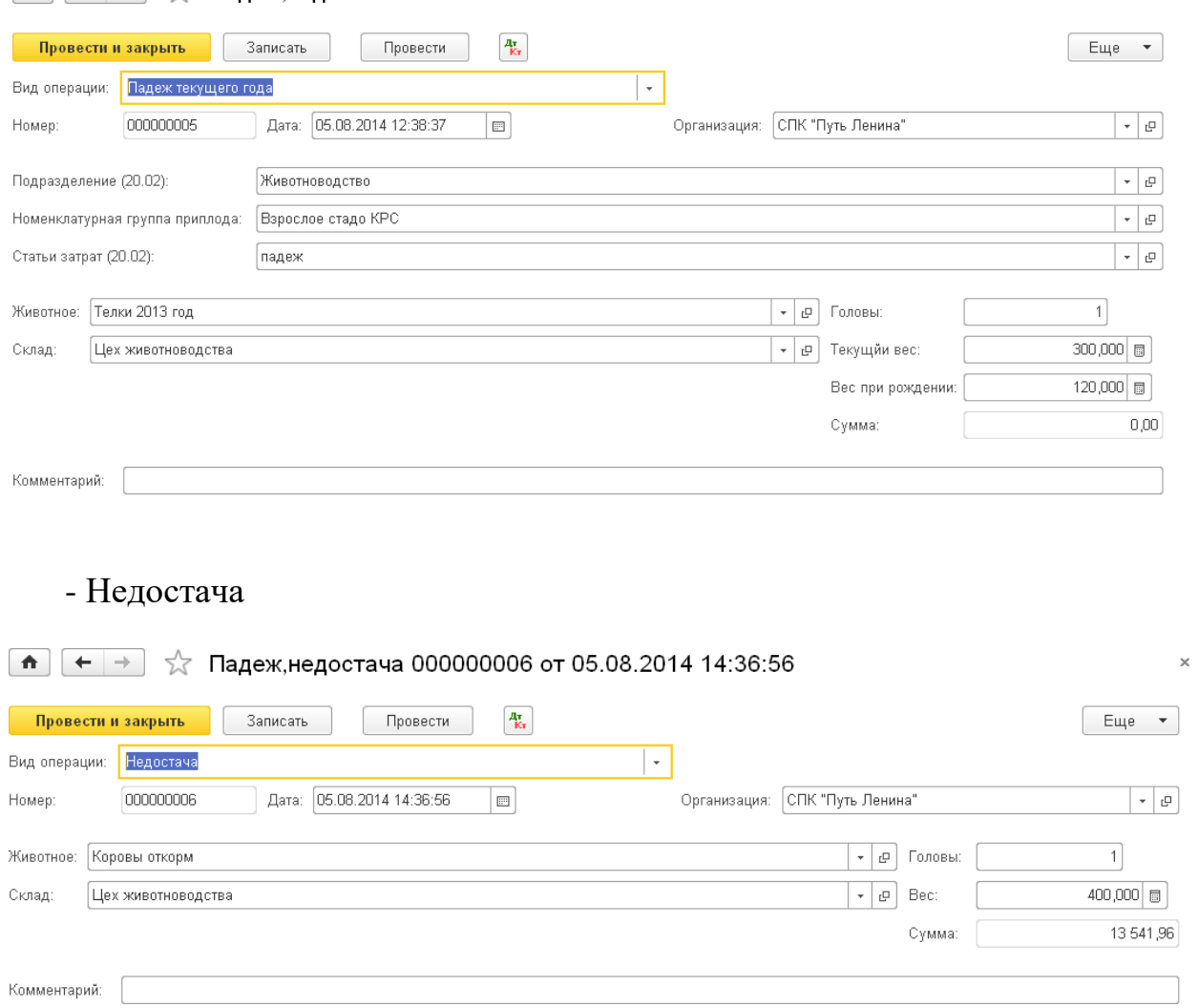

## «Реализация животных»

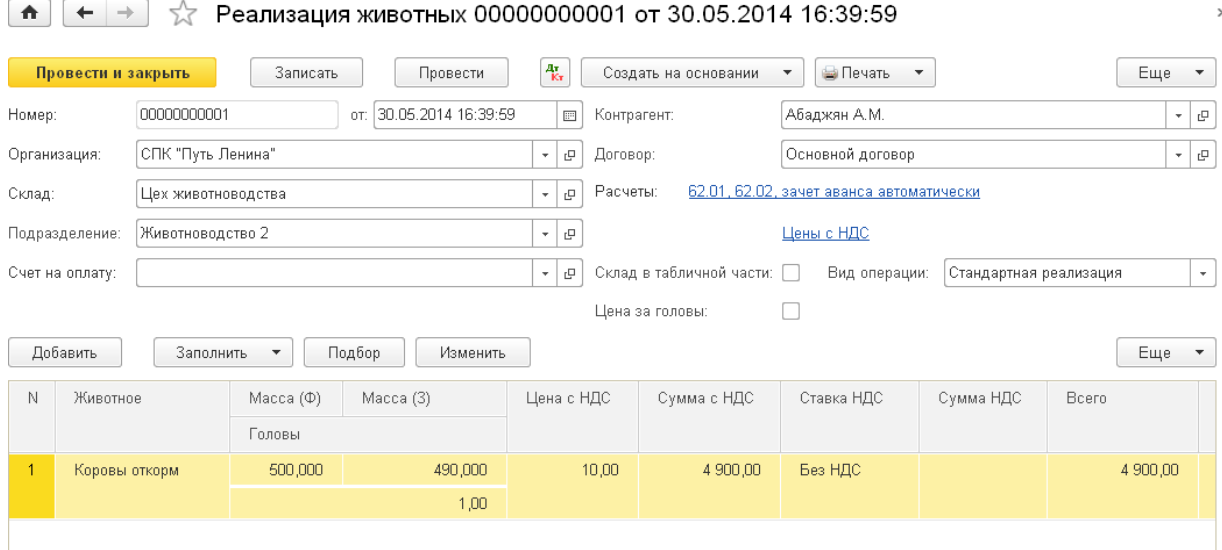

# Документ «Кормодни»

# На закладке «Настройки» указываем счета учета животных.

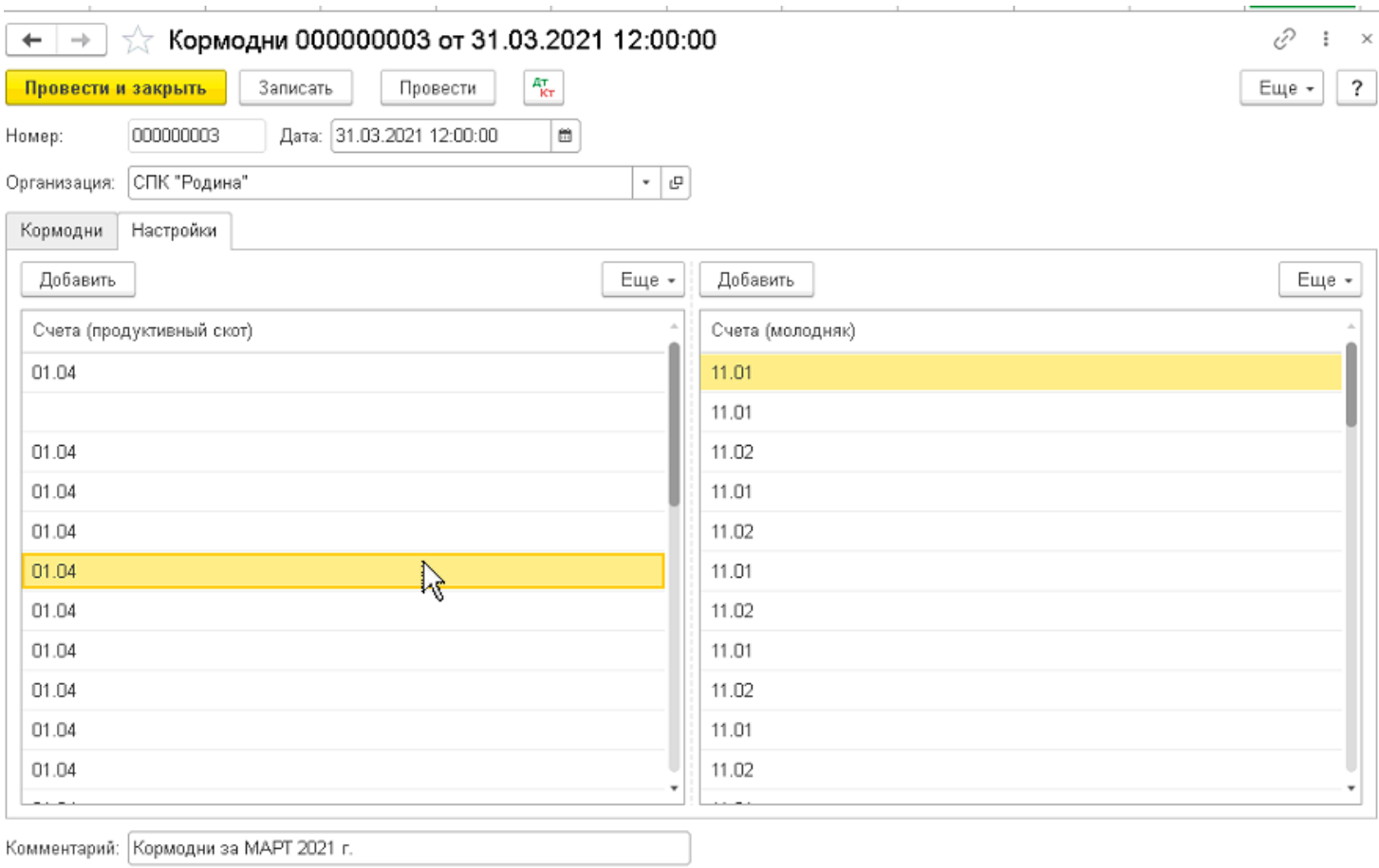

### Нажав на кнопку «Заполнить», заполняем табличную часть количество кормодней.

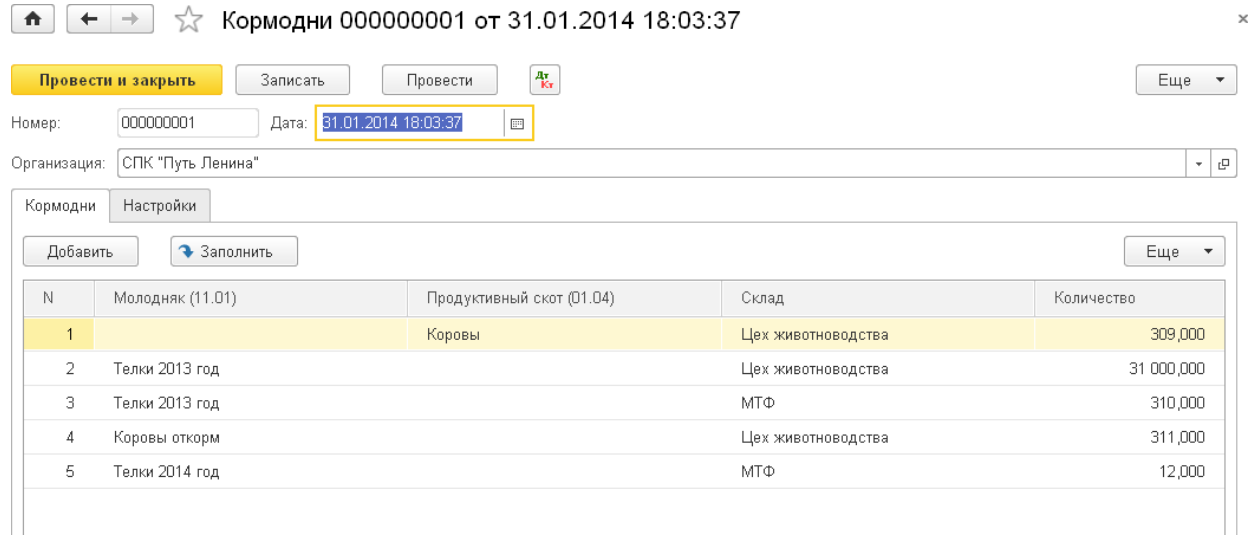

## Движения документа: на счет К01 отражаются кормодни – взрослое стадо, на счете К11.01 – молодняк животных.

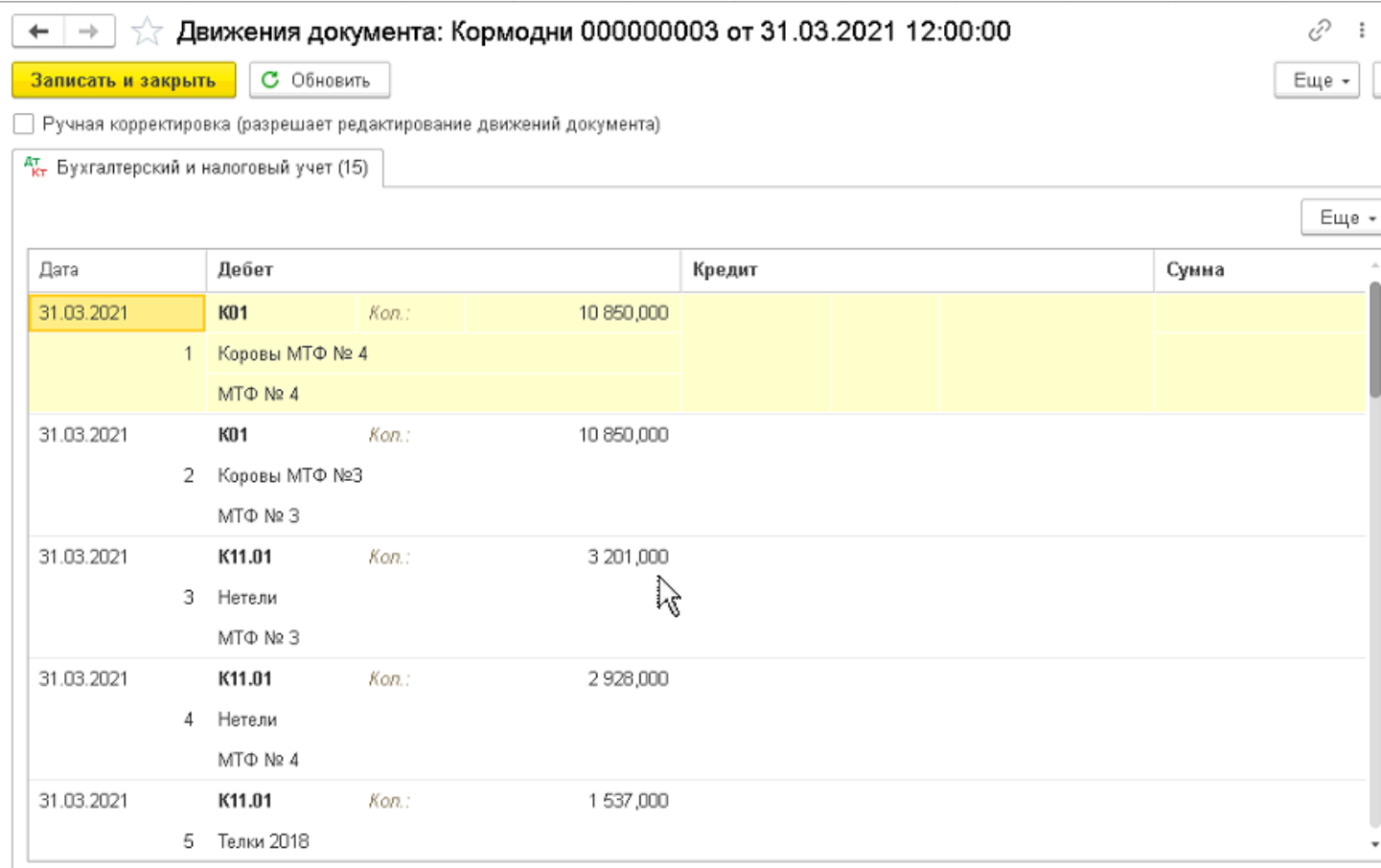

# «Отчет о движении скота и птицы СП-51»

<del>∩ (← → )</del>  $\frac{1}{2}$  Отчет о движении скота и птицы (СП-51) (Основной)

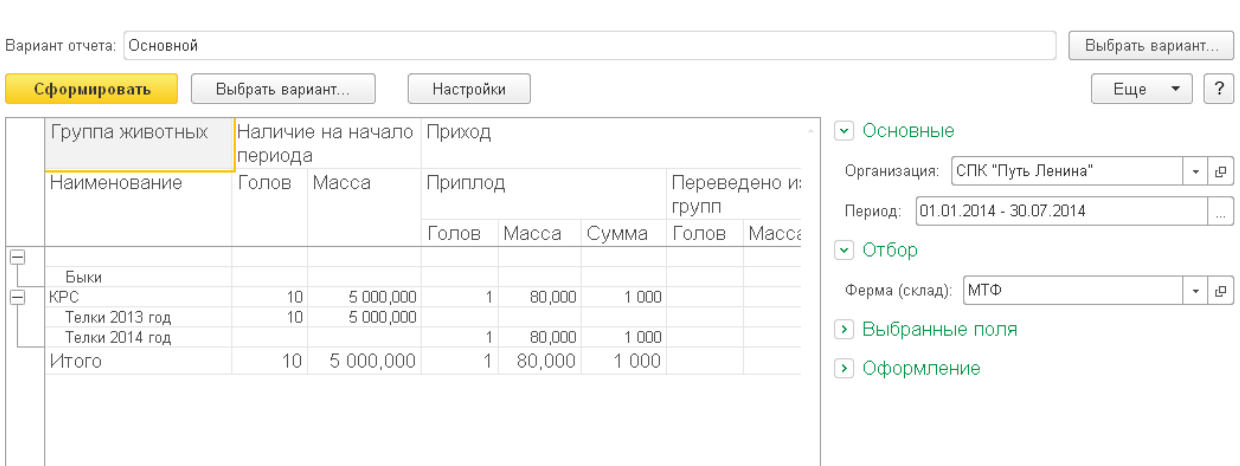

# «Отчет по расходу кормов»

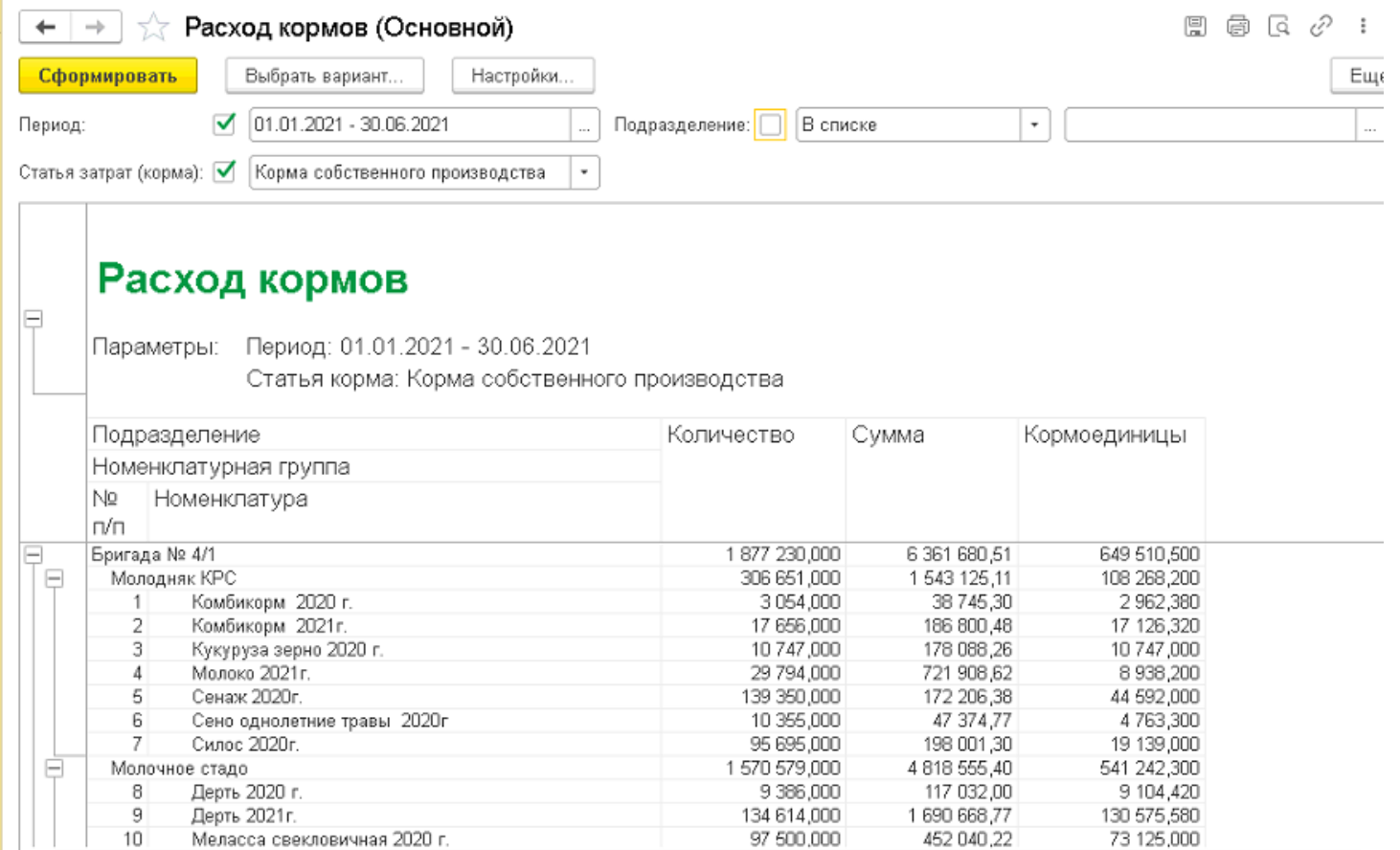

## **УЧЕТ РАБОТ АВТОМОБИЛЬНОГО ПАРКА.**

Учет работы автомобильного парка в модуле «БЕСТСОФТ: Бухгалтерский учет сельскохозяйственных предприятий» осуществляется с помощью первичного документа «Путевойлист автомобиля». В документе вычисляется заработная плата водителя с последующей загрузкой в ЗУП, выгружаются следующие данные: ФИО сотрудника, количество отработанных дней, часов, сумма, счет затрат с субконто». После ввода всех первичных документов за месяц обработкой «Заправка / списание ГСМ по путевым листам» формируются документы «Перемещение товаров» на заправку и «Требованиенакладная» на списание ГСМ.

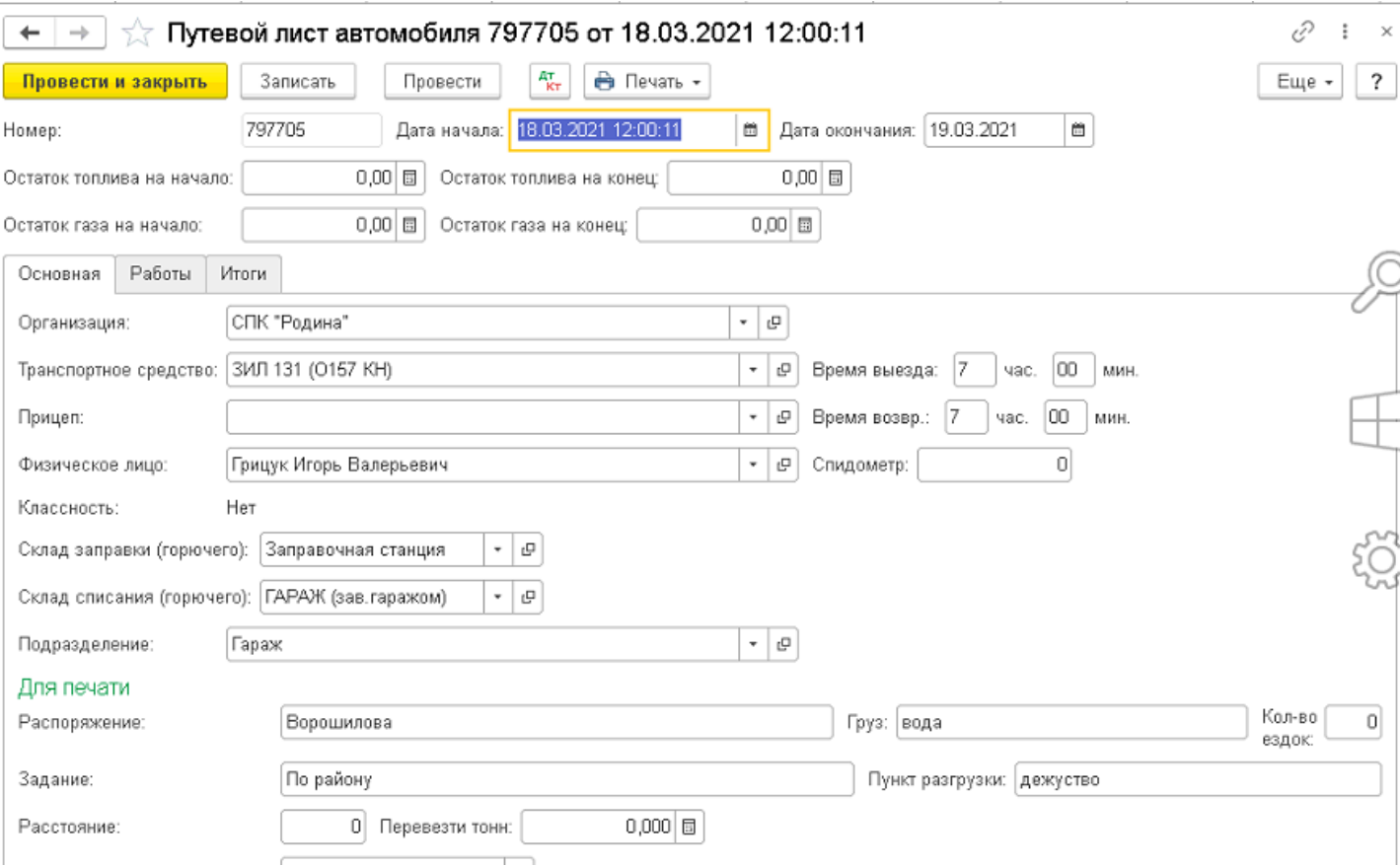

«Путевой лист автомобиля»

# Возможность печати «Путевого листа»

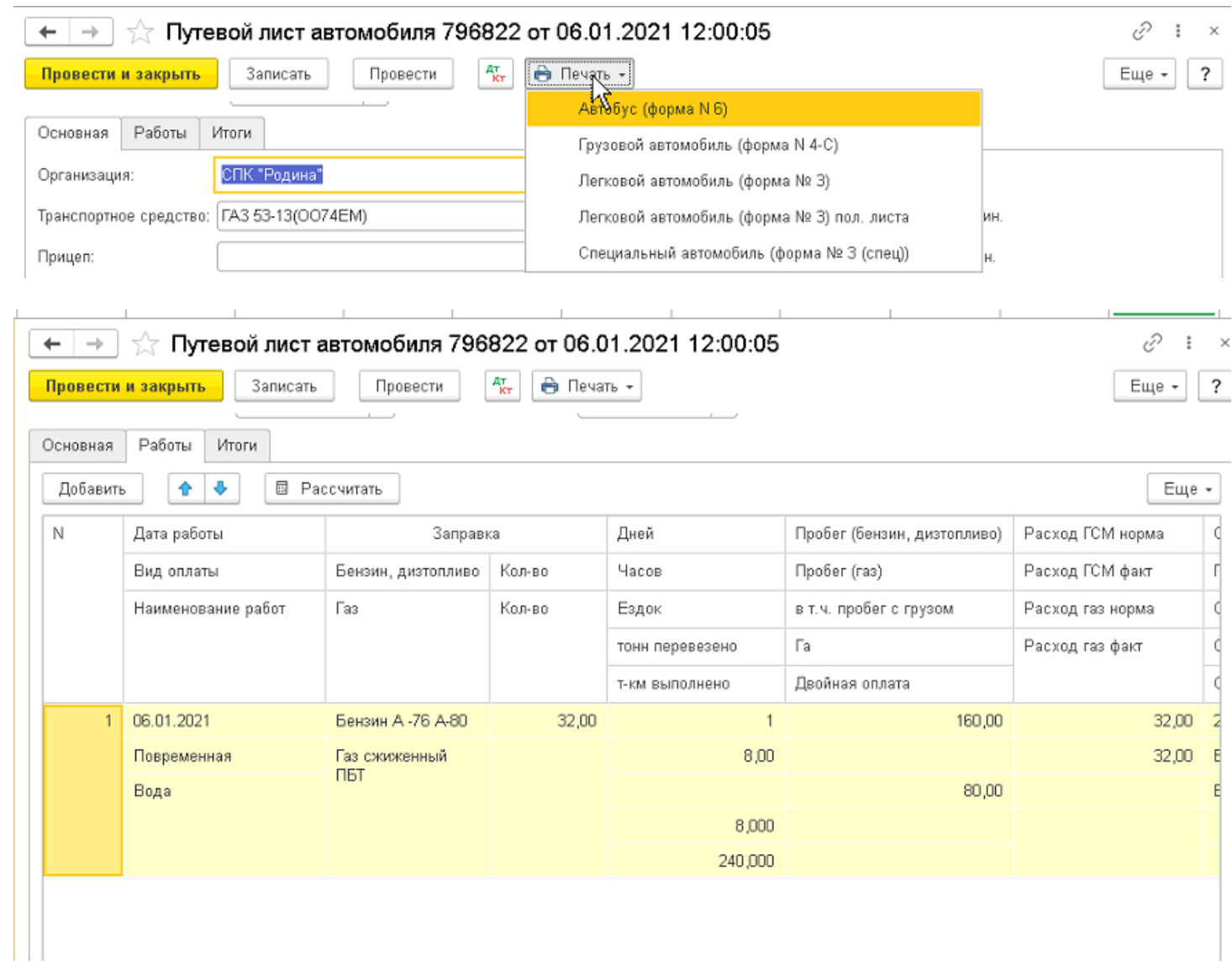

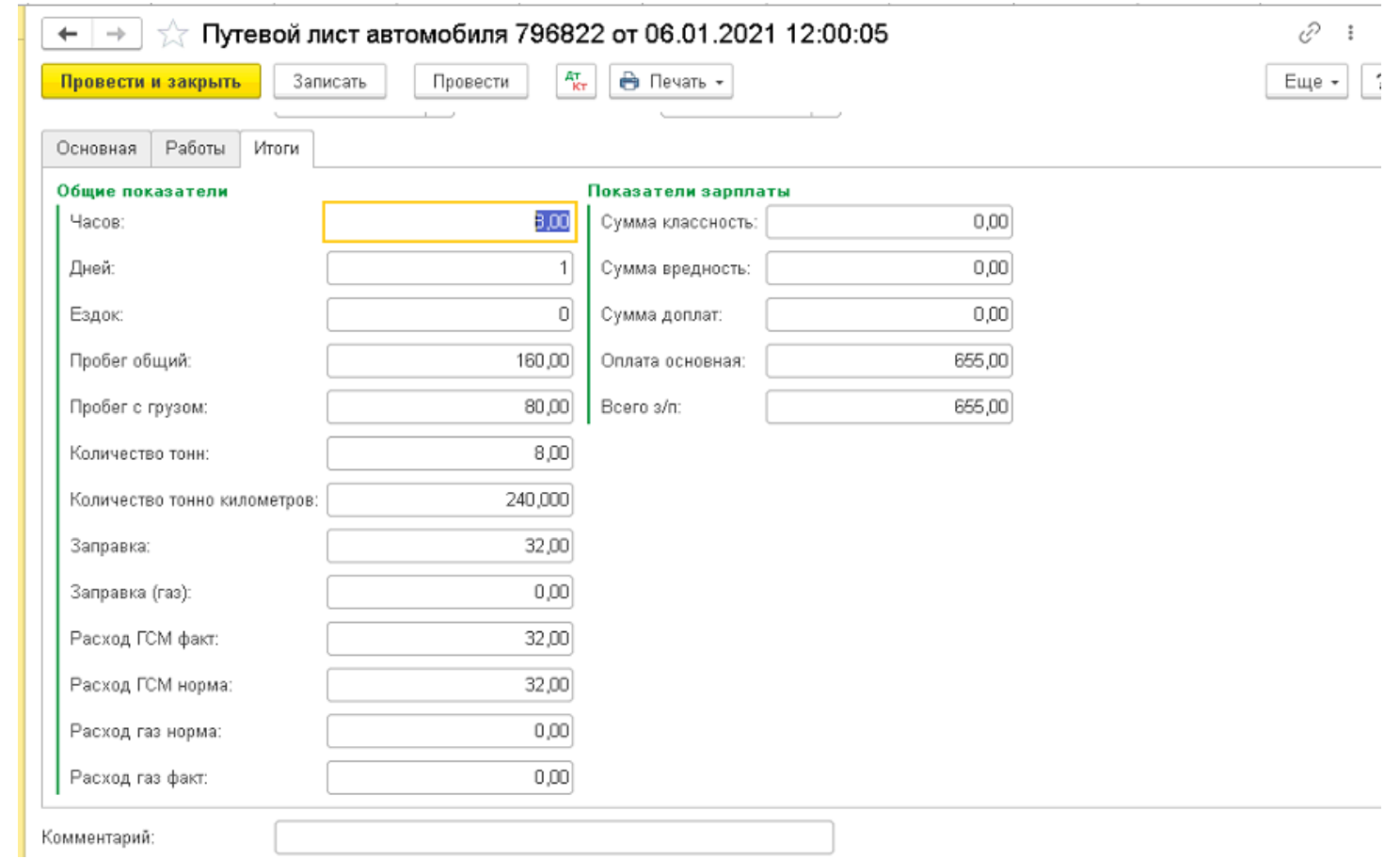

# Гибкая настройка расчета заработной платы и расходы ГСМ в путевом листе

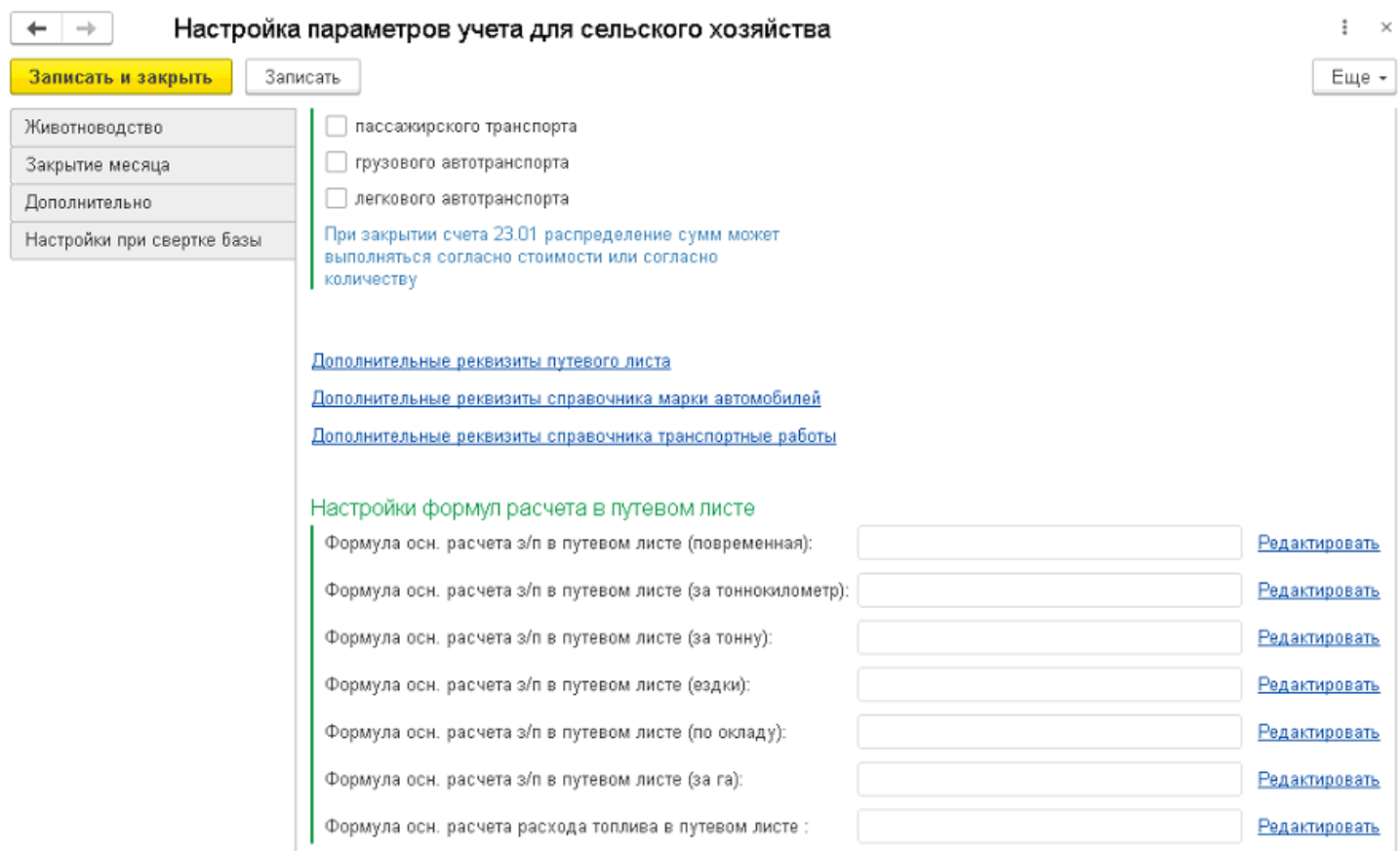

# Формируются отчеты «Анализ работы автогаража»

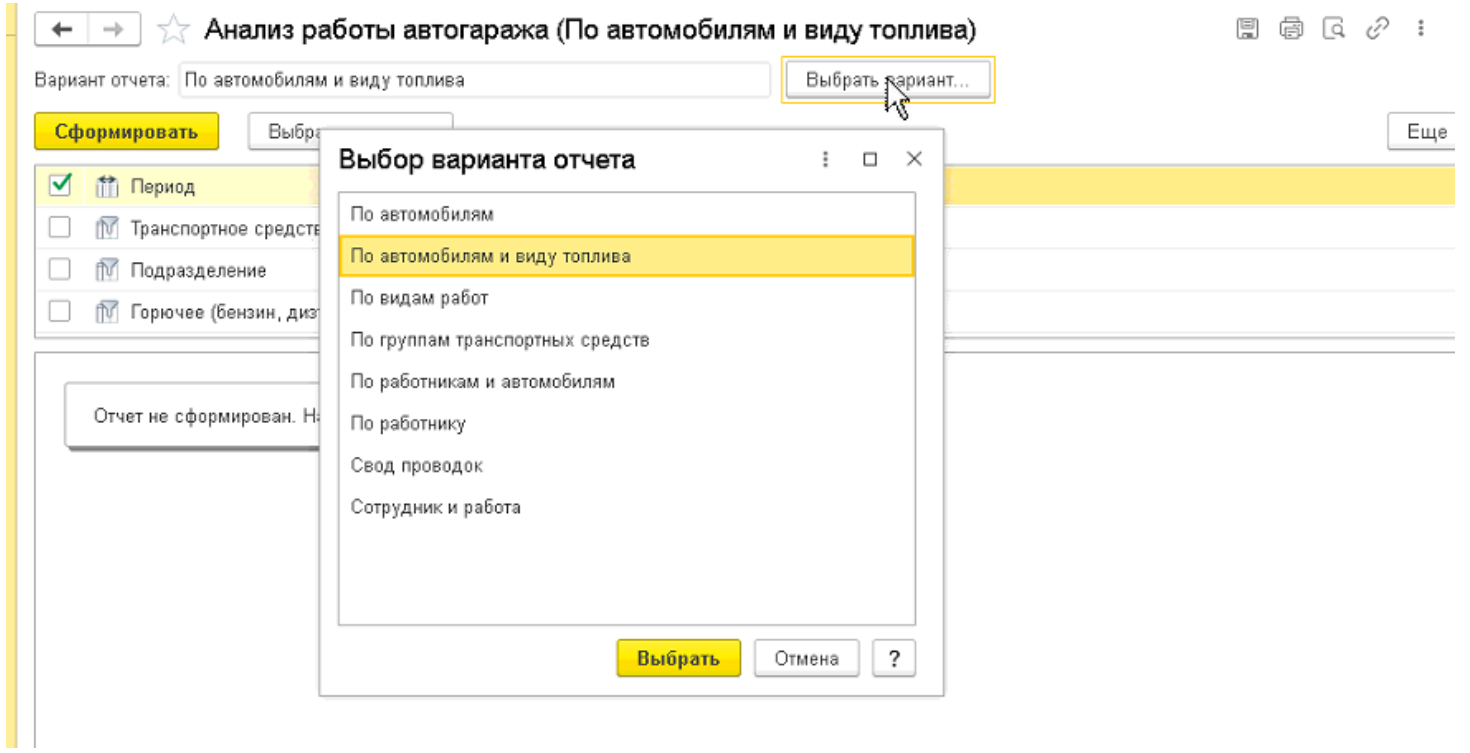

### **Учет работы тракторного парка.**

Учет работы тракторного парка осуществляется с помощью первичного документа «Учетный лист». в документе вычисляется заработная плата механизатора, помощников механизатора с последующей загрузкой в ЗУП , выгружаются следующие данные «ФИО сотрудника, количество отработанных дней, часов,сумма, счет затрат с субконто», после ввода всех первичных документов за месяц обработкой « Заправка /списание ГСМ по учетным листам» формируются документы «Перемещение товаров» на заправку и «Требование накладная» на списание ГСМ.

### «Учетный лист»

 $\overline{\phantom{a}}$ 

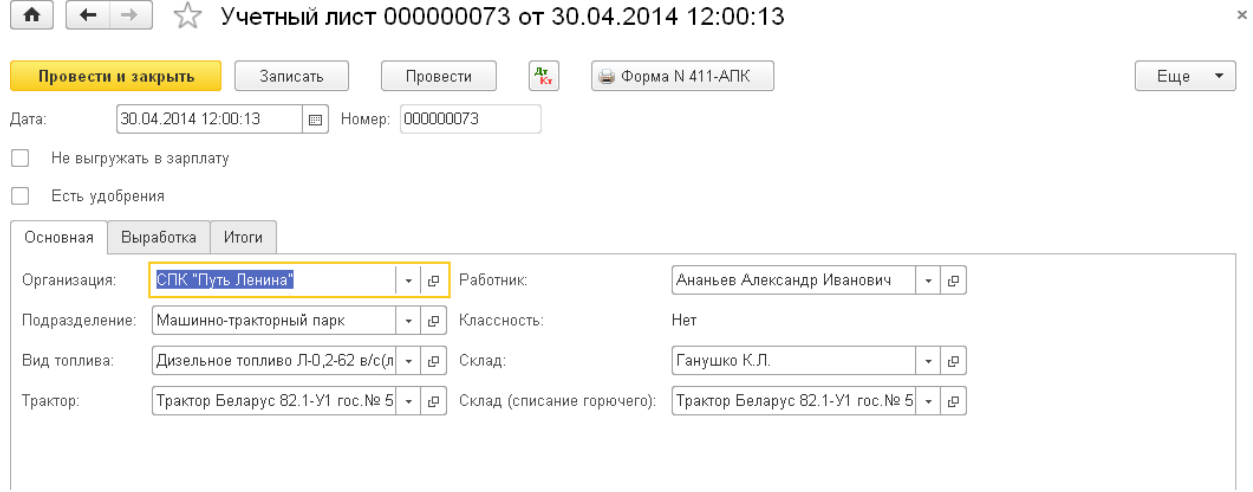

Для документа «Учетный лист» так же возможна гибкая настройка расчета заработной платы и расхода ГСМ

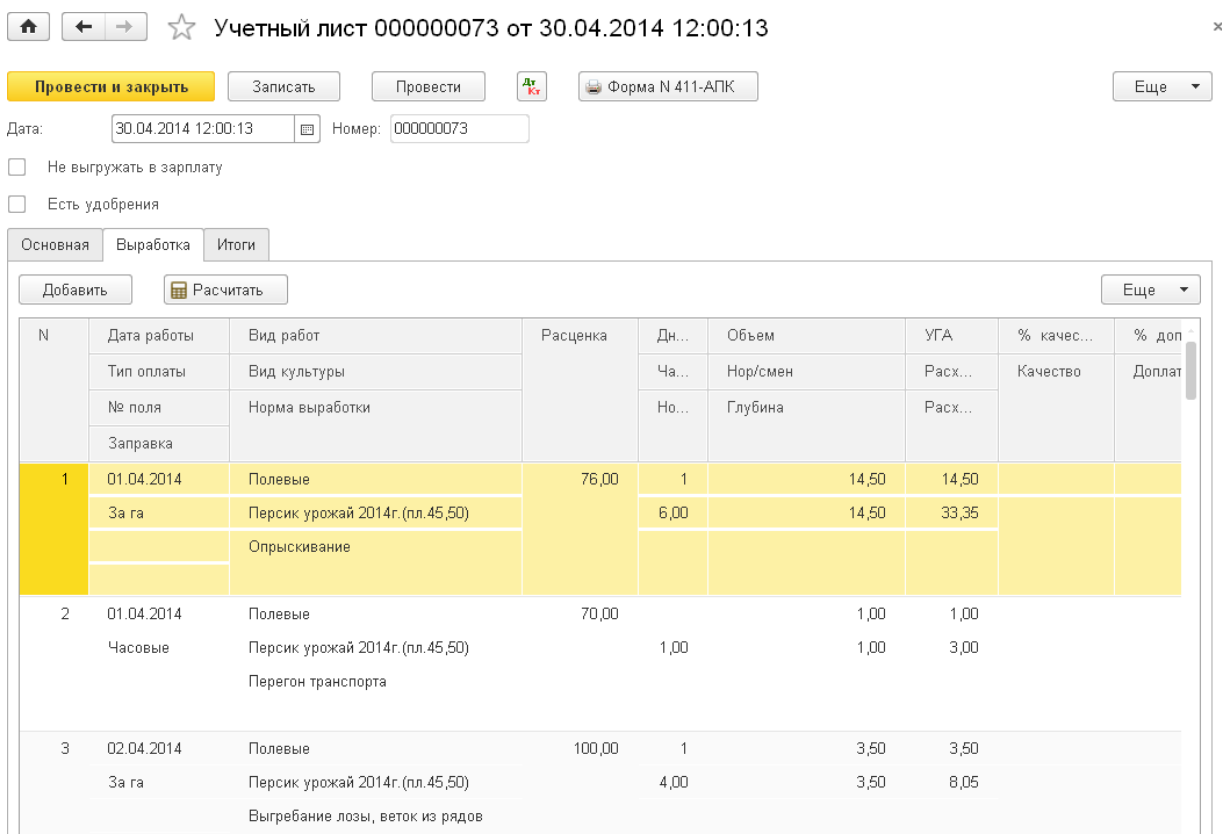

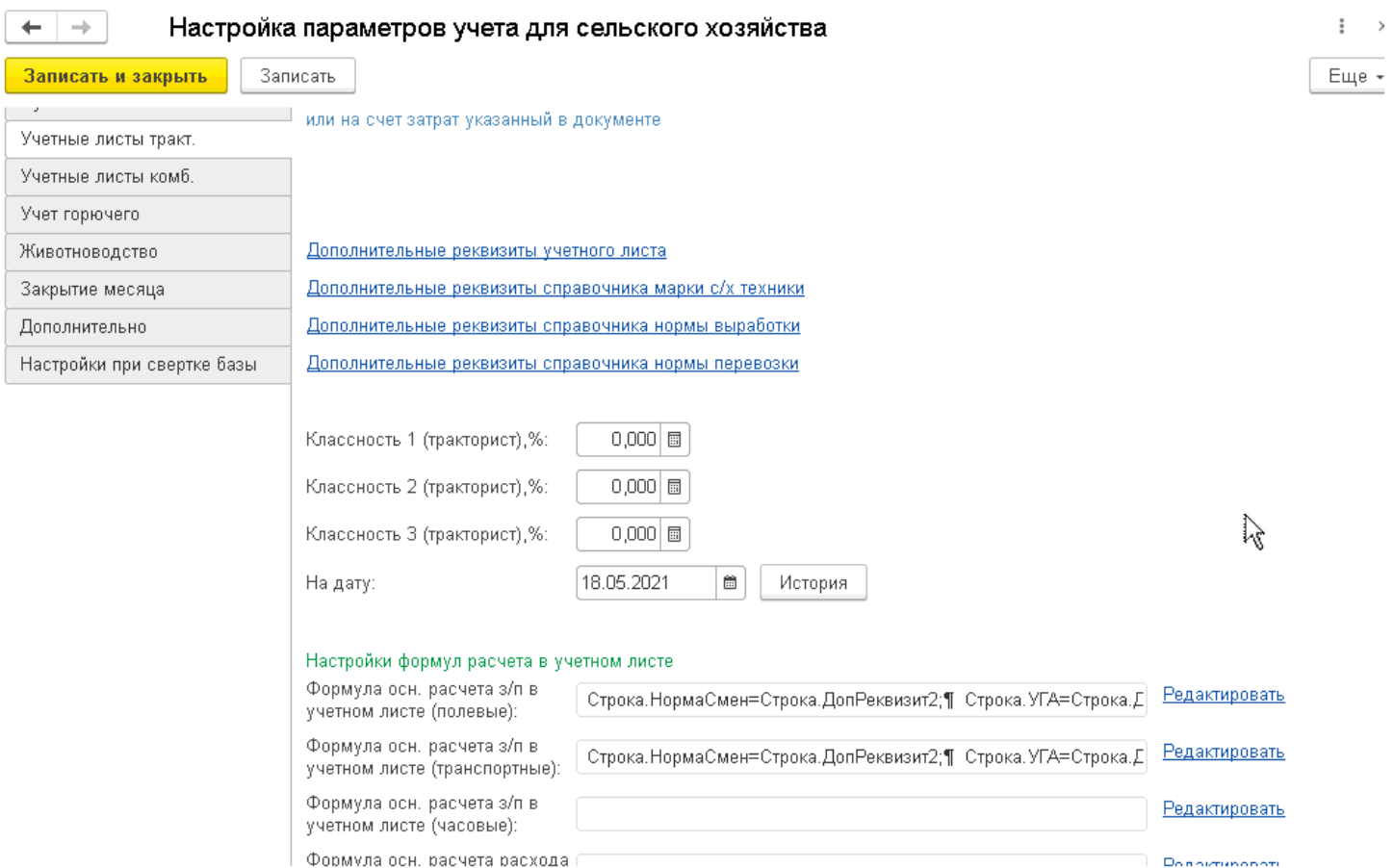

# Формируются отчеты по выполненным работам:

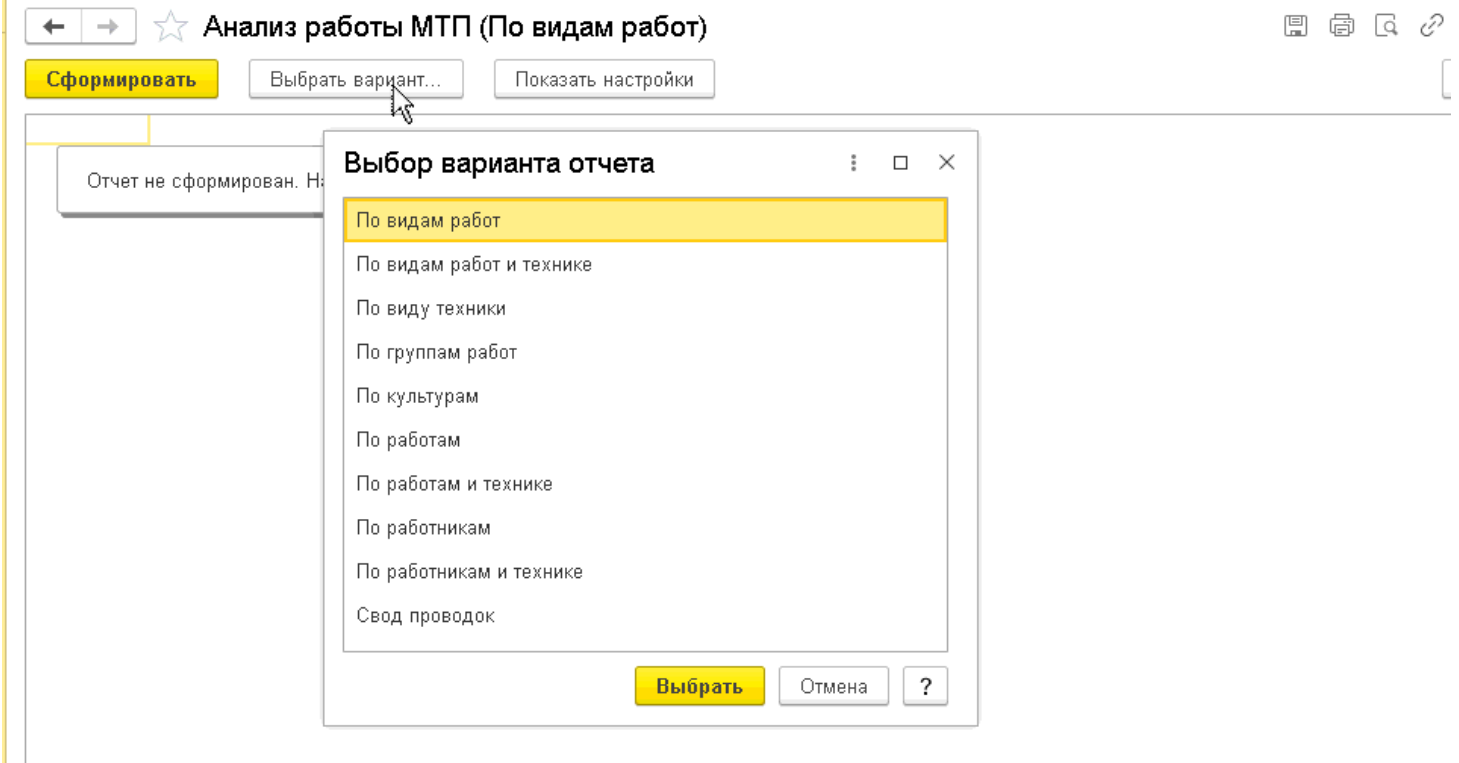

### **Документ «Наряд на подвоз».**

«Наряд на подвоз» - первичный документ, предназначен для начисления заработной платы механизаторам,выполнявшим работы по подвозу удобрений, семян и пр. На заправку и списание ГСМ по этим тракторам оформляется «Учетный лист».

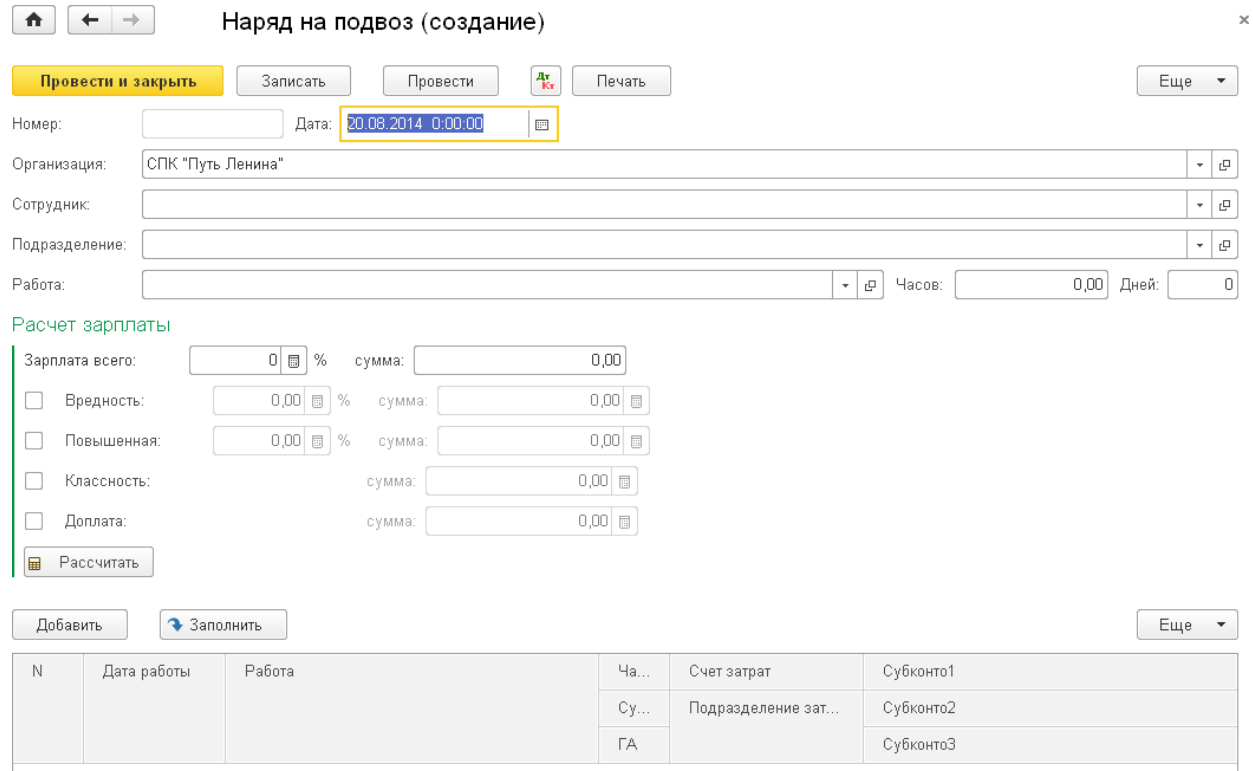

## **Учет работы комбайнового парка.**

Учет работы комбайнового парка осуществляется первичным документом «Учетный лист комбайнера», вдокументе вычисляется заработная плата механизатора, помощников механизатора, начисление натуральной оплаты труда с последующей загрузкой в ЗУП, выгружаются следующие данные: ФИО сотрудника, количество отработанных дней, часов, сумма, счет затрат с субконто. После ввода всех первичных документов за месяц обработкой «Заправка/списание ГСМ по учетным листам комбайна» формируются документы «Перемещение товаров» на заправку и «Требование накладная» на списаниеГСМ.

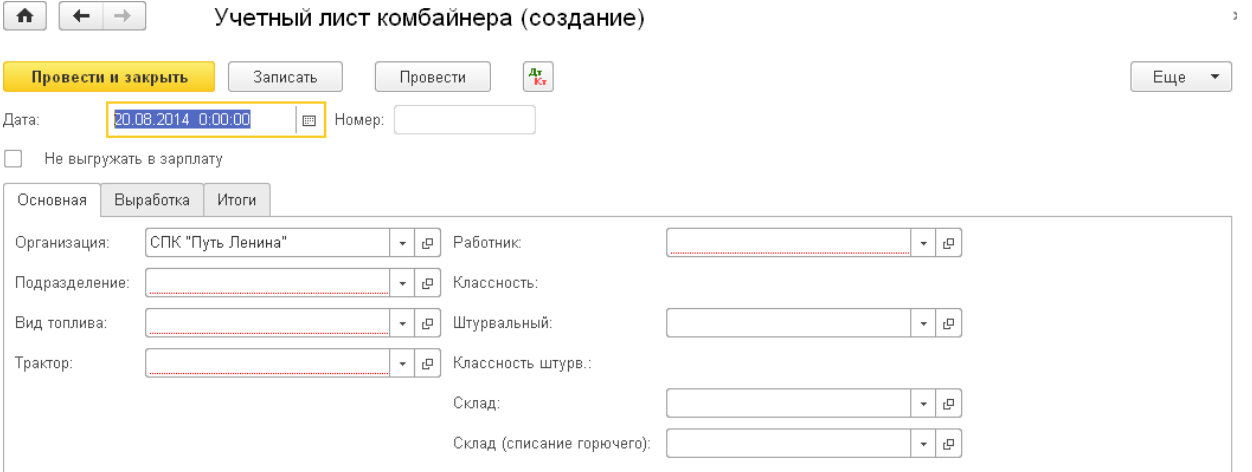

#### **Отчеты по выполненным механизированным работам.**

Реализована возможность формирования отчетов по работе автомобильного парка и сельскохозяйственныхмашин в разрезах: марка техники, сотрудники, поля, виды работ и т.д.

#### **Заработная плата.**

В модуле реализована возможность вести учет нарядов по заработной плате «Бригадный наряд», «Наряд гужевого транспорта», «Сдельный наряд СТО» с последующей возможностью формирования отчетов длябухгалтерии и планового отдела, выгрузкой нарядов в ЗУП, выгружаются следующие данные: ФИО сотрудника, количество отработанный дней, часов, сумма, счет отнесения затрат с субконто по начисленнойзаработной плате.

# Разработан документ «Бригадный наряд».

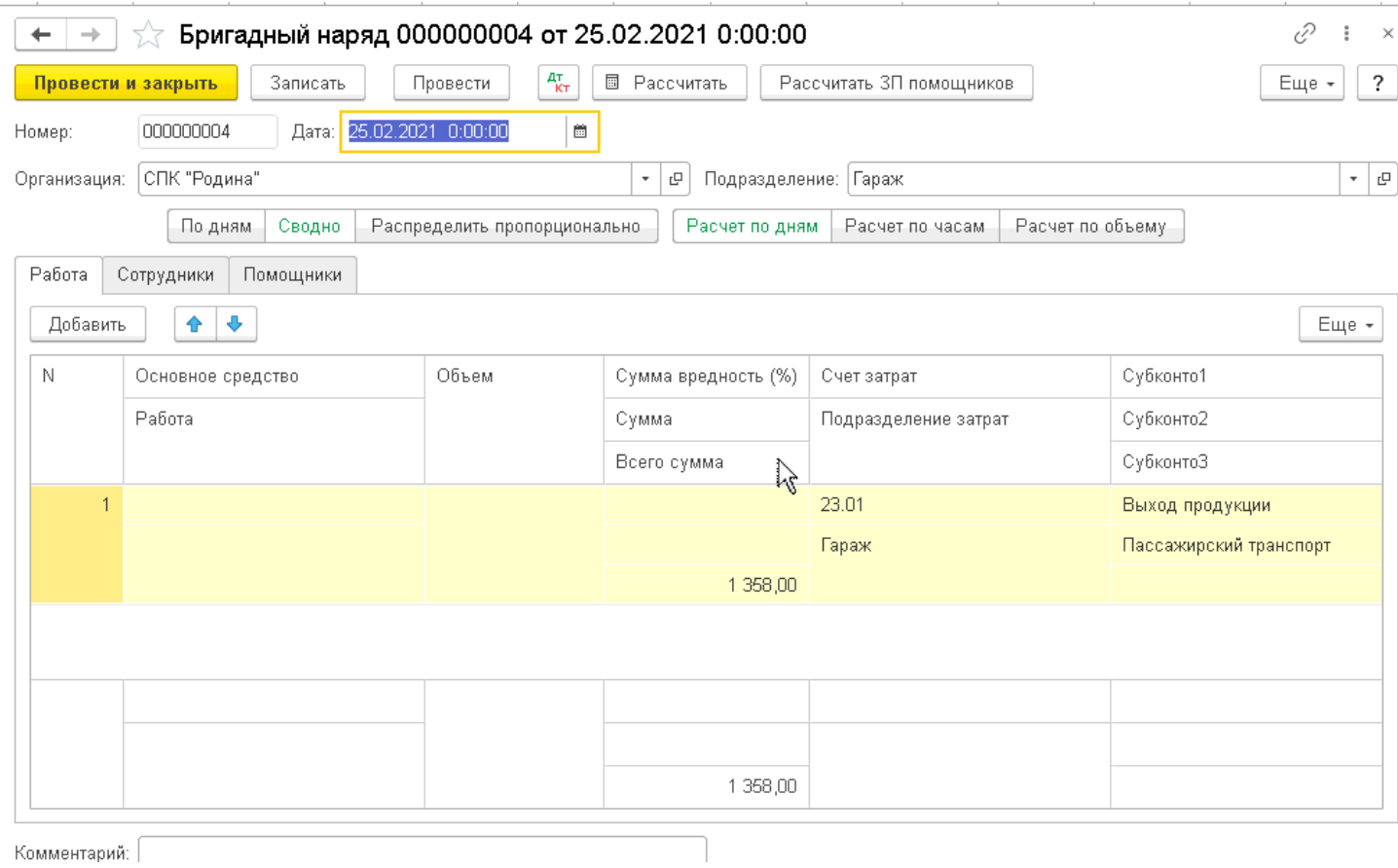

# Разработана возможность гибкой настройки заработной платы:

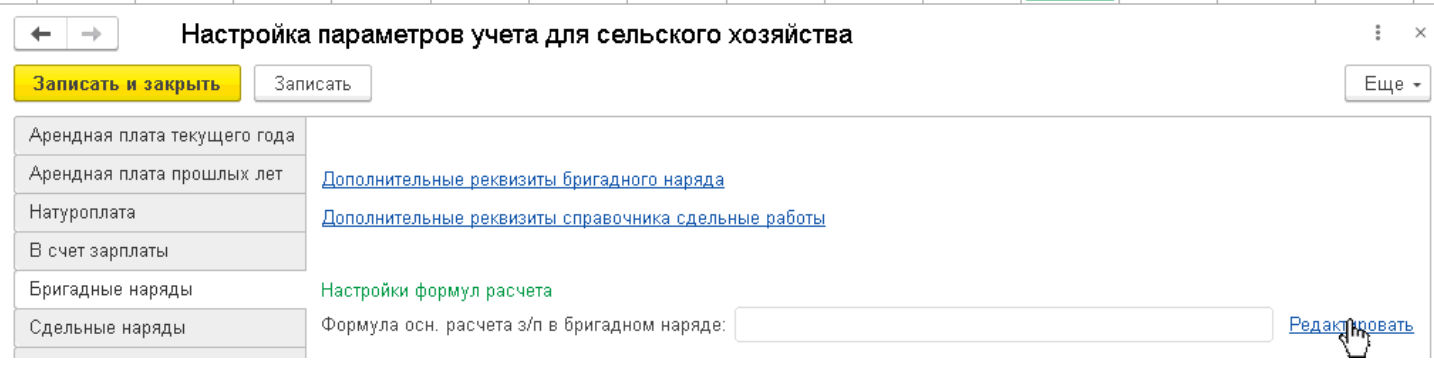

### «Сдельный наряд СТО»

 $\sim$ 

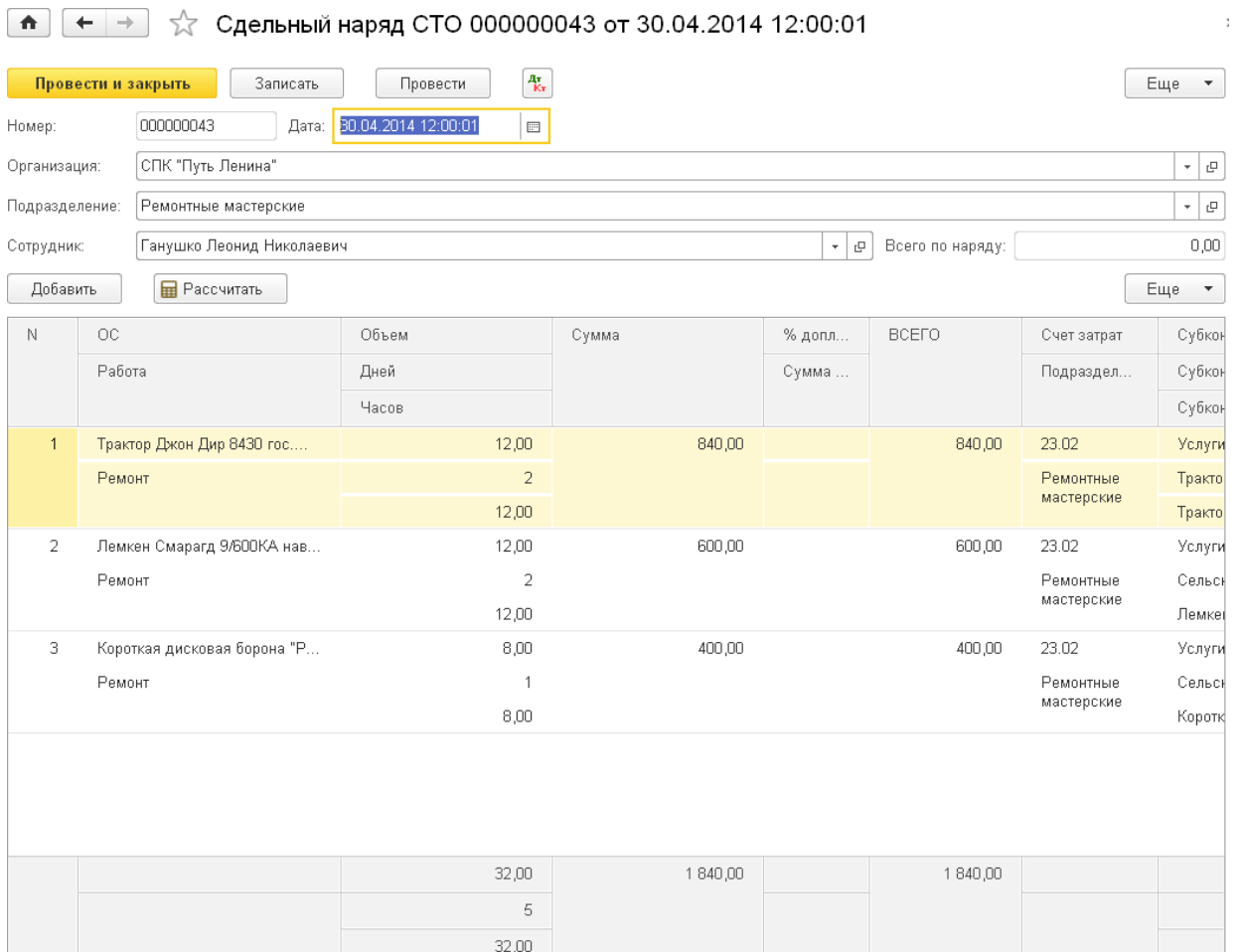

## Возможность гибкой настройки расчета заработной платы:

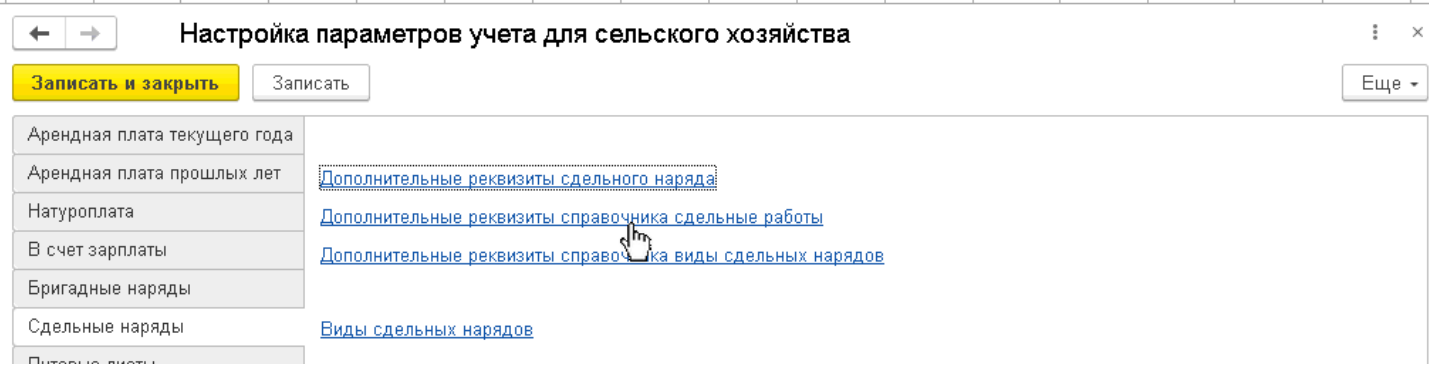

## **Учет расчетов по аренде земельных долей.**

В дополнении реализована возможность вести учет расчетов по аренде земельных долей, а именно начислениепродукции на пай, выдача продукции на пай. В зависимости от количества паев, от вида договора у физического лица (количество паев, вид договора указывается в справочнике «физические лица»).

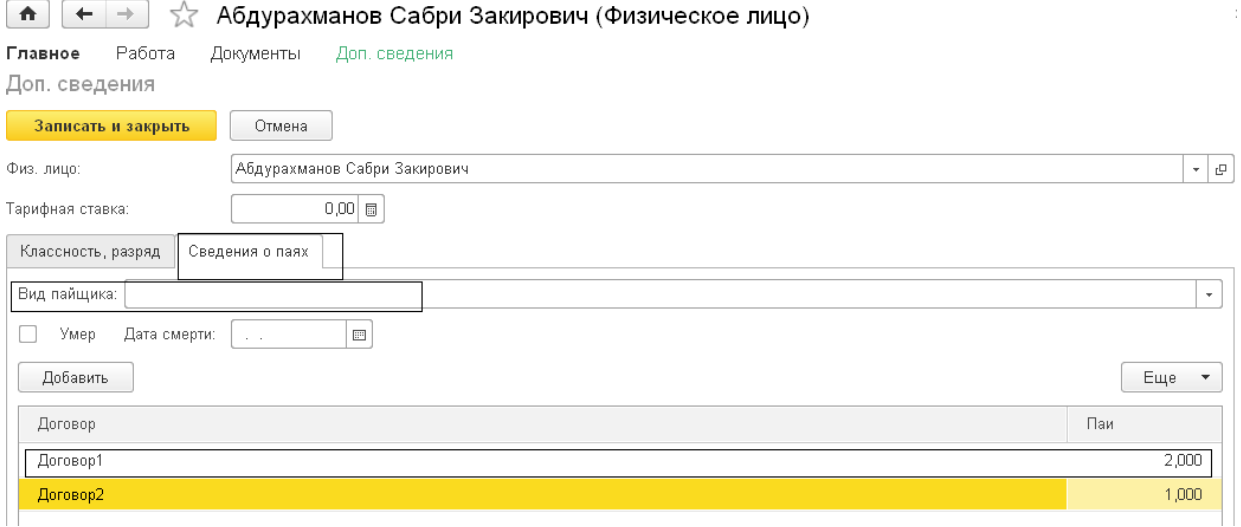

### Документом «Начисление продукции на пай», в котором указывается количество и наименование продукции, начисляемой на один пай.

 $\boxed{\uparrow}$   $\leftarrow$   $\rightarrow$   $\right\}$   $\downarrow$  Начисления пая 000000001 от 22.05.2014 17:46:58

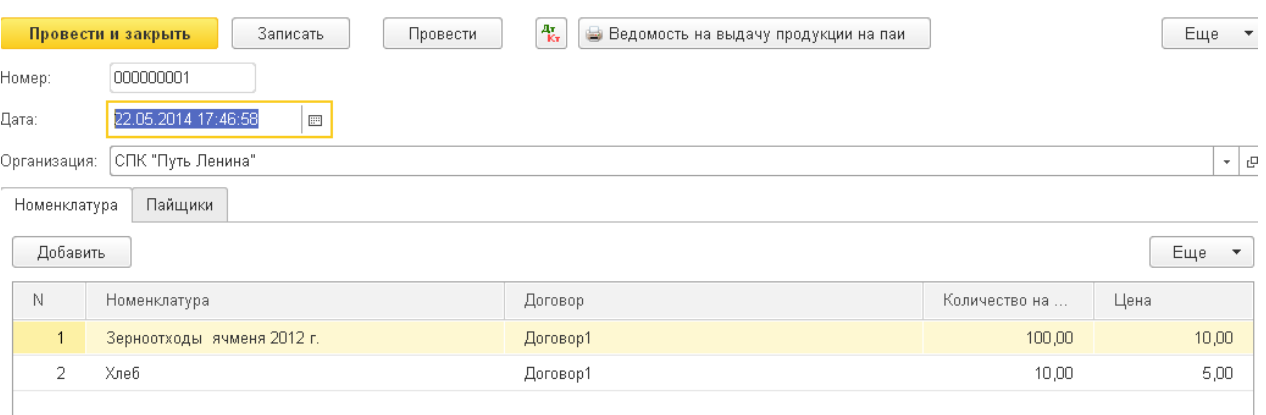

Затраты, связанные с выдачей продукции на пай, можно отнести в расходы либо документом «Начисление продукции на пай», либо документом «Реализация товаров и услуг». Это зависит от значения, установленногов константе, также в модуле учтены особенности начисления и выдачи на пай «талонов на хлеб».

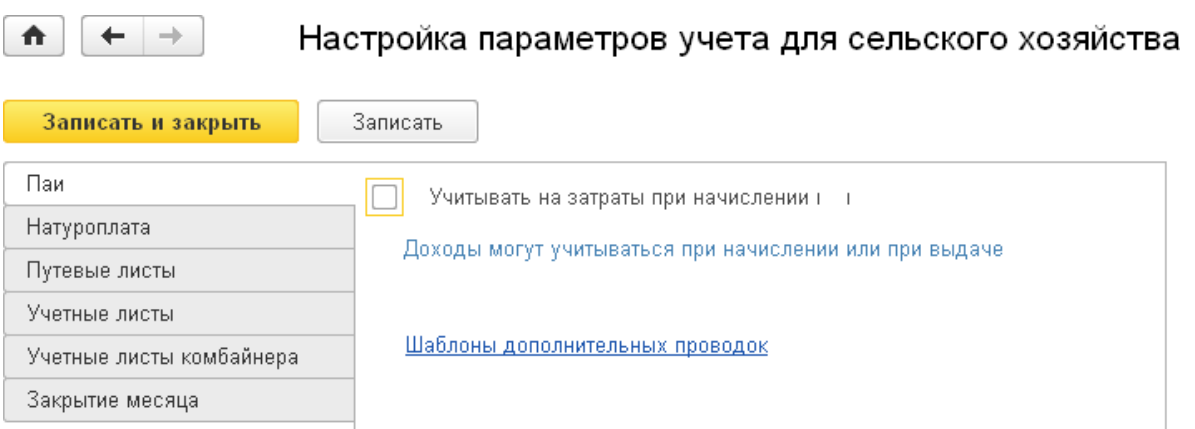

 $\bullet$   $\leftrightarrow$   $\uparrow$  Bыдача талонов на паи 000000001 от 26.05.2014 17:26:06

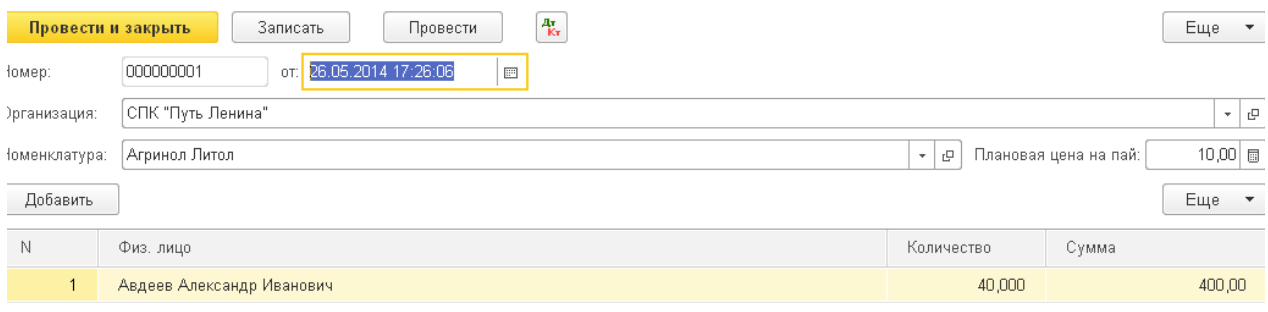

## **Реализация товаров и услуг.**

Внесены изменения в типовой документ «Реализация товаров и услуг», есть возможность отражать вдокументе реализацию услуг в счет зарплаты.

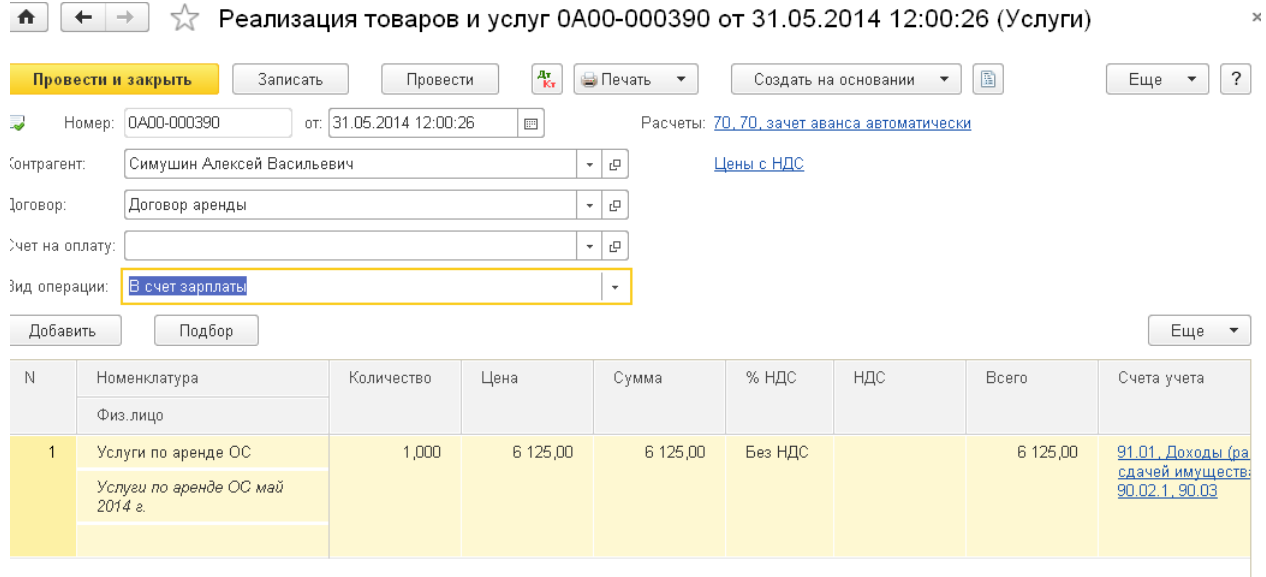

«Реализация товаров в счет заработной платы»

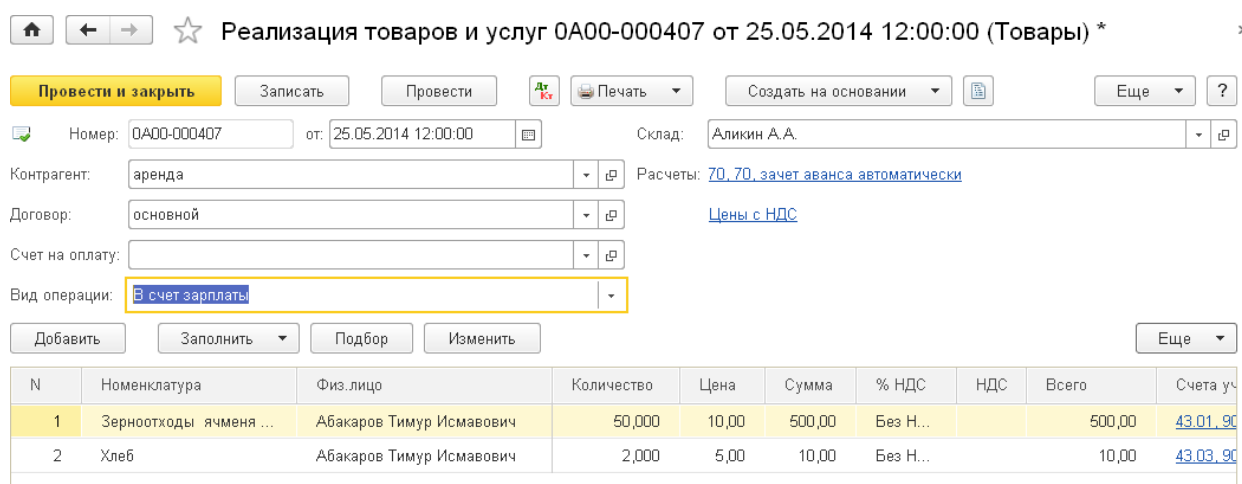

# «Реализация товаров в счет аренды»

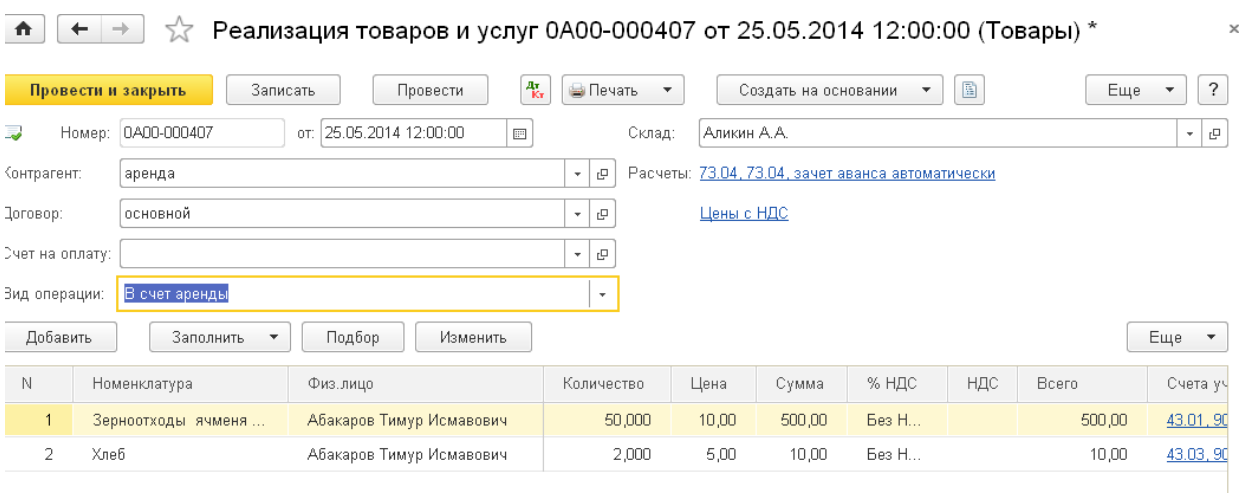

# «Реализация товаров в счет натуроплаты»

 $\overline{a}$ 

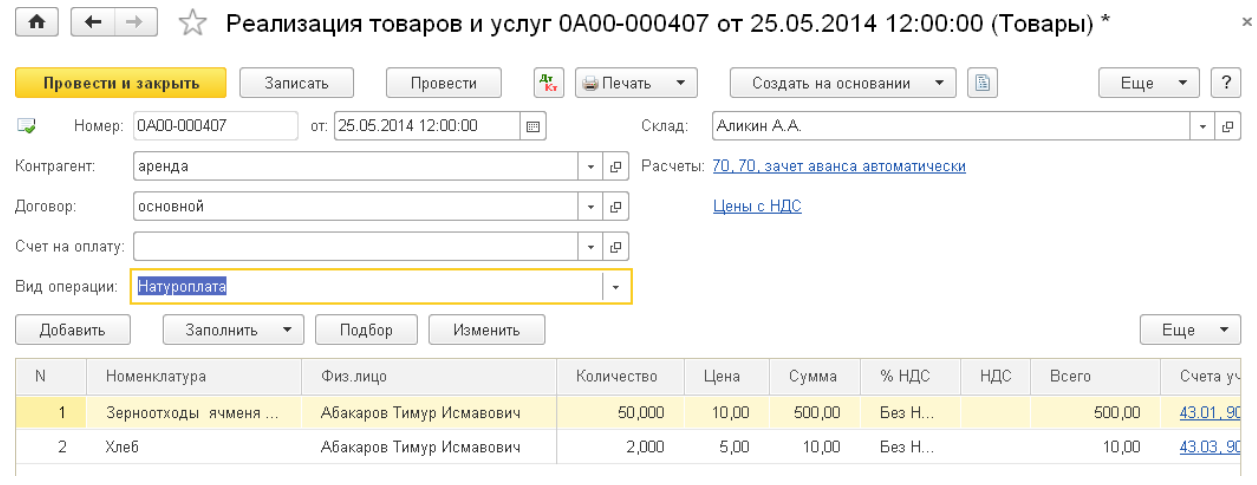

# «Реализация молока» с указанием физического и зачетного веса

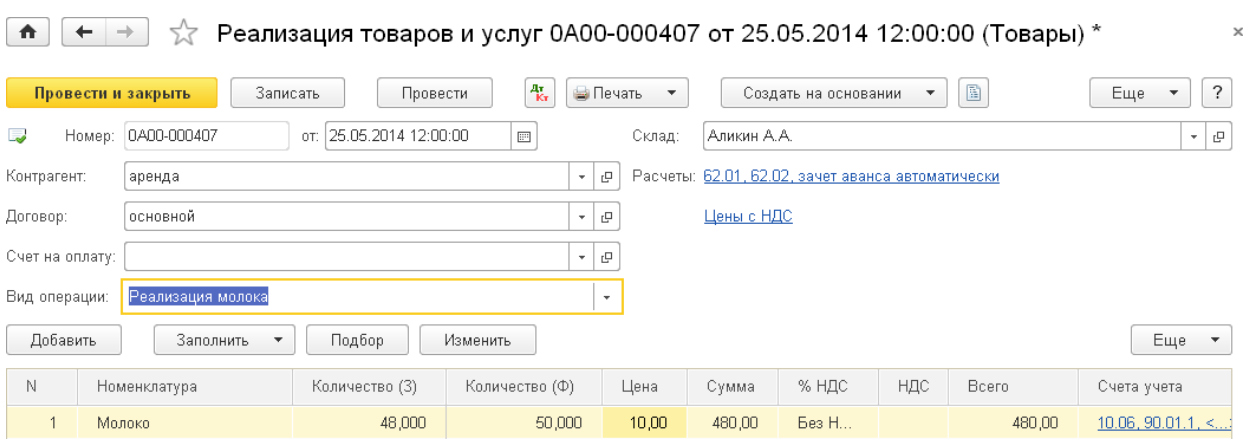
## «Реализация населению»

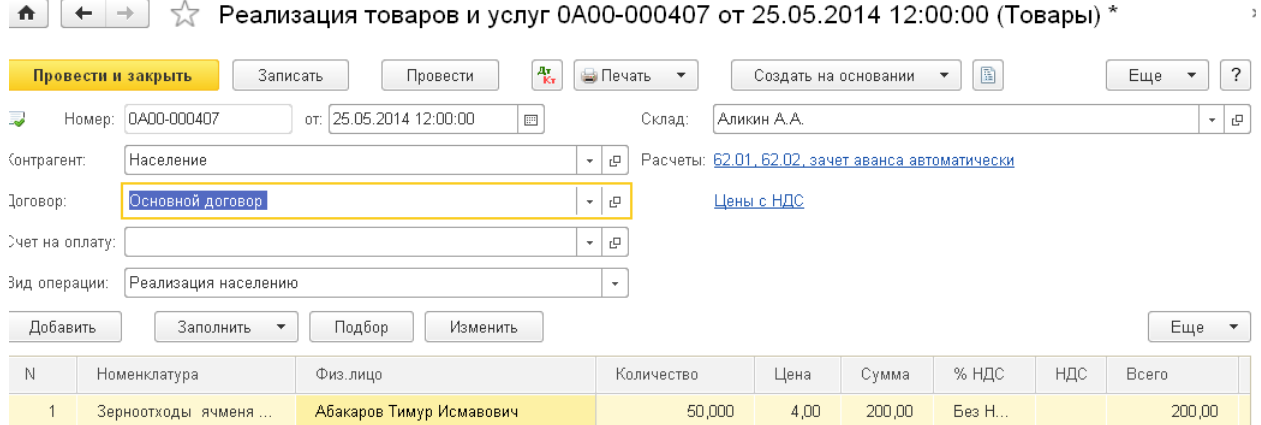

## Реализована возможность списания расходов при гибели посевов

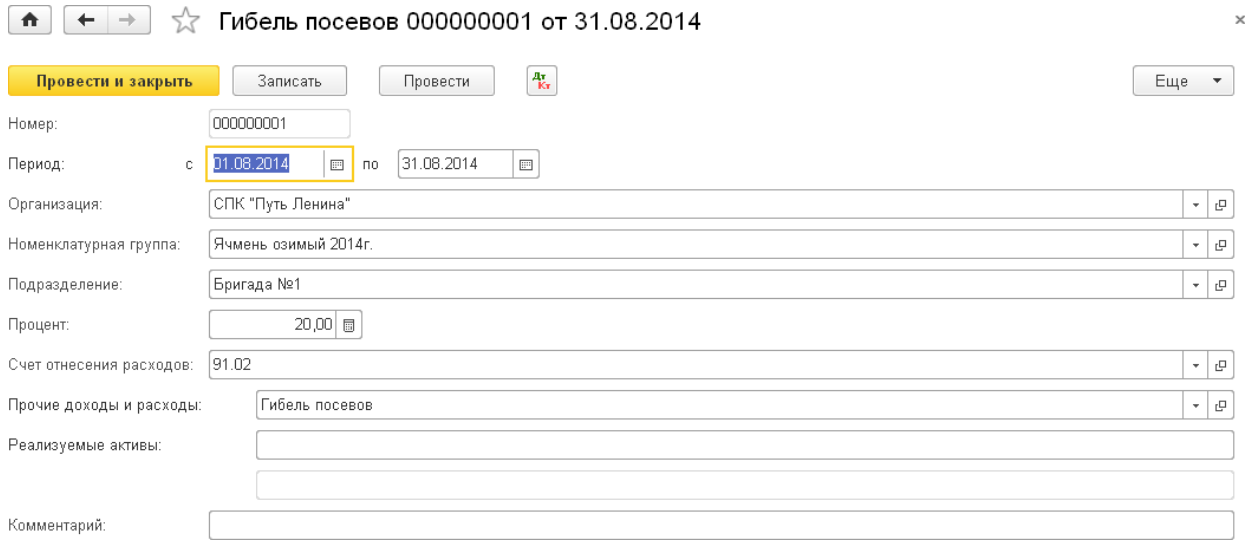

Реализована возможность распределения затрат незавершенного производства по культурам $\sim$ 

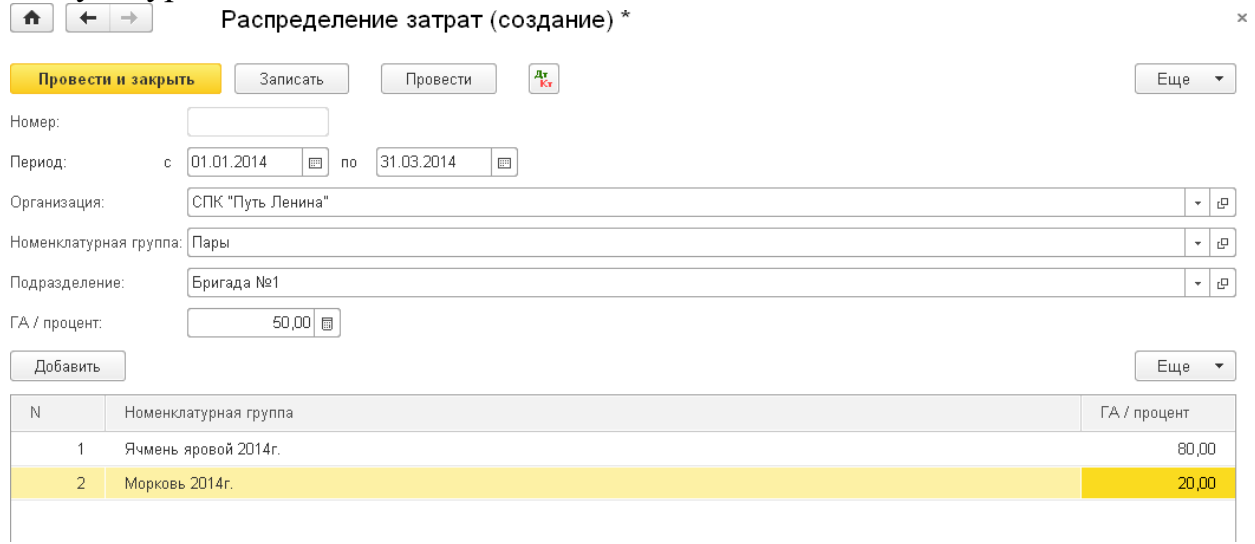

## **Завершающие операции.**

Закрытие счетов 20, 23, 29, 25, 26 может производиться на усмотрение пользователя за любой период.

## **СПЕЦИАЛИЗИРОВАННАЯ ОТЧЕТНОСТЬ.**

Внесены изменения в соответствии с особенностями организаций сельского хозяйства в формы отчетности:

- Бухгалтерский баланс (форма № 1),
- Отчет о прибылях и убытках (форма № 2),
- Отчет о движении капитала (форма № 3),
- Отчет о движении денежных средств (форма № 4), Приложение к бухгалтерскому балансу (форма № 5).